# A DNS simulator for the dynamics of particles in fluids KAPSEL Version 5.12

User's Manual

KAPSEL Development Team

kapsel.dev@gmail.com

February 1, 2024

# **Contents**

| 1 | Intr | oduction                                                                    | 4  |
|---|------|-----------------------------------------------------------------------------|----|
|   | 1.1  | What is KAPSEL?                                                             | 4  |
|   | 1.2  | What are KAPSEL's capabilities?                                             | 4  |
|   |      | 1.2.1 Simulating particles dispersed in a Newtonian fluid                   | 5  |
|   |      | 1.2.2 Simulating a disperse particle system in the presence of a shear flow | 5  |
|   |      |                                                                             | 5  |
|   |      |                                                                             | 5  |
|   |      |                                                                             | 5  |
|   |      |                                                                             | 5  |
|   | 1.3  |                                                                             | 5  |
|   | 1.5  | What is covered by this manual.                                             | ٥  |
| 2 | Inst | alling and running KAPSEL                                                   | 7  |
|   | 2.1  |                                                                             | 7  |
|   |      | 2.1.1 The KAPSEL runtime environment                                        | 7  |
|   |      |                                                                             | 7  |
|   |      | 2.1.3 Installing KAPSEL                                                     | 7  |
|   |      | · · · · · · · · · · · · · · · · · · ·                                       | 8  |
|   |      |                                                                             | 9  |
|   |      |                                                                             | 0  |
|   |      |                                                                             | 1  |
|   | 2.2  |                                                                             | 3  |
|   |      |                                                                             | 3  |
|   |      | C                                                                           | 3  |
|   |      | 3 4 , 6                                                                     | 7  |
|   |      |                                                                             | 8  |
|   |      |                                                                             | 21 |
|   |      |                                                                             | 23 |
|   |      | e e e e e e e e e e e e e e e e e e e                                       | 23 |
|   | 2.3  |                                                                             | 24 |
|   | 2.5  |                                                                             |    |
| 3 | Sim  | ulating particles dispersed in Newtonian fluids 2                           | 25 |
|   | 3.1  | Theoretical background and basic equations                                  | 25 |
|   |      | 3.1.1 Basic equations for disperse particle systems                         | 25 |
|   |      | 3.1.2 Outline of the SP method                                              | 27 |
|   |      | 3.1.3 Smoothed Profile (SP) functions                                       | 27 |
|   |      |                                                                             | 29 |
|   | 3.2  | Input UDF settings                                                          | 30 |
|   |      | 3.2.1 Fluid settings                                                        | 30 |
|   |      |                                                                             | 30 |
|   |      |                                                                             | 30 |
|   | 3.3  | e                                                                           | 31 |
|   |      |                                                                             | 31 |
|   |      |                                                                             | 31 |
|   |      |                                                                             | 32 |
|   |      | ce e                                                                        | 32 |
|   |      | 3.3.5 Motion of an arbitrarily-shaped rigid particle                        |    |

CONTENTS 2

|   |     | 3.3.6     | Sedimentation of arbitrarily-shaped rigid particles                                         |
|---|-----|-----------|---------------------------------------------------------------------------------------------|
| 4 | Sim | ulating   | disperse particle systems in shear flows                                                    |
|   | 4.1 |           | etical background and basic equations                                                       |
|   |     | 4.1.1     | Steady-state shear flow                                                                     |
|   |     | 4.1.2     | Oscillatory shear flow                                                                      |
|   | 4.2 |           | JDF files                                                                                   |
|   |     | 4.2.1     | Fluid settings                                                                              |
|   |     | 4.2.2     | Object (particle) settings                                                                  |
|   | 4.3 |           | itational examples                                                                          |
|   |     | 4.3.1     | Rheology of particle suspensions under steady-state shear flow                              |
|   |     | 4.3.2     | Rheology of particle suspensions under oscillatory shear flow                               |
|   | Cim | ulatina . | charged particles dispersed in electrolytic solutions                                       |
| ' | 5.1 |           | ophoresis of charged colloidal particles                                                    |
|   | 5.2 |           | equations                                                                                   |
|   | 3.2 | 5.2.1     | The advection-diffusion equation                                                            |
|   |     | 5.2.1     | The Navier-Stokes equations                                                                 |
|   |     | 5.2.3     | Equations of motion                                                                         |
|   | 5.3 |           |                                                                                             |
|   | 3.3 | 5.3.1     | ties of electric double layers                                                              |
|   |     | 5.3.2     | The Poisson-Boltzmann equations                                                             |
|   | 5.4 |           | • • • • • • • • • • • • • • • • • • • •                                                     |
|   | 3.4 | -         | oles of electrophoresis                                                                     |
|   |     | 5.4.1     | Smoluchowski's equation                                                                     |
|   |     | 5.4.2     | Hückel's equation                                                                           |
|   |     | 5.4.3     | Henry's equation and the O'Brien-White analysis                                             |
|   | 5.5 | -         | JDF files                                                                                   |
|   |     | 5.5.1     | Fluid settings                                                                              |
|   |     | 5.5.2     | Object (particle) settings                                                                  |
|   |     | 5.5.3     | Choice of length and time units                                                             |
|   | 5.6 | _         | ntational examples                                                                          |
|   |     | 5.6.1     | Single-particle electrophoresis                                                             |
|   |     | 5.6.2     | Many-particle electrophoresis                                                               |
|   |     | 5.6.3     | Electrophoresis in a mixed particle system including both positively and negatively charged |
|   |     |           | particles                                                                                   |
|   |     | 5.6.4     | Using AVS/Express for visualization                                                         |
|   |     | 5.6.5     | Using Gourmet for visualization                                                             |
|   |     | 5.6.6     | Using gnuplot to plot data                                                                  |
|   | Sim | ulating   | particles dispersed in two-component phase-separated fluids                                 |
|   | 6.1 | Adding    | g particles to two-component phase-separated fluids                                         |
|   | 6.2 | Theore    | tical background and basic equations                                                        |
|   |     | 6.2.1     | Basic equations for two-component phase-separated fluids                                    |
|   |     | 6.2.2     | Viscosity of suspensions                                                                    |
|   | 6.3 | Input U   | JDF files                                                                                   |
|   |     | 6.3.1     | Fluid settings                                                                              |
|   |     |           | Settings for simulations with no imposed flow field                                         |
|   |     |           | Settings for simulations under shear flow                                                   |
|   |     | 6.3.2     | Object (particle) settings                                                                  |
|   |     | 6.3.3     | Choice of length and time units                                                             |
|   | 6.4 |           | itational examples                                                                          |
|   | 5.7 | 6.4.1     | Motion of particles dispersed in a two-component phase-separated fluid                      |
|   |     | 0.7.1     | Running the simulation                                                                      |
|   |     |           | Visualizing simulation data                                                                 |
|   |     |           | · · · · · · · · · · · · · · · · · · ·                                                       |
|   |     | 6.4.2     | Writing Python scripts to analyze simulation data                                           |
|   |     | 6.4.2     |                                                                                             |
|   |     | 6.4.3     | Pickering emulsions                                                                         |

CONTENTS 3

| 7 | Sim   | ulating microswimmers                                                                             | 74        |
|---|-------|---------------------------------------------------------------------------------------------------|-----------|
|   | 7.1   | Theoretical background and basic equations                                                        | 74        |
|   |       | 7.1.1 The squirmers model                                                                         | 74        |
|   |       | 7.1.2 Basic equations for microswimmers                                                           | 75        |
|   | 7.2   | Input UDF files                                                                                   | 76        |
|   |       | 7.2.1 Fluid settings                                                                              | 76        |
|   |       | 7.2.2 Configuring objects (particles)                                                             | 76        |
|   |       | 7.2.3 Configuring objects (planar walls)                                                          | 76        |
|   | 7.3   | Computational examples                                                                            | 77        |
|   | 7.5   | 7.3.1 Motion of microswimmers with periodic boundary conditions                                   | 77        |
|   |       | 7.3.2 Motion of microswimmers confined between two parallel slabs                                 | 77        |
|   |       | 7.5.2 Motion of interoswininers confined between two paramet stabs                                | , ,       |
| 8 | Sim   | ulating Quincke rollers                                                                           | <b>79</b> |
|   | 8.1   | Theoretical background and basic equations                                                        | 79        |
|   |       | 8.1.1 Quincke rollers                                                                             | 79        |
|   |       | 8.1.2 Basic equations for Quincke rollers                                                         | 80        |
|   | 8.2   | Input UDF files                                                                                   | 81        |
|   |       | 8.2.1 Fluid settings                                                                              | 81        |
|   |       | 8.2.2 Object (particle) settings                                                                  | 81        |
|   | 8.3   | Computational examples                                                                            | 82        |
|   | 0.5   | 8.3.1 Motion of a single Quincke roller                                                           | 82        |
|   |       |                                                                                                   |           |
|   |       | 8.3.2 Motion of multiple Quincke rollers                                                          | 82        |
| A | Defi  | nition of the input UDF file format                                                               | 84        |
|   | A.1   | Fluid settings                                                                                    | 84        |
|   | A.2   | Object settings                                                                                   | 92        |
|   | A.3   | Common simulation settings                                                                        | 93        |
|   | A.4   | Configuring selectable features                                                                   | 94        |
|   | A.5   | Data output settings                                                                              | 97        |
|   | A.6   | Definition of UDF output data classes                                                             | 98        |
|   | A.7   | Restart settings                                                                                  | 99        |
|   |       | · · · · · · · · · · · · · · · · · · ·                                                             |           |
|   | A.8   | GOURMET display settings                                                                          | 100       |
| В | Part  | ticle calculations                                                                                | 101       |
|   |       |                                                                                                   |           |
| C | Flui  | d calculations by spectral methods                                                                | 102       |
| n | Fl.,; | d calculations by finite-difference methods (FDM)                                                 | 104       |
| υ | D.1   |                                                                                                   |           |
|   | D.1   | Solving the Navier-Stokes equations                                                               |           |
|   |       | <u>r</u>                                                                                          |           |
|   |       | D.1.2 Implicit MAC solver                                                                         | 104       |
|   |       | D.1.3 Solving the Navier-Stokes equations in the presence of shear flow with Lees-Edwards bound-  | 105       |
|   | D 4   | · ·                                                                                               | 105       |
|   | D.2   |                                                                                                   | 105       |
|   |       | r                                                                                                 | 106       |
|   |       | 1                                                                                                 | 106       |
|   |       | D.2.3 Solving the Cahn-Hilliard equation in the presence of shear flow with Lees-Edwards boundary |           |
|   |       | conditions                                                                                        | 106       |
| E | Inte  | rfacing with the Lis library                                                                      | 107       |
| Ŀ | IIIC  | Tracing with the Lis horary                                                                       | LU7       |
| F | Con   | npiling KAPSEL                                                                                    | 108       |
|   | F.1   |                                                                                                   | 108       |
|   | F.2   | •                                                                                                 | 108       |
|   | F.3   |                                                                                                   | 109       |
|   | F.4   |                                                                                                   | 110       |
|   | F.5   |                                                                                                   | 110       |
|   | F.6   |                                                                                                   | 111       |
|   | F.7   | Building the KAPSEL executable file                                                               |           |
|   | 1./   | Dunding the IVAL OLE CACCULOUS INC                                                                | 112       |

# **Chapter 1**

# Introduction

# 1.1 What is KAPSEL?

KAPSEL¹ is a software package for simulating disperse particle systems (systems in which particles move freely through a fluid). In simulating the motion of particles dispersed in a fluid, we must account not only for the impact of *direct* interactions between particles, but also for *indirect* interactions—known as *hydrodynamic interactions*—mediated by the motion of the fluid medium. Thus, reproducing the complicated trajectories of fluid-dispersed solid particles requires understanding how the fluid moves between them. One common computational strategy is direct numerical simulation (DNS), in which the Navier-Stokes equations are solved numerically to yield an accurate description of fluid motion on length scales smaller than the particle sizes, after which the hydrodynamic interactions between particles at a given time step may be determined from local fluid stresses. However, DNS calculations typically entail high computational costs, and this has spurred the development of alternative strategies that avoid numerically solving the Navier-Stokes equations. Examples include the methods of dissipative particle dynamics (DPD) and multi-particle collision dynamics (MPC), which model fluids as systems of particles satisfying the law of momentum conservation, and the Brownian dynamics (BD) and Stokesian dynamics (SD) approaches, in which hydrodynamic interactions between particles are determined without explicitly solving for fluid motion. In comparison to these and other simplified approaches, DNS has the great advantage of accurately describing fluid motion based on the fundamental governing equations; for this reason, the method is not restricted to modeling simple Newtonian fluids, but may be extended to handle more complex fluids.

In DNS, particles are represented not by infinitesimal points but by finite-volume bodies, and momentum exchanges between particles and fluids through the solid-fluid interface are properly accounted for. The task of modeling both the trajectories of arbitrarily-shaped solid bodies moving freely through a fluid and the flow of the fluid around those bodies is a coupled multiphysics problem; the most common strategy for solving this problem via numerical computation is the finite-element method (FEM), in which finite bodies are represented by discretized non-uniform meshes that are re-generated at each time step. Consequently, FEM models of disperse systems with many solid particles involve enormous numbers of mesh nodes that must be reconfigured at each computational step, resulting in exorbitant computational costs. To circumvent this difficulty while retaining the strengths of DNS modeling for multi-particle disperse systems, we independently developed a *smoothed-profile* (SP) method, in which sharp, discontinuous interfaces between particles and fluids are replaced by finite-thickness transition regions characterized by profile functions. The SP method, which allows simulations to achieve both high accuracy and high computational efficiency, is implemented in KAPSEL (Kyoto Advanced Particle Simulator for ELectrohydrodynamics), a simulator we developed for DNS modeling of disperse particle systems. This manual discusses the basic principles of KAPSEL, explains how to install the package, and presents a number of detailed sample computations. A detailed discussion of the SP method and its background may be found in Ref. [1].

# 1.2 What are KAPSEL's capabilities?

KAPSEL offers a wide range of analytical capabilities, which users may invoke and configure by preparing UDF input

<sup>&</sup>lt;sup>1</sup>KAPSEL is a software package developed by members of the Soft Matter Engineering Laboratory in the Department of Chemical Engineering at Kyoto University . Early versions of KAPSEL, up to and including version 4, were distributed as open-source freeware, with users granted the freedom to define their own specifications subject to the provisions of a license agreement. Since version 5, KAPSEL has been closed-source commercial software, distributed only in the form of executable files available for purchase; viewing or editing the source code requires a separate non-disclosure agreement (NDA). The lead developer responsible for the current version and all previous versions of the KAPSEL core is Professor Ryoichi Yamamoto, and the copyright holders are Kyoto University and Professor Ryoichi Yamamoto.

files (typically given file names like input.udf). This is discussed in detail in later sections of this manual; here we briefly outline KAPSEL's primary simulation capabilities.

# 1.2.1 Simulating particles dispersed in a Newtonian fluid

Particles dispersed in a Newtonian fluid may be simulated by selecting Navier\_Stokes as the constitutive\_eq. This is useful for purposes such as predicting the trajectories of arbitrarily-shaped particles sinking due to gravity and characterizing the thermal-diffusion and agglomeration behavior of dispersed particles due to Brownian motion. See Section 3 for further details. Set constitutive\_eq to Navier\_Stokes\_FDM to perform the analysis using a fluid solver based on the finite-difference method (FDM) instead of the default pseudo-spectral solver.

# 1.2.2 Simulating a disperse particle system in the presence of a shear flow

Particles dispersed in a Newtonian fluid under shear flow may be simulated by selecting Shear\_Navier\_Stokes\_Lees\_Edwards as the constitutive\_eq. This is useful for predicting the trajectories of arbitrarily-shaped particles under shear flows or characterizing the rheological properties of disperse particle systems. See Section 4 for further details. Set constitutive\_eq to Shear\_Navier\_Stokes\_Lees\_Edwards\_FDM to perform the analysis using an FDM-based fluid solver.

#### 1.2.3 Simulating charged colloidal particles dispersed in electrolytic solutions

Charged colloidal particles dispersed in an electrolytic solution may be simulated by selecting Electrolyte as the constitutive\_eq. This is useful for predicting stable structures of charged colloidal systems and characterizing the electrophoretic properties of charged colloidal particles in steady-state (DC) or oscillating (AC) electric fields. See Section 5 for further details.

# 1.2.4 Simulating particles dispersed in two-component phase-separated fluids

Particles dispersed in two-component phase-separated fluids may be simulated by selecting Navier\_Stokes\_Cahn\_Hilliard\_FDM as the constitutive\_eq. This is useful for purposes such as predicting fluid phase-separation structures or studying how particle distributions are affected by changes in fluid components or in factors such as the affinity between particles and fluid phase interfaces. To simulate particles dispersed in two-component phase-separated fluids under shear flow, set constitutive\_eq to Shear\_NS\_LE\_CH\_FDM. This is useful for predicting phase-separation structures in the presence of shear flows or characterizing rheological properties of systems of particles dispersed in two-component phase-separated fluids. See Section 6 for further details.

#### 1.2.5 Simulating microswimmers

Microswimmer particles dispersed in Newtonian liquids may be simulated by selecting Navier\_Stokes as the constitutive\_eq. This is useful for purposes such as predicting collective behavior resulting from the interaction among large numbers of microswimmers. See Section 7 for further details. Set constitutive\_eq to Navier\_Stokes\_FDM to perform the analysis using an FDM-based fluid solver. Set constitutive\_eq to Navier\_Stokes\_Cahn\_Hilliard\_FDM to simulate microswimmer particles dispersed in two-component phase-separated fluids.

#### **1.2.6** Simulating Quincke rollers

Quincke rollers—self-propelled particles produced by rolling on a slab immersed in a Newtonian fluid—may be simulated by selecting Navier\_Stokes as the constitutive\_eq. This is useful for purposes such as predicting collective behavior resulting from the interaction among large numbers of Quincke rollers. See Section 8 for further details. Set constitutive\_eq to Navier\_Stokes\_FDM to perform the analysis using an FDM-based fluid solver.

# 1.3 What is covered by this manual?

As a first step, Section 2 provides detailed instructions for installing and building the software and libraries needed to run KAPSEL.

The remaining six sections describe various types of simulations supported by KAPSEL. Each of these sections begins with a thorough review of the theoretical background and basic equations relevant to the given type of simulation, then provides a concise explanation of how to create UDF input files to set simulation parameters; finally, each

section concludes with a series of detailed computational examples. The structure and format of the UDF input file is documented comprehensively in Appendix A.

# **Chapter 2**

# **Installing and running KAPSEL**

# 2.1 System-dependent procedures for installing and running KAPSEL

#### 2.1.1 The KAPSEL runtime environment

The procedure for installing and running KAPSEL depends slightly on whether you are running on a Windows, Linux, or Mac system:

#### Linux

If you are using KAPSEL on a Linux system, you may skip to section 2.1.2 below.

#### Windows

To use KAPSEL on a Windows system, you must first install the Windows Subsystem for Linux (WSL)<sup>1</sup>. Open PowerShell or Windows Command Prompt in administrator mode by right-clicking and selecting "Run as administrator", enter the following command, then restart your machine. After installing WSL, skip to section 2.1.2 below.

```
$ wsl --install
```

#### <u> Mac</u>

To use KAPSEL on MacOS, you must first install Xcode and the command line tools.

#### 2.1.2 Installing OCTA

For tasks such as processing input parameters and visualizing output data, KAPSEL relies on an external user-interface module known as Gourmet. Gourmet is distributed as an internal component of the open-source package OCTA (a universal simulator for soft materials), which must be installed before using KAPSEL.

To install OCTA, simply visit http://octa.jp/ to download and run an appropriate installer for your system.<sup>2</sup> The instructions below assume that OCTA8.# has been installed in /usr/local/OCTA8# (for Linux or Mac) or in C:\OCTA8.# (for Windows).<sup>3</sup>

#### 2.1.3 Installing KAPSEL

First download the latest version of the KAPSEL package; this will be an archive file named kapsel#.#.zip.<sup>4</sup> Then extract the content of the archive and enter the top-level directory:

```
$ unzip kapsel#.#.zip
$ cd kapsel#.#
```

The top-level directory contains the following subdirectories:

./bin/ KAPSEL executable files for various platforms.

<sup>&</sup>lt;sup>1</sup>https://learn.microsoft.com/en-us/windows/wsl

<sup>&</sup>lt;sup>2</sup>Answers to questions regarding OCTA/GOURMET are available upon registering as a member of the OCTA-BBS website.

<sup>&</sup>lt;sup>3</sup>Here the pound symbol ("#") is to be replaced with numerals to indicate the version of your OCTA installation.

<sup>&</sup>lt;sup>4</sup>Here the pound symbol ("#") is to be replaced with numerals to indicate the version of your KAPSEL installation.

./Documents/ User manuals (including this document).

**/Examples/** Example calculations illustrating various KAPSEL features.

./UDF/ UDF files (define.udf/input.udf) for using all features in the latest KAPSEL release.

Next, within the ./bin/ directory, find the executable file appropriate for your runtime environment and create a symbolic link in the KAPSEL installation directory.

Linux

```
$ ln -s ./bin/linux/* .
```

Windows

From Ubuntu console window (not Windows command line)

```
$ ln -s ./bin/linux/* .
```

Mac (Intel or Arm CPU)

```
$ ln -s ./bin/macOS/* .
```

# 2.1.4 Validating your KAPSEL license

Commercial KAPSEL binaries will require a valid license to run. Two type of licenses are available, node-locked and cluster licenses, both of which support offline / online environments. Node-locked licenses, issued on an individual basis, will require a unique (anonymized) machine id before they can be activated. Likewise, cluster licenses require a unique environment id, together with the list of allowed user groups. These identifiers can be obtained by running the key command and checking the MACHINE FINGERPRINT code. The first time you run you should see output similar to the following

```
./key
INFO]
        System name
 INFO]
        Machine
 TNFO
        Node name
 INFO]
        Release
        Version
 INFOĪ
       Network interface (en0): ...
 [INFO] Network interface (en1) : ...
       Host domain : Machine UUID:
# [Machine Fingerprint]
8bzm9b3xae00898539e754a3adba83bb11cdcea441d06401f5f3df350fcc7705
# [Environ Fingerprint]
22cca0e1fc66357d0aa8d238e7gg675a6d7ebcf323fdbbcef7e09c46c6259f17
# [User Groups] user_group_1 user_group_2 ...
[ERROR] Environment variable KAPSEL_PUBLIC_KEY is missing
```

For node locked licenses, you will be asked to provide the MACHINE FINGERPRINT for all machines that will run KAPSELto the license provider. For cluster licenses (Linux only), you will be asked to provide the ENVIRON FINGERPRINT, together with the list of user groups you wish to enable on the cluster (e.g., user\_group\_1, user\_group\_2). To determine the appropriate ENVIRON FINGERPRINT, be sure to run the key program on a compute node, and not on the login node (i.e., you should submit the job as you would a KAPSEL job). You will receive a KAPSEL license key, together with an encrypted machine/license file from the license provider. The license key uniquely identifies your license, the license files are linked to individual machines/clusters and allow us to support offline environments. Note that both the key and the license are required to run KAPSEL. A license keys is like a personal password for KAPSEL, it should be treated as such, and should not be shared.

To allow KAPSEL to perform the license verification, you should set the appropriate environment variables. This can be done by editting and sourcing the setvars.sh script found in the ./bin directory

```
$ source ./bin/setvars.sh
```

This will set the KAPSEL\_ACCOUNT\_ID, KAPSEL\_PUBLIC\_KEY, KAPSEL\_LICENSE\_KEY, and KAPSEL\_LICENSE\_PATH variables. Note that you should edit the script to use the KAPSEL\_license key you were issued as the KAPSEL\_LICENSE\_KEY variable, and set the KAPSEL\_LICENSE\_PATH to point to your license file. The format for the license key will be of the form key/your\_kapsel\_license\_key. The license files are distributed as plain text files, with an encoded payload contained between the BEGIN/END MACHINE FILE header/footer

```
----BEGIN MACHINE FILE----
eyJlbmMiOiJsSTc4N0QwcGZua1RvRDVOSjFpRXlaU093Q09QQ0NOdktKZHpC
...
TlJWWGp6Ym5DRkF6V3l0U3NUeG9xZm9MV2FlWlhITEZnR21Ub2VBdz09Iiwi
YWxnIjoiYWVzLTI1Ni1nY20rZWQyNTUxOSJ9
----END MACHINE FILE----
```

You should never edit the KAPSEL\_ACCOUNT\_ID or KAPSEL\_PUBLIC\_KEY variables, nor the license files, as doing so will make it impossible to validate your license.

Alternatively you can execute the following directly in the console

```
$ export KAPSEL_ACCOUNT_ID="85e8531e-915a-4795-a287-2bec0d90ae5e"
$ export

KAPSEL_PUBLIC_KEY="5fae6bb532c12ef70e1ce5f69b33ecd4fea8a522658b1204a6203ee5f101f608"
$ export KAPSEL_LICENSE_KEY="key/your_kapsel_licence_key"
$ export KAPSEL_LICENSE_PATH="./license.lic"
```

With a valid/activated license, and properly defined environment variables, you can now run KAPSEL. You should see the following message upon successful validation of your license and machine.

```
[KAPSEL LICENSE VERIFICATION]
# [Machine Fingerprint]
8bzm9b3xae00898539e754a3adba83bb11cdcea441d06401f5f3df350fcc7705
 [Environ Fingerprint]
22cca0e1fc66357d0aa8d238e7gg675a6d7ebcf323fdbbcef7e09c46c6259f17
# [User Groups] user_group_1 user_group_2 ...
[INFO] Try as Node license
 INFO] Importing license file
INFO] Searching for file './license.lic' : YES
OK] License file successfully imported!
 INFO] Verifying.
 OK] License file successfully verified!
 INFO] Decrypting...
OK] License file successfully decrypted!
 INFO] Parsing...
[OK] License successfully parsed!
# [INFO] Node license imported
# [INFO] Attempting to connect to license server...
   [OK] Signature is valid!
[OK] License key is valid! (code = "VALID")
   [License ID] g9aa321f-a19f-424b-99a6-a1x9f393d69g
OK!
```

# 2.1.5 Testing KAPSEL

If executing KAPSEL produces the following command-line output, then KAPSEL is properly installed on your system.

```
$ cd UDF
$ ../kapsel -Iinput.udf -Ooutput.udf -Ddefine.udf -Rrestart.udf
#
# OMP RUNTIME :
# Number of processors : 0
# Number of threads : 8
# Max OMP threads : 8
# Dynamic thread enabled? : 0
# Nested parallelism enabled? : 1
#
#using input.udf as input
#using output.udf as output
```

```
#using define.udf as definition
#using restart.udf as restart
   [KAPSEL LICENSE VERIFICATION]
# [Machine Fingerprint]
8bzm9b3xae00898539e754a3adba83bb11cdcea441d06401f5f3df350fcc7705
# [Environ Fingerprint]
22cca0e1fc66357d0aa8d238e7gg675a6d7ebcf323fdbbcef7e09c46c6259f17
   [User Groups] user_group_1 user_group_2 ...
[INFO] Node license imported
   [INFO] Attempting to connect to license server...
[INFO] Online validation OK
  [OK] Signature is valid! (code = "VALID")
[License ID] g9aa321f-a19f-424b-99a6-a1x9f393d69g
#output.udf end.
#restart.udf end.
#Simulation has ended!
#Total Running Time (s):
                                     24.77
                                      0.41
                         (m):
                         (h):
                                      0.01
#Average Step Time
                                      0.02
                         (s):
                         (m):
                                      0.00
                         (h):
                                      0.00
```

The input.udf file used in the above sample describes a simulation involving 5 heavy particles and 5 light particles sedimenting in a Newtonian fluid on a  $32 \times 64 \times 32$  CFD<sup>5</sup> computational mesh. The simulation should complete within 1 minute; if it ran correctly, a file named output.udf will be produced.

When using the multi-core executable file, you may set environment variables before launching KAPSEL to specify the number of CPU cores used. In the following example, we request 8 CPU cores:

```
$ export OMP_NUM_THREADS=8
```

# 2.1.6 Methods for visualizing simulation data

The use of GOURMET with python scripts allows visualization of various types of simulation data. Below we present some simple examples.

#### · Launch GOURMET

- On Windows: (OCTA install dir)\GOURMET\gourmet
- On Linux: /usr/local/OCTA8#/GOURMET/gourmet
- On Mac: /usr/local/OCTA8#/GOURMET/gourmet

# · Open the output.udf file

```
File -> Open -> output.udf[1]
```

Positions and velocities for all particles at each time step are stored in the Particle[] variables. Use the slide bar at the bottom of the GOURMET viewer window to view variables at other time steps.

#### Create animations in GOURMET

- 1. Click the Load button within the Python panel at the bottom of the GOURMET viewer window. [2]
- 2. Open the particleshow.py file and click the Run button. [3]
- 3. A new window opens. Click the Play button in this window. [4]

# Plot data in GOURMET (gnuplot)

1. Click the Load button in the Python panel at the bottom of the GOURMET viewer window. [2]

<sup>&</sup>lt;sup>5</sup>Computational Fluid Dynamics

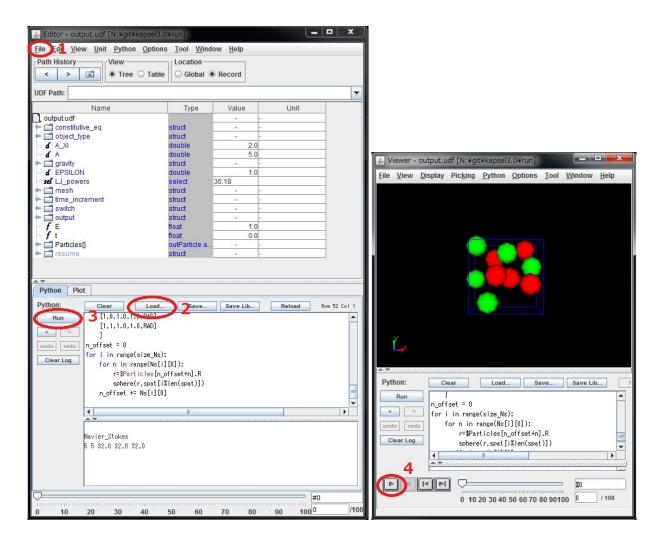

- 2. Open the plot.py file and click the Run button. [3]
- 3. From the View box at the top of the window, click Table. [4]
- 4. Select Graph Sheet [] from the left side of the window. [5]
- 5. Select the Plot panel at the bottom of the window and enter the following commands into the command box. [6,7]
- 6. Click the Plot button to display the time evolution of Vx for a particle (particle #1) [8]

plot 'plot.dat' using 2:7 with lines

# 2.1.7 Analyzing simulation data

Computational data (particle coordinates and velocities at each time step) produced by running a simulation are saved to the file output.udf. The data in this file may be accessed by any of the following methods.

Using python codes to analyze data

To use python codes, import the UDFManager.py module<sup>6</sup> to access data in the UDF files. The attached file sk.py is a python script that computes static structure factors S(k) from time-series data on particle positions stored in output.udf.

Before using this script, you must set up the numpy package. Then you may edit the script as appropriate to analyze simulation data for various purposes.

<sup>&</sup>lt;sup>6</sup>For further details on this module, see the section named "GOURMET PYTHON Script reference manual" in the documented titled "OCTA: A comprehensive simulator for soft materials."

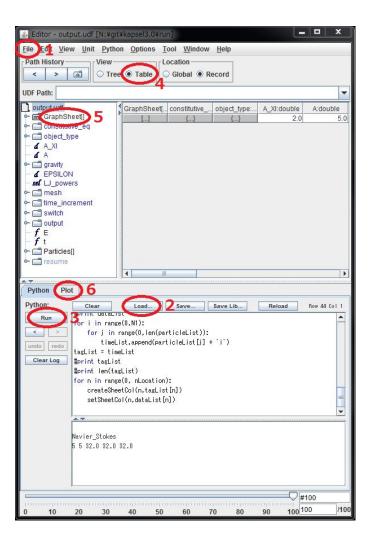

To use the sk.py script, first launch GOURMET:

- On Windows: Start Menu > All Programs > OCTA > StartGourmetTerm
- On Linux/Mac: /usr/local/OCTA8#/GOURMET/gourmetterm

Then run the following commands:

```
python sk.py
gnuplot
>> plot 'sk.dat' w line
```

· Analyzing data in Jupyter Notebook

Proceed as follows to repeat the above analysis in Jupyter Notebook<sup>7</sup>

```
$ . $PF_FILES/bin/gourmet_profile.sh
$ . $PF_FILES/bin/platform_env.sh
$ jupyter notebook sk.ipynb
```

· Running analyses in Fortran or C

To use Fortran or C, use the libplatform library<sup>8</sup> to access data in UDF files.

<sup>&</sup>lt;sup>7</sup>Distributed with Anaconda and other distributions.

<sup>&</sup>lt;sup>8</sup>For further details on this library, see the section named "libplatform: A platform interface library reference manual" in the documented titled "OCTA: A comprehensive simulator for soft materials."

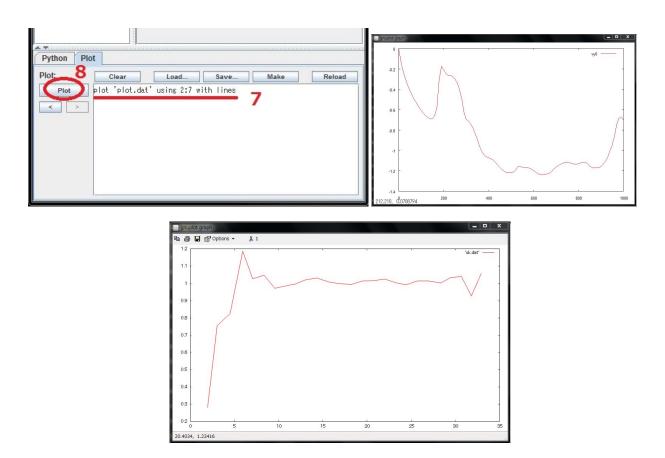

KAPSEL writes many important data quantities (such as pressures at each time step) to stderr. Typically these data items will be displayed on the command line, but you may also proceed as follows to redirect stderr to a file:

• For csh or tcsh:

```
$ ../kapsel -Iinput.udf -Ooutput.udf -Ddefine.udf -Rrestart.udf >& out
```

· For sh, bash, or Windows command prompt:

```
$ ../kapsel -Iinput.udf -Ooutput.udf -Ddefine.udf -Rrestart.udf 2> out
```

# 2.2 Input UDF and definition UDF files

The input UDF file (conventionally named input.udf) is used to configure KAPSEL settings appropriate for a given simulation. The structure of input.udf is specified in the definition UDF file (conventionally named define.udf), and thus the input.udf and define.udf files must be of the same version. input.udf consists of multiple configuration sections; these are described in the next few subsections, and more detailed explanation may be found in Appendix A.

#### 2.2.1 Fluid settings

Each choice of constitutive\_eq involves its own distinct set of fluid settings. These are described in the "Input UDF file" subsections of Sections 3-8.

# 2.2.2 Object (particle) settings

The property object\_type.type specifies the type of particle. The possible settings are spherical\_particle, chain (for flexible chains), and rigid (for rigid bodies).

A repulsive interaction between particles, based on the excluded volume of the particles, may be introduced by specifying a truncated Lennard-Jones (LJ) potential. This potential takes the form

$$U_{LJ}(r) = \begin{cases} 4\epsilon \left[ \left( \frac{\sigma}{r} \right)^{2n} - \left( \frac{\sigma}{r} \right)^{n} \right] + \epsilon & (r < 2^{1/n}\sigma), \\ 0 & (r > 2^{1/n}\sigma) \end{cases}$$
 (2.1)

with  $\sigma = d = 2a$ ,  $\epsilon$ , and r denoting the particle diameter, the interaction strength, and the distance between the ith and jth particles, respectively. The parameter n may be set to 6, 12, or 18, with larger values yielding a more sharply varying potential. To introduce only a repulsive interaction based on the excluded volume, set swithch.LJ\_truncate to ON. If you wish to introduce an attractive interaction between particles, setting swithch.LJ\_truncate to OFF enables computation of the usual Lennard-Jones potential with a cut-off distance  $r_{\rm cut} = 2.5\sigma$ .

When configuring the exponents of the LJ potential, the choice DLVO selects the DLVO potential, an interaction between charged particles i and j, having charge valences of  $z_i$  and  $z_j$ , separated by distances that are large compared to atomic length scales [2].

$$V_{\text{DLVO}}(r) = \begin{cases} V_{\text{Coul}}(r) + V_{\text{vdW}}(r) & (r \ge r^*) \\ V_{\text{Coul}}(r) + V_{\text{excv}}(r) & (r < r^*) \end{cases}$$

$$(2.2)$$

Here,

$$V_{\text{Coul}}(r) = \frac{e^2}{4\pi\varepsilon_r\varepsilon_0} z_i z_j \left(\frac{\exp(\kappa a)}{\kappa a + 1}\right)^2 \frac{1}{r} \exp(-\kappa r)$$
 (2.3)

represents the screened Coulombic potential between charged particles,

$$V_{\text{vdW}}(r) = -\frac{A}{12} \left[ \frac{d^2}{r^2 - d^2} + \frac{d^2}{r^2} + 2 \ln \left( \frac{r^2 - d^2}{r^2} \right) \right]$$
 (2.4)

is the van der Waals potential acting between spherical particles, at distances much larger than atomic length scales, and

$$V_{\text{excv}}(r) = \frac{K}{2}(r-d)^2 - V_m \tag{2.5}$$

mimics the excluded volume potential to avoid the occurrence of overlapping particles.  $V_{\text{vdw}}$  and  $V_{\text{excv}}$  are to be smoothly switched at an interparticle distance  $r = r^* (> d \equiv 2a)$ , thus the following two parameters are automatically set given the value of A

$$K = \frac{A}{6} \frac{r^* d^2}{r^* - d} \left( \frac{1}{(r^{*2} - d^2)^2} + \frac{1}{r^{*4}} + \frac{r^{*2} - d^2}{r^{*6}} \right)$$
 (2.6)

$$V_m = \frac{K}{2}(r^* - d)^2 + \frac{A}{12} \left[ \frac{d^2}{r^{*2} - d^2} + \frac{d^2}{r^{*2}} + 2\ln\left(\frac{r^{*2} - d^2}{r^{*2}}\right) \right]$$
 (2.7)

Figure 2.1 shows the schematic plots for these three potentials. The values for  $z_i$ ,  $r^*$ ,  $\kappa a$ ,  $C \equiv \frac{e^2}{4\pi\varepsilon_r\varepsilon_0}$ , A are set through the following variables defined in input.udf.

- object\_type.spherical\_particle.Particle\_spec[i].Surface\_charge =  $z_i$
- DLVO.n =  $r^*/d$
- DLVO.kappa\_a =  $\kappa a$
- DLVO.vdw\_coeff = A
- DLVO.coulomb\_coeff = C

The choice electro\_osmotic\_flow for the exponents of the LJ potential selects an interaction potential mediated by electro-osmotic flow, relevant for charged particles in the vicinity of a slab. This is only used for the Quincke rollers discussed in Section 8.

Flexible-chain particles and rigid-body particles are implemented as secondary particles consisting of aggregates of multiple spherical primary particles. Thus, initial configurations for these systems must be specified in input.udf

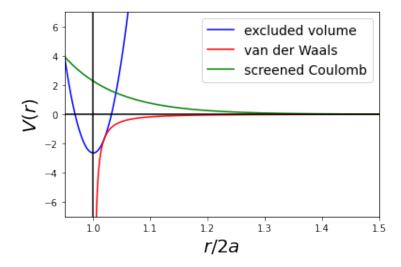

**Figure 2.1:** Schematic plots for the three contributions to the DLVO potential. The green, red, and blue lines represent the screened Coulombic  $V_{\text{Coul}}(r)$ , van der Waals (Hamarker)  $V_{\text{vdW}}(r)$ , and excluded volume  $V_{\text{excv}}(r)$  potentials, respectively. We set  $d=1, r^*=1.02d, \kappa a=5, \frac{e^2}{4\pi \varepsilon_F \varepsilon_0} z_i z_j \left(\frac{\exp(\kappa a)}{4\pi \varepsilon_F \varepsilon_0}\right)^2=50000, A=1$  in this figure.

by setting switch.INIT\_distribution=user\_specify. In a flexible chain, pairs of neighboring beads interact through a finitely extensible non-linear elastic (FENE) potential of the form

$$U_F(r) = -\frac{1}{2}k_c R_0^2 \ln\{1 - (r/R_0)^2\},\tag{2.8}$$

which is responsible for binding. Here r is the distance between neighboring beads and the parameters have values  $k_c = 30\epsilon/\sigma^2$ ,  $R_0 = 1.5\sigma$ , If a rigid body is selected, the initial particle structure is preserved by an implicit constraint force.

# ➤object\_type.spherical\_particle.Particle\_spec[]: Properties of spherical particles

# object\_type.spherical\_particle.Particle\_spec[].Particle\_number

Number of particles.

#### object\_type.spherical\_particle.Particle\_spec[].MASS\_Ratio

Ratio of particle density to fluid density.

#### object\_type.spherical\_particle.Particle\_spec[].Surface\_charge

Surface charge (not used for simulations of two-component phase-separated fluids).

#### object\_type.spherical\_particle.Particle\_spec[].janus\_axis

Orientation of the Janus axis in a body-fixed coordinate system.

#### object\_type.spherical\_particle.Particle\_spec[].janus\_propulsion

Propulsive motion of Janus particles. Possible values: OFF (disabled), TUMBLER (particle propelled along propulsion axis by fixed external force), SQUIRMER (squirmer particle propelled along propulsion axis by slip boundary conditions), OBSTACLE (particle forming a fixed obstacle).

#### object\_type.spherical\_particle.Particle\_spec[].janus\_force.x

x component of propulsive force.

#### object\_type.spherical\_particle.Particle\_spec[].janus\_force.y

y component of propulsive force.

#### object\_type.spherical\_particle.Particle\_spec[].janus\_force.z

z component of propulsive force.

# object\_type.spherical\_particle.Particle\_spec[].janus\_torque.x

x component of propulsive torque.

#### object\_type.spherical\_particle.Particle\_spec[].janus\_torque.y

y component of propulsive torque.

#### object\_type.spherical\_particle.Particle\_spec[].janus\_torque.z

z component of propulsive torque.

#### object\_type.spherical\_particle.Particle\_spec[].janus\_slip\_vel

The parameter  $B_1$  determining the surface-slip velocity for self-propelled particles.

#### object\_type.spherical\_particle.Particle\_spec[].janus\_slip\_mode

The parameter  $B_2/B_1$  determining the type of slip motion for squirmer particles: pusher, neutral, or puller.<sup>9</sup>

# object\_type.spherical\_particle.Particle\_spec[].janus\_rotlet\_C1

The parameter  $C_1$  describing unipolar rotation about the propulsion axis.

# object\_type.spherical\_particle.Particle\_spec[].janus\_rotlet\_dipole\_C2

The parameter  $C_2$  describing bipolar rotation about the propulsion axis.

# ➤object\_type.chain.Chain\_spec[]: Properties of flexible chains

#### object\_type.chain.Chain\_spec[].Beads\_number

Number of beads associated with a single chain.

# object\_type.chain.Chain\_spec[].Chain\_number

Number of chains.

# object\_type.chain.Chain\_spec[].MASS\_RATIO

Ratio of bead density to fluid density.

#### object\_type.chain.Chain\_spec[].Surface\_Charge

Surface charge (not used for simulations of two-component phase-separated fluids).

#### object\_type.chain.Chain\_spec[].janus\_axis

Orientation of the Janus axis in a bead-fixed coordinate system.

#### ➤object\_type.rigid.Rigid\_spec[]: Properties of rigid bodies

#### object\_type.rigid.Rigid\_spec[].Beads\_number

Number of beads comprising the rigid body.

# object\_type.rigid.Rigid\_spec[].Rigid\_number

Number of rigid bodies.

<sup>&</sup>lt;sup>9</sup>More specifically, when this parameter is {negative, zero, positive} we have a {pusher, neutral, puller} [3, 4].

#### object\_type.rigid.Rigid\_spec[].MASS\_RATIO

Ratio of bead density to fluid density. The mass of overlapping beads is not double-counted.

## object\_type.rigid.Rigid\_spec[].Surface\_charge

Total surface charge: z (not used for simulations of two-component phase-separated fluids).

#### object\_type.rigid.Rigid\_spec[].Rigid\_motion

Selects the type of motion executed by rigid bodies: either free (free motion) or fix (motion with fixed translational and rotational velocities). For fix, the (lab-frame) velocities are as specified by the Rigid\_velocity and Rigid\_omega variables defined below. Note that, by default, this will fix all 6 degrees of freedom. To constrain individual translational/rotational degrees of freedom, use the switch.free\_rigid options described below.

# object\_type.rigid.Rigid\_spec[].Rigid\_velocity.x

x component of rigid body velocity (lab frame).

#### object\_type.rigid.Rigid\_spec[].Rigid\_velocity.y

y component of rigid body velocity (lab frame).

# object\_type.rigid.Rigid\_spec[].Rigid\_velocity.z

z component of rigid body velocity (lab frame).

#### object\_type.rigid.Rigid\_spec[].Rigid\_omega.x

x component of rigid body angular velocity (lab frame).

#### object\_type.rigid.Rigid\_spec[].Rigid\_omega.y

y component of rigid body angular velocity (lab frame).

#### object\_type.rigid.Rigid\_spec[].Rigid\_omega.z

z component of rigid body angular velocity (lab frame).

#### 2.2.3 Common simulation settings

#### ➤ Standalone UDF properties for particle radius and interface thickness

#### A\_XI

Interface thickness  $\xi$ . <sup>10</sup>

A

Particle radius.

# ➤ gravity: Properties of gravitational forces

#### gravity.G

Gravitational acceleration.

#### gravity.G\_direction

Direction in which gravitational forces are applied.

#### ➤ Standalone UDF properties describing the character of interparticle forces

 $<sup>^{10}</sup>$ For simulations of electrolytes or two-component phase-separated fluids, we must compute the gradient of  $\phi$  for the GL free energy F, for which purpose it is best to choose  $\xi \ge 2$ .

#### **EPSILON**

Defines the units of energy in the Lennard-Jones potential.

#### LJ\_powers

Selects one of the various supported forms for the interparticle potential. Allowed values:

| 12:6                 |                                                  |  |
|----------------------|--------------------------------------------------|--|
| 24:12                | Lennard-Jones potential with the given exponents |  |
| 36:18                |                                                  |  |
| macro_vdw            | macroscopic interparticle potential              |  |
| electro_osmotic_flow | used only for Quincke rollers                    |  |

#### **>**mesh: Computational mesh sizes

#### mesh.NPX

Base-2 logarithm of mesh size in x-direction  $(L_x = 2^{NPX})$ 

#### mesh.NPY

Base-2 logarithm of mesh size in y-direction  $(L_y = 2^{NPY})$ 

#### mesh.NPZ

Base-2 logarithm of mesh size in z-direction  $(L_z = 2^{NPZ})$ 

#### **▶**time\_increment: Simulation timestep settings

#### time\_increment

Specifies how KAPSEL determines the simulation timestep. Allowed values:

| auto   | KAPSEL will automatically set the timestep to its maximum allowable value, given by $T_{step} = \rho/\eta k_{max}^2$ , where $k_{max}$ is the maximum wavenumber determined by the lattice spacing $\Delta$ . |
|--------|----------------------------------------------------------------------------------------------------|
| manual | A fixed timestep will be specified by the user.                                                                                                    |

#### time\_increment.auto.factor

Specifies a multiplicative scale factor for auto-determined timesteps. The simulation timestep is given by  $\Delta t = \texttt{factor} \times T_{step}$ .

#### time\_increment.manual.delta\_t

User-specified timestep  $\Delta t$ .

# 2.2.4 Configuring selectable features

#### **➤switch:** Miscellaneous simulation parameters

#### switch.ROTATION

Set to ON to solve the equations of motion for the rotational motion of particles.

#### switch.LJ\_truncate

Selects the form of the Lennard-Jones potential acting between particles. Set to OFF for the usual form of the potential, including the attractive term. Set to ON to exclude the attractive term, retaining only the repulsive term. Set to NONE to exclude both terms, i.e. to disable the interparticle potential entirely.

#### switch.INIT\_distribution

Specifies the initial particle configuration. Possible values: uniform\_random (random), random\_walk (particles randomly moved from the sites of a square lattice), FCC (FCC lattice), BCC (BCC lattice), user\_specify (user-specified coordinates and velocities). 11

#### switch.INIT\_distribution.random\_walk.iteration

Number of trial iterations for the random\_walk setting of INIT\_distribution.

#### switch.INIT\_orientation

Initial particle orientation. Possible values: user\_specify (orientations specified by the user), random (random), space\_align (body-axis of particles aligned with space/lab axis). 12

#### switch.SLIP\_tol

Convergence criterion for iterative calculation of fluid-flow fields when introducing slip velocities in the tangential direction at the interfaces of self-propelled particles.

#### switch.SLIP\_iter

Maximum iteration count for iterative calculation of fluid-flow fields when introducing slip velocities in the tangential direction at the interfaces of self-propelled particles.

#### switch.FIX\_CELL.x

Set to ON to zero out the DC component of the total velocity in the x direction.

#### switch.FIX\_CELL.y

Set to 0N to zero out the DC component of the total velocity in the y direction.

#### switch.FIX\_CELL.z

Set to 0N to zero out the DC component of the total velocity in the z direction.

#### switch.pin.type

Set to YES to fix particle positions.

## switch.pin.YES.pin[]

Specify the indices of any particles for which translational motion is to be prohibited.

#### switch.pin.YES.pin\_rot[]

Specify the indices of any particles for which rotational motion is to be prohibited.

#### switch.free\_rigid.type

Configure individual translational/rotation degrees of freedom (DOFs) for rigid bodies. These option are meant to be used together with the object\_type.rigid.Rigid\_spec[].Rigid\_motion options, which fix all six DOF to have specified (lab-frame) translational/rotational velocities.

To allow the six DOF to be configured independently for each rigid species, set this option to YES, and use the vel.x|y|z and omega.x|y|z options described below to selectively free (YES) or fix (NO) the corresponding DOF. The fixed value of each velocity component is the one specified by the Rigid\_velocity and Rigid\_omega variables defined via the object\_type.rigid.Rigid\_spec[] options.

For example, to specify a rigid particle with fixed vel.y and omega.z, you should specify the following free\_rigid options below: vel.x=YES, vel.y=NO, vel.z=YES and omega.x=YES, omega.y=YES, omega.z=NO; i.e., the convention here is to specify which degrees of freedom are to be set free.

<sup>&</sup>lt;sup>11</sup>If user\_specify is chosen, particle positions and velocities are initialized to the values specified for user\_specify.Particles[].R and user\_specify.Particles[].v. If the number of items in the input list is less than the value specified for Particle\_number, increase the length of user\_specify.Particles[], either by directly editing the UDF file or by using Edit->Add an array Element in GOURMET.

<sup>&</sup>lt;sup>12</sup>If user\_specify is selected, particle orientations will be initialized to the values specified for user\_specify.Particles[].q.

#### switch.free\_rigid.YES.DOF[].spec\_id

Specify the indices of rigid bodies to configure.

#### switch.free\_rigid.YES.DOF[].vel.x

Configure degrees of freedom for x-directed translational motion of rigid bodies. Set to YES to allow motion or NO to fix the position.

#### switch.free\_rigid.YES.DOF[].vel.y

Configure degrees of freedom for y-directed translational motion of rigid bodies. Set to YES to allow motion or NO to fix the position.

#### switch.free\_rigid.YES.DOF[].vel.z

Configure degrees of freedom for *z*-directed translational motion of rigid bodies. Set to YES to allow motion or NO to fix the position.

#### switch.free\_rigid.YES.DOF[].omega.x

Configure degrees of freedom for *x*-directed rotational motion of rigid bodies. Set to YES to allow motion or NO to fix the orientation.

#### switch.free\_rigid.YES.DOF[].omega.y

Configure degrees of freedom for y-directed rotational motion of rigid bodies. Set to YES to allow motion or NO to fix the orientation.

#### switch.free\_rigid.YES.DOF[].omega.z

Configure degrees of freedom for *z*-directed rotational motion of rigid bodies. Set to YES to allow motion or NO to fix the orientation.

# ns\_solver.OBL\_INT

Set to linear or spline to select the approximation function used for coordinate transformations in shear-flow simulations.

# switch.wall.type

Set to FLAT to specify planar walls.

#### switch.wall.FLAT.axis

Set to X, Y, or Z to specify the direction normal to planar walls.

#### switch.wall.FLAT.DH

Thickness of planar walls, measured in units of lattice spacing.

#### switch.wall.FLAT.LJ\_Params

Specifies how the potential acting at planar walls is chosen. If set to AUTO, the potential will be the same as the interparticle potential. If set to MANUAL, the potential is user-specified via the switch.wall.FLAT.MANUAL property.

#### switch.wall.FLAT.MANUAL.truncate

Specifies the presence or absence of attractive forces at planar walls. If set to ON, the potential is purely repulsive. If set to OFF, the potential is a sum of repulsive and attractive contributions.

#### switch.wall.FLAT.MANUAL.powers

Specifies the exponents in the Lennard-Jones potential at planar walls. Possible values: 12:6, 24:12, 36:18.

#### switch.wall.FLAT.MANUAL.EPSILON

Determines the strength of the Lennard-Jones potential at planar walls.

#### switch.quincke.type

Set to ON when simulating Quincke rollers.

#### switch.quincke.ON.e\_dir

Set to X, Y, or Z to specify the direction of the external electric field.

#### switch.quincke.ON.w\_dir

Set to X, Y, or Z to specify the direction of the angular-velocity vector associated with rotation induced by the Quincke effect.

#### switch.quincke.ON.torque\_amp

Magnitude of rotational torque.

#### switch.multipole.type

Set to ON to run simulations using the Ewald method.

#### switch.multipole.ON.Dipole

Set to ON to use dipolar Quincke particles.

#### switch.multipole.ON.Dipole.ON.magnitude

Magnitude of dipole moment.

#### switch.multipole.ON.Dipole.ON.type

Set to FIXED or QUINCKE to specify the type of dipole.

#### switch.multipole.ON.Dipole.ON.FIXED.dir

Set to X, Y, or Z to specify the direction of a fixed dipole.

# switch.multipole.ON.EwaldParams.alpha

Screening parameter for Ewald method.

#### switch.multipole.ON.EwaldParams.delta

Convergence criterion for determination of  $k_{\text{max}}$  via the Ewald method.

# switch.multipole.ON.EwaldParams.converge

Convergence parameter for Ewald method.

#### switch.multipole.ON.EwaldParams.epsilon

Dielectric permittivity at boundaries for Ewald method.

# 2.2.5 Data output settings

#### **➤output:** Data output settings

#### output.GTS

Data output interval measured in number of steps.

#### output.Num\_snap

Number of data outputs. The total number of timesteps is given by GTS × Num\_snap.

#### output.AVS

Set to ON to output data in AVS format.

Reference: https://ja.overleaf.com/project/5fe7389e29fad9c51e06569e

#### output.AVS.ON.Out\_dir

Specifies the directory in which AVS-format data output files are written.<sup>13</sup>

#### output.AVS.ON.Out\_name

Specifies the filename prefix for AVS-format data output files.

#### output.AVS.ON.FileType

Specifies the format of AVS data output files. Possible values: Binary, ASCII, EXTENDED

# output.ON.EXTENDED.Driver.Format

Specifies the extended output data format. At present, the only supported setting is HDF5.

#### output.ON.EXTENDED.Print\_field.Crop

Set to YES to reduce the number of output data fields.

#### output.ON.EXTENDED.Print\_field.YES.Slab\_x.start

Index of the first lattice point in the *x* direction to output.

#### output.ON.EXTENDED.Print\_field.YES.Slab\_x.count

Number of lattice points in the *x* direction to output.

#### output.ON.EXTENDED.Print\_field.YES.Slab\_x.stride

Interval between output lattice points in the *x* direction.

## output.ON.EXTENDED.Print\_field.YES.Slab\_y.start

Index of the first lattice point in the y direction to output.

#### output.ON.EXTENDED.Print\_field.YES.Slab\_y.count

Number of lattice points in the *y* direction to output.

#### output.ON.EXTENDED.Print\_field.YES.Slab\_y.stride

Interval between output lattice points in the *y* direction.

#### output.ON.EXTENDED.Print\_field.YES.Slab\_z.start

Index of the first lattice point in the z direction to output.

# output.ON.EXTENDED.Print\_field.YES.Slab\_z.count

Number of lattice points in the z direction to output.

# ${\tt output.ON.EXTENDED.Print\_field.YES.Slab\_z.stride}$

Interval between output lattice points in the z direction.

<sup>13</sup>For example, if this property is set to data, then the directories ./data and ./data/avs must be created in advance. The AVS field file will be written to a file named data.fld in the ./data directory. Data files will be written in the directory ./data/avs and will have filenames of the form data\_\*.dat, where \* will be replaced by the step count.

#### output.ON.EXTENDED.Print\_field.Vel

Set to YES to output velocity-field values.

#### output.ON.EXTENDED.Print\_field.Phi

Set to YES to output the SP function  $\phi$ .

#### output.ON.EXTENDED.Print\_field.Charge

Set to YES to output the charge density distribution (not used for simulations of two-component phase-separated fluids).

#### output.ON.EXTENDED.Print\_field.Pressure

Set to YES to output the pressure field (currently not implemented).

#### output.ON.EXTENDED.Print\_field.Tau

Set to YES to output the stress tensor.

#### output.UDF

Set to ON for UDF output.<sup>14</sup>

# 2.2.6 Restart settings

#### **▶resume:** Handling interrupted calculations

#### resume.calculation

Specifies how KAPSEL proceeds in the event of an interrupted calculation. Allowed values:

| NEW                           | Start new calculation.                                   |  |
|-------------------------------|----------------------------------------------------------|--|
| CONTINUE                      | Read data saved upon termination of previous calculation |  |
| CONTINUE_FDM                  | and resume that calculation.                             |  |
| CONTINUE_FDM_PHASE_SEPARATION |                                                          |  |

Which of the three CONTINUE options to use depends on the type of simulation you are running:

- Use CONTINUE for simulations using spectral methods. 15
- Use CONTINUE\_FDM for simulations of single-component fluids via finite-difference methods.<sup>16</sup>
- Use CONTINUE\_FDM\_PHASE\_SEPARATION for simulations of two-component fluids via finite-difference methods.<sup>17</sup>

# 2.2.7 GOURMET display settings

## **▶**Unit\_Parameter: Display settings for GOURMET. Does not affect simulation results.

#### Unit\_Parameter.Name

Name of UDF file.

#### Unit\_Parameter.Comment

Comment for UDF file.

<sup>&</sup>lt;sup>14</sup>Coordinates and velocities for each particle will be written to the Particles[] section of the output UDF file. The number of data records saved will be the value specified for Num\_snap.

<sup>15</sup>This includes the following choices for constitutive\_eq: Navier\_Stokes, Shear\_Navier\_Stokes Shear\_Navier\_Stokes\_Lees\_Edwards, or Electrolyte.

<sup>&</sup>lt;sup>16</sup>This includes the following choices for constitutive\_eq: Navier\_Stokes\_FDM or Shear\_Navier\_Stokes\_Lees\_Edwards\_FDM.

<sup>&</sup>lt;sup>17</sup>This includes the following choices for constitutive\_eq: Navier\_Stokes\_Cahn\_Hilliard\_FDM or Shear\_NS\_LE\_CH\_FDM.

#### Unit\_Parameter.Temperature

Temperature unit, used as a reference when simulation parameters are reported in actual units in GOURMET.

#### Unit\_Parameter.Length

Length unit, used as a reference when simulation parameters are reported in actual units in GOURMET.

#### Unit\_Parameter.rho

Density unit, used as a reference when simulation parameters are reported in actual units in GOURMET.

# 2.3 Output and restart UDF files

The output UDF file (output.udf) accumulates data reported by KAPSEL simulations at fixed simulation-time intervals. The interval (number of timesteps) between data reports, and the total number of timesteps in a simulation, may be configured via the following properties in input UDF files:

#### output.GTS

Data output interval measured in number of steps.

# output.Num\_snap

Number of data outputs. The total number of timesteps is given by GTS × Num\_snap.

The restart UDF file (restart.udf) stores all data written at the end of a simulation. <sup>18</sup> To use restart.udf to resume a completed calculation, follow the steps below.

- 1. Rename restart.udf to input2.udf.
- 2. Open input2.udf in Gourmet and set resume.Calculation to one of the following values as appropriate for the simulation in question: CONTINUE, CONTINUE FDM, CONTINUE FDM PHASE SEPARATION
- 3. Increase the value specified for output.Num\_step by the number of additional timesteps you wish to compute. Thus, the new value of output.Num\_step should be (number of timesteps previously computed) + (number of additional timesteps to compute).
- 4. The values of various parameters and the number of particles can also be changed on restart. If particles are to be added/changed, the objects\_type block should be set appropriately and the additions/changes should be applied to the Particles in the resume block. INIT\_distribution/INIT\_orientation in the switch block is ignored on restart.
- 5. Execute the following command line:
  - % kapsel -Iinput2.udf -Ooutput.udf -Ddefine.udf -Rrestart.udf

This will read data from input2.udf and resume the calculation starting at the endpoint of the previous calculation.

- 6. For both output.udf and AVS data files, output data from the resumed simulation may be appended to the existing set of output data from the previous simulation.
- 7. When the resumed calculation is complete, all data will again be written to restart.udf, and the above procedure may be repeated to extend the calculation yet again.

<sup>&</sup>lt;sup>18</sup>In restart UDF files, results are saved under the item resume.CONTINUE.Saved\_Data. Consequently, continuation of a previous calculation may be initiated by using the restart.udf file written by the previous calculation as the input UDF file for a new KAPSEL run.

# Chapter 3

# Simulating particles dispersed in Newtonian fluids

Systems consisting of colloidal particles dispersed in liquids (solvents), commonly known as colloidal "suspensions", are ubiquitous in many sectors of modern daily life: foodstuffs, paints, pigments and dyes, cosmetics, slurries, and more. Experience with microparticle suspensions shows that any hope of understanding the properties and behavior of these systems depends crucially on having a firm grasp of the nature of the motion of both the colloidal particles and the solvent.

#### 3.1 Theoretical background and basic equations

KAPSELconducts simulations for several types of dispersed particle systems using a direct numerical approach known as the smoothed profile (SP) method [5, 6], which takes into account both the solid particles and the fluid, and solves their equations of motion simultaneously. The method is not restricted to simulations of Newtonian fluids, but may be applied to systems in which the solvents are complex fluids with arbitrary Reynolds numbers.

#### Basic equations for disperse particle systems 3.1.1

The SP method allows us to solve for the motion of solid particles dispersed in a continuous medium [6]. In principle, the SP method is applicable to solid particles of arbitrary shapes.

Also, the method is not restricted to simulating simple liquids, but can also handle complex multi-phase fluids and other complicated systems, for which it makes liberal use of appropriate constitutive equations to enable direct computational modeling.

To illustrate how the motion of particles and fluids ties in to the SP method, in this chapter we consider the motion of a disc-shaped rigid (solid) body moving freely in a Newtonian fluid [7]. As shown in Figure 3.1, the solid body is described as an assembly of spherical beads; in what follows we will simply refer to this body as the particle.

The equations governing incompressible Newtonian fluids are the continuity equation and the Navier-Stokes equations:

$$\nabla \cdot \boldsymbol{u}_f = 0, \tag{3.1}$$

$$(\partial_t + \boldsymbol{u}_f \cdot \nabla) \boldsymbol{u}_f = \rho_f^{-1} \nabla \cdot \boldsymbol{\sigma},$$

$$\boldsymbol{\sigma} = -p \boldsymbol{I} + \eta \left[ \nabla \boldsymbol{u}_f + (\nabla \boldsymbol{u}_f)^t \right]$$
(3.2)

$$\boldsymbol{\sigma} = -p\boldsymbol{I} + \eta \left[ \nabla \boldsymbol{u}_f + \left( \nabla \boldsymbol{u}_f \right)^t \right]$$
 (3.3)

Here  $u_f, \rho_f$ , and  $\eta$  are the fluid velocity, density, and viscosity, while  $\sigma$  is the stress field (tensor);  $\rho$  is the pressure, Iis the identity tensor, and  $(\cdots)^t$  denotes matrix transposition. Unless stated otherwise, henceforth we assume that the particle and fluid densities are equal,  $\rho_f = \rho_p = \rho$ . At solid-fluid interfaces we impose no-slip boundary conditions, i.e., at solid surfaces we enforce  $u_f = u_p$  where  $u_p$  is the particle velocity at the solid surface. Denoting by  $M_I$  and  $I_I$ the mass and inertial moment of the Ith particle  $(I = 1, \dots, N)$ , the motion of a solid particle (here comprised of N rigid spheres) is described by the Newton-Euler equations [8]:

$$\dot{\mathbf{R}}_{I} = \mathbf{V}_{I}, \qquad \dot{\mathbf{Q}}_{I} = \operatorname{skew}(\mathbf{\Omega}_{I}) \cdot \mathbf{Q}_{I}, 
M_{I}\dot{\mathbf{V}}_{I} = \mathbf{F}_{I}^{H} + \mathbf{F}_{I}^{C} + \mathbf{F}_{I}^{E} + \mathbf{G}_{I}^{V}, \tag{3.4}$$

$$M_{I}\dot{V}_{I} = F_{I}^{H} + F_{I}^{C} + F_{I}^{E} + G_{I}^{V}, \tag{3.5}$$

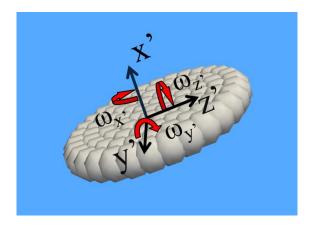

Figure 3.1: Schematic illustration of a disc-shaped solid body moving in a three-dimensional space. The motion of the body is characterized by its three translational and three rotational degrees of freedom.

$$\dot{J}_{I} = N_{I}^{H} + N_{I}^{C} + N_{I}^{E} + G_{I}^{\Omega}, \tag{3.6}$$

Here  $R_I$  and  $V_I$  are the position and velocity of the center of mass,  $Q_I$  and  $\Omega_I$  are the corresponding orientation matrix and angular velocity, and  $J_I = I_I \cdot \Omega_I$  is the angular momentum. The orientation matrix relates the basis vectors  $\{e_i\}$  (i = 1, 2, 3) of a fixed orthogonal coordinate system (the laboratory system) to the basis vectors  $\{\tilde{e}_i\}$ of a time-dependent coordinate system co-rotating with the particle according to  $\tilde{e}_i = \sum_{j=1}^3 e_j Q_{ji}$ . The temporal evolution of the rotation matrix is governed by the (skew-symmetric) angular-velocity matrix, which is determined by the angular-velocity vectors [skew( $\Omega$ )]<sub>ij</sub> =  $-\sum_{k=1}^{3} \epsilon_{ijk} \Omega^k$  (with  $\epsilon_{ijk}$  the Levi–Civita symbol) according to

$$\operatorname{skew}(\Omega) = \begin{pmatrix} 0 & -\Omega^z & \Omega^y \\ \Omega^z & 0 & -\Omega^x \\ -\Omega^y & \Omega^x & 0 \end{pmatrix}. \tag{3.7}$$

Particles experience both forces F and torques N from their surroundings. There are three contributions to these forces and torques: a contribution  $F^C$  arising from direct interparticle interactions, a contribution  $F^E$  due to gravity or other external fields, and a contribution from the solvent. The contribution from the solvent is the sum of two terms: one term  $F^H$  representing hydrodynamic interactions between particles, and a second term  $F^V$  representing thermal fluctuations. Note that the most accurate choice of notation for the various force and torque contributions differs depending on the system in question; we will discuss each case individually. We also introduce random forces and torques  $G^V$  and  $G^{\Omega}$ , acting on particles due to thermal fluctuations, which we model as white noise. That is, we have  $\langle \vec{G}_I^V \rangle = \langle G_I^{\Omega} \rangle = 0$  and

$$\langle \boldsymbol{G}_{I}^{V}(t) \cdot \boldsymbol{G}_{J}^{V}(0) \rangle = 3k_{B}T\alpha^{V}\delta(t)\delta_{IJ},$$

$$\langle \boldsymbol{G}_{I}^{\Omega}(t) \cdot \boldsymbol{G}_{I}^{\Omega}(0) \rangle = 3k_{B}T\alpha^{\Omega}\delta(t)\delta_{IJ}$$
(3.8)
$$(3.9)$$

$$\langle \mathbf{G}_{I}^{\Omega}(t) \cdot \mathbf{G}_{I}^{\Omega}(0) \rangle = 3k_{B}T\alpha^{\Omega}\delta(t)\delta_{II} \tag{3.9}$$

where  $\langle \rangle$  denotes statistical averaging and  $\alpha^V$  and  $\alpha^\Omega$  are adjustable parameters used to ensure that the particle temperature T accurately tracks the specified value. The particle temperature T is determined in advance by simulating a single particle fluctuating in a solvent and adjusting T until the translational and rotational diffusion coefficients  $D^V$ and  $D^{\Omega}$  agree with the theoretical values.

We now explain how the SP method is used to solve for the motion of a system described by the above equations. At every point x in the spatial region of the simulation—including both solvent regions and solid regions in the particle domains—the SP approach defines a velocity field according to

$$u(x,t) = (1 - \phi) u_f(x,t) + \phi u_p(x,t), \tag{3.10}$$

where

$$\phi \mathbf{u}_{p}(\mathbf{x},t) = \sum_{I=1}^{N} \phi_{I} \left[ \mathbf{V}_{I} + \mathbf{\Omega}_{I} \times \mathbf{r}_{I} \right], \tag{3.11}$$

expresses the rigid-body motion of solid particles in terms of the velocity field. Here  $r_I = x - R_I$  is the distance from the Ith particle's center of mass and  $\phi_I = \phi_I(x; R_I, Q_I) \in [0, 1]$  is a phase-field function that distinguishes between solid regions inside particles ( $\phi \simeq 1$ ) and fluid regions exterior to particles ( $\phi \simeq 0$ ).

The SP method replaces the usual sharp solid-liquid interface with a blurred finite-thickness interface region, with the interface thickness  $\xi$  incorporated into the phase-field function  $\phi$ ; in this document we refer to this as a smoothed-profile (SP) function. Replacing discontinuous solid-fluid interfaces with finite-width transition regions yields two key advantages for numerical calculations. First, the positions of solid-fluid interfaces may be tracked using only a limited number of lattice points. Second, interactions between the solid and fluid—such as hydrophilic or hydrophobic behavior—may be properly specified as appropriate for the objectives of a simulation.

#### 3.1.2 Outline of the SP method

Applying the continuity equation and the Navier-Stokes equations to the full velocity field u(r)—which includes both particle and fluid contributions—yields

$$\nabla \cdot \boldsymbol{u} = 0, \tag{3.12}$$

$$(\partial_t + \boldsymbol{u} \cdot \nabla) \, \boldsymbol{u} = \rho^{-1} \nabla \cdot \boldsymbol{\sigma} + \phi \boldsymbol{f}_p, \tag{3.13}$$

where  $\phi f_p$  acts as a penalty force to satisfy the rigid-body constraints in the particle regions. Also, whereas equation (3.3) expresses the local stress tensor in terms of the fluid contribution to the velocity  $(u_f)$ , in the SP method stress is determined by the total velocity (u), defined even within the solid particle domains.

The quantities  $\phi f_p$ ,  $F_I^H$ , and  $N_I^H$  are defined for the interval between discrete timesteps  $(n \to n+1)$ . We denote by  $u^n$  the velocity field at the *n*th timestep, i.e., at time  $t_n = nh$  (with h the timestep).

We begin by neglecting the  $\phi f_p$  terms in (3.13) and (3.4) and integrating those equations from  $t_n$  to  $t_n + h$ , yielding the following updates to the particle position and direction:

$$\boldsymbol{u}^* = \boldsymbol{u}^n + \int_{t_n}^{t_n + h} \mathrm{d}s \nabla \cdot \left[ \rho^{-1} \boldsymbol{\sigma} - \boldsymbol{u} \boldsymbol{u} \right], \tag{3.14}$$

$$R_I^{n+1} = R_I^n + \int_{t_n}^{t_n+h} \mathrm{d}s V_I, \tag{3.15}$$

$$Q_I^{n+1} = Q_I^n + \int_{t_n}^{t_n+h} \mathrm{d}s \,\mathrm{skew}(\Omega) \cdot Q_I. \tag{3.16}$$

At this point we must update the particle velocity field, even if the particle velocities have not changed. Assuming that the conservation of momentum holds for the velocity  $u^*$  in the absence of the  $\phi f_p$  term, the hydrodynamic forces and torques acting on a particle are determined by the balance of momentum received by the fluid from the particle:

$$\left[\int_{t_n}^{t_n+h} \mathrm{d}s F_I^H\right] = \int \mathrm{d}x \rho \phi_I^{n+1} \left(u^* - u_p^n\right),\tag{3.17}$$

$$\left[\int_{t_n}^{t_n+h} \mathrm{d}s N_I^H\right] = \int \mathrm{d}x \left[r_I^{n+1} \times \rho \phi_I^{n+1} \left(u^* - u_p^n\right)\right]. \tag{3.18}$$

The result is that the particle velocities are updated to  $V_I^{n+1}$  and  $\Omega_I^{n+1}$ . After these updates, equation (3.11) determines the final particle velocity field  $\phi^{n+1}u_p^{n+1}$ , i.e.  $\phi_I^{n+1}$ .

The last step is to determine the velocity field for the entire system at time  $t_{n+1}$ , which we do by considering the quantity  $\phi f_p$  introduced to preserve particle rigidity:

$$\boldsymbol{u}^{n+1} = \boldsymbol{u}^* + \left[ \int_{t}^{t_n + h} \mathrm{d}s \phi \boldsymbol{f}_p \right],\tag{3.19}$$

$$\left[\int_{t_n}^{t_n+h} \mathrm{d}s \phi \boldsymbol{f}_p\right] = \phi^{n+1} \left(\boldsymbol{u}_p^{n+1} - \boldsymbol{u}^*\right) - \frac{h}{\rho} \nabla p_p, \tag{3.20}$$

The pressure due to the rigidity constraint is obtained from the continuity equation  $\nabla \cdot u^{n+1} = 0$ . Because viscous stresses are applied throughout the entire spatial region, the no-slip boundary conditions at relevant particle surfaces are satisfied in the interior of the finite interface width  $\xi$ .

#### 3.1.3 Smoothed Profile (SP) functions

In this section we describe the construction of SP functions for particles of arbitrary shapes. An SP function is a function  $\phi$  that takes the value  $\phi = 1$  in the interior of particles and the value  $\phi = 0$  in fluid regions outside of particles,

interpolating smoothly between these limits over a finite-thickness interface region of width  $\xi$ . For the particular case of spherical particles, several varieties of SP function with closed-form analytical expressions have been proposed [5]; one example is [9, 10]

$$\phi_I = \frac{1}{2} \left[ \tanh \left( \frac{a - |\mathbf{r}_I|}{\xi} \right) + 1 \right],\tag{3.21}$$

with a denoting the sphere radius. The interface width  $\xi$  is a freely adjustable parameter, but for numerical stability it is generally advisable to choose  $\xi$  to be one or two times the spacing between points in the computational mesh.

The cross-sectional particle image in Figure 3.2 shows an interface region of width  $\xi$  separating the solid material region inside the particle and the fluid region outside the particle.

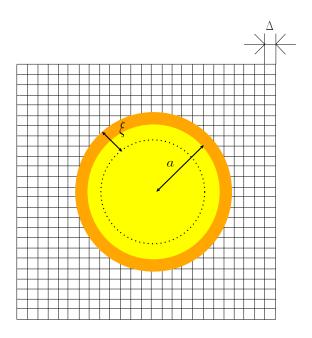

Figure 3.2: Cross-sectional view of a particle in a fluid to illustrate the notion of an SP function.  $\Delta$  is the lattice spacing, a the particle radius, and  $\xi$  the width of the interface region. In this case the interface region occupies a volume of approximately  $\sim \pi a^2 \xi$  at the particle surface. Reproduced from Phys. Rev. E 71, 036707[5], Copyright 2005, with permission from the American Physical Society.

Non-spherical particles of complex shapes may be represented as aggregates of spherical beads. These beads may overlap with each other, allowing arbitrary particles to be represented as assemblies of beads. Denoting by  $n_I$  the number of spherical beads used for the Ith particle, an SP function appropriate for the overall configuration is

$$\Phi_{I}(x,t) = \sum_{i=1}^{n_{I}} \phi_{I,i}(x,t),$$

$$\phi_{I}(x,t) = \frac{\Phi_{I}}{\max(\Phi_{I},1)},$$
(3.22)

$$\phi_I(x,t) = \frac{\Phi_I}{\max(\Phi_I, 1)},\tag{3.23}$$

where  $\phi_{I,i}$  is the SP function for the *i*th spherical bead in the bead assembly for the *I*th particle.

Once an SP function has been defined for a particle—any particle, including particles of complicated shapes—the hydrodynamic impulses on the particle and the associated momentum impulse to the fluid are given by equations (3.17), (3.18), and (3.20).

Because the inertia of the fluid is determined by the SP algorithm discussed above, added mass effects are captured by the hydrodynamic impulse in equation (3.17). To clarify the nature of the associated inertial effects, it is convenient to decompose the integrand of expression (3.17), for the hydrodynamic impulse, in the form

$$\rho \phi_I^{n+1} \left( \boldsymbol{u}^* - \boldsymbol{u}_p^n \right) = -\rho \phi_I^{n+1} \left( \boldsymbol{u}_p^{n+1} - \boldsymbol{u}^* \right) + \rho \phi_I^{n+1} \left( \boldsymbol{u}_p^{n+1} - \boldsymbol{u}_p^n \right)$$

$$= -\rho \int_{t_n}^{t_n+h} \mathrm{d}s \phi_I \boldsymbol{f}_p - h \nabla p_p$$

$$+ \rho \phi_I^{n+1} \left[ V_i^{n+1} - V_i^n + \left( \Omega_I^{n+1} - \Omega_I^n \right) \times r_I^{n+1} \right], \tag{3.24}$$

Spatial integration subject to  $\int dx \phi_I r = 0$  yields

$$\boldsymbol{F}_{I}^{H} = -\int \mathrm{d}\boldsymbol{x} \rho \phi_{I} \boldsymbol{f}_{p} - \int \mathrm{d}\boldsymbol{x} \phi_{I} \nabla p_{p} + M_{I} \frac{\rho}{\rho_{p,I}} \dot{\boldsymbol{V}}_{I}, \tag{3.25}$$

with  $\rho_{p,I}$  the mass density of the *I*th particle. From this equation we see that the hydrodynamic force in (3.17) consists of the counterreaction to the action of the rigidity constraint plus added mass effects.

The accuracy of SP calculations depends on both the timestep h and the interface width  $\xi$ . Luo et al. [11] reported that computational accuracy does not increase monotonically as h decreases, and that optimal performance is attained when h is of the same order of magnitude as  $\xi^2 \rho / \eta$  (the time required for momentum to propagate a distance  $\xi$  via viscous diffusion). This is a reflection of the fact that, in order to study the viscous Stokes layer resulting from the impulse [equation (3.20)] of the rigidity constraints, it is necessary to select an appropriately commensurate value of the interface width.

# 3.1.4 Procedure for determining particle temperature

- 1. Fix values for  $\alpha^V$  and  $\alpha^\Omega$  and simulate a one-particle system at thermal equilibrium.
- 2. From your simulation results, compute values for the translational and rotational diffusion coefficients  $D_{sim}^{V}$  and  $D_{sim}^{\Omega}$  by considering mean-square displacements or equivalent quantities.
- 3. Compare your values for  $D_{sim}^V$  and  $D_{sim}^\Omega$  to the analytical expressions for the diffusion coefficients in an infinitely dilute one-particle system. (These expressions are:  $D_0^V = k_B T^V/6\pi\eta a$  for translational motion,  $D_0^\Omega = k_B T^\Omega/8\pi\eta a^3$  for rotational motion.) Based on this comparison, compute the temperatures  $T^V$  and  $T^\Omega$  associated with the translational and rotational motion of the particle.
- 4. If  $T^{\Omega} \neq T^{V}$ , adjust the values of  $\alpha^{V}$  and  $\alpha^{\Omega}$  and repeat the calculation. Continue in this way until you have found values of  $\alpha^{V}$  and  $\alpha^{\Omega}$  for which  $T^{\Omega} = T^{V} (=T)$ .

Further discussion of this temperature-determination strategy may be found in Refs.[12–14].

# 3.2 Input UDF settings

# 3.2.1 Fluid settings

The motion of colloidal particles in a Newtonian fluid may be simulated by setting constitutive\_eq to Navier\_Stokes. The settings that may be configured via input UDF files for this case are described below.

#### ➤constitutive\_eq.Navier\_Stokes: Solvent properties

#### constitutive\_eq.Shear\_Navier\_Stokes.DX

The lattice spacing  $\Delta$ , which defines the length unit.

#### constitutive\_eq.Shear\_Navier\_Stokes.RHO

Density of solvent.

#### constitutive\_eq.Shear\_Navier\_Stokes.ETA

Viscosity of solvent.

#### constitutive\_eq.Shear\_Navier\_Stokes.kBT

Particle temperature.

#### constitutive\_eq.Shear\_Navier\_Stokes.alpha\_v

Correction term for particle temperature associated with translational motion.<sup>1</sup>

#### constitutive\_eq.Shear\_Navier\_Stokes.alpha\_o

Correction term for particle temperature associated with rotational motion.

#### 3.2.2 Configuring objects (particles)

The object\_type.type setting specifies the type of particle. The possible values are spherical\_particle for spherical particles, chain for flexible chains, or rigid for rigid bodies.

#### 3.2.3 Choice of length and time units

The length unit is given by the lattice spacing  $\Delta$ . The time unit  $\tau_0$  is determined by the fluid density  $\rho$ , the fluid viscosity coefficient  $\eta$ , and the lattice spacing  $\Delta$  according to  $\tau_0 = \rho \Delta^2/\eta$ .

- For the Navier-Stokes equations, we choose a system of units in which  $\rho = \eta = \Delta = 1$ .
- Assuming the input UDF file specifies RHO= A, ETA= B, and DX= C, the maximum wavenumber  $k_{max}$  may be determined from C and the upper bound on the timestep is determined from the momentum diffusion time in the form  $T_{step} = (A/B)/k_{max}^2$ . The actual simulation timestep is related to this bound through a multiplicative scale factor, i.e.  $\Delta t = \text{factor} \times T_{step}$ .
- Consider the correspondence between physical quantities in simulations and in reality. A grid spacing of 1  $\mu$ m is reasonable for the length scales we wish to consider. Assuming we use water ( $\eta = 1 \times 10^{-3} \, \text{Pa} \, \text{s}$ ,  $\rho = 1 \times 10^3 \, \text{kg m}^{-3}$ ) as a solvent, the time unit is then  $\tau_0 = 1 \times 10^{-6} \, \text{s}$ .

<sup>&</sup>lt;sup>1</sup>When adding thermal diffusion of microparticles to simulations, you must specify a particle temperature. In principle, particle temperatures may be estimated from the diffusive motion of particles at thermal equilibrium; however, this approach may yield incorrect temperatures due to numerical factors such as interface thickness. In such cases, alpha\_v may be used to correct temperature errors. If the measured temperature is too low by a factor of n (that is, the measured temperature is 1/n times the correct temperature), then setting alpha\_v to n will reproduce the correct temperature (and similarly with alpha\_o for the rotational temperature). For a particle radius of 4 or 5 and interface thickness  $\xi = 2$ , setting alpha\_v=alpha\_o=1 seems to reproduce specified temperatures.

# 3.3 Computational examples

# 3.3.1 Sedimentation of particles

The input UDF files for this example are gravity.udf and gravity100000.udf in the Examples/02/ folder. These files describe simulations of particles suspended in fluid sedimenting under the influence of gravity; the number of particles is 3204 (gravity.udf) or 100000 (gravity1000000.udf). To run these simulations, first confirm that the folders ./avs\_g1/avs/have been created on your system, then execute the following commands:

```
$ ../../kapsel -Igravity.udf -Ooutput.udf -Ddefine.udf -Rrestart.udf
$ ../../kapsel -Igravity100000.udf -Ooutput.udf -Ddefine.udf -Rrestart.udf
```

For this example (Fig. 3.3), we choose a  $256 \times 256 \times 512$  computational mesh. In the gravity.udf file we specify the following values for simulation parameters: number of particles  $N_p = 3204$ , particle diameter D = 10, interface thickness  $\xi = 2$ . With these settings, the fractional volume occupied by the particles is  $\varphi = 0.05$ . Figure 3.3 shows a snapshot of the 3204-particle suspension sedimenting due to gravity.

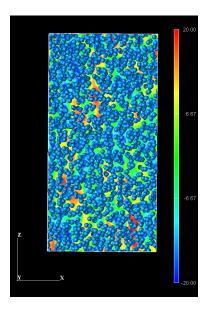

**Figure 3.3:** A fluid suspension of 3204 particles sedimenting under the influence of gravity. Gravity acts in the *z* direction. Colors indicate fluid field velocity in the *z* direction.

The file gravity100000.udf specifies the following parameter values: number of particles  $N_p = 100000$ , particle diameter D = 4, interface thickness  $\xi = 2$ . With these settings, the fractional volume occupied by the particles is  $\varphi = 0.10$ . Figure 3.4 shows a snapshot of the 100000-particle suspension sedimenting due to gravity.

#### 3.3.2 Particle diffusion

The input UDF file for this example is repulsive.udf in the Examples/03/ folder. This UDF file specifies a simulation of diffusion phenomena for a system of Brownian particles with repulsive interparticle forces but no other interactions.

```
$ ../../kapsel -Irepulsive.udf -Ooutput.udf -Ddefine.udf -Rrestart.udf
```

For this example (Fig. 3.5), we choose a  $128 \times 128 \times 128$  computational mesh. The fractional volume occupied by the particles in this case is  $\varphi = 0.064$ . We specify the following values for the simulation parameters: number of particles  $N_p = 500$ , particle diameter D = 8, interface thickness  $\xi = 2$ , temperature  $k_B T = 5$ . The solvent has a density  $\rho = 1$  and a viscosity coefficient  $\eta = 1$ . Figure 3.5 shows a snapshot of this suspension of particles diffusing under the influence of repulsive interparticle interactions.

<sup>&</sup>lt;sup>2</sup>These folders do not need to be created if you do not need AVS data; set the AVS switch to OFF in that case. This applies for all other sample calculations as well.

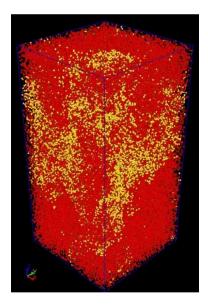

**Figure 3.4:** The same as in the previous figure, but for a suspension of 100000 particles. Colors are for visualization purposes only, all particles are identical.

# 3.3.3 Particle aggregates

The input UDF files for this example are aggregate.udf, aggregate\_LE.udf, and aggregate\_LE\_2.udf in the Examples/05/ folder. aggregate.udf describes a simulation of aggregation and diffusion phenomena in a system of particles with attractive interparticle interactions.

```
$ ../../kapsel -Iaggregate.udf -Ooutput.udf -Ddefine.udf -Rrestart.udf
```

For this example (Fig. 3.6), we choose a  $128 \times 128 \times 128$  computational mesh. The fractional volume occupied by the particles in this case is  $\varphi = 0.064$ , and we specify the following values for the simulation parameters: number of particles  $N_p = 500$ , particle diameter D = 8, interface thickness  $\xi = 2$ , temperature  $k_B T = 5$ . The solvent has density  $\rho = 1$  and viscosity coefficient  $\eta = 1$ . Figure 3.6 shows aggregation and diffusion phenomena for this suspension of particles with attractive interparticle interactions.

The alternative UDF input files aggregate\_LE.udf and aggregate\_LE\_2.udf describe the same simulation, but now in the presence of shear flow.

```
$ ../../kapsel -Iaggregate_LE.udf -Ooutput.udf -Ddefine.udf -Rrestart.udf
$ ../../kapsel -Iaggregate_LE_2.udf -Ooutput.udf -Ddefine.udf -Rrestart.udf
```

For this example (Fig. 3.7), we use the same values of computational and simulation parameters used for the simulation of Fig. 3.6:  $128 \times 128 \times 128$  computational mesh, fractional volume occupation by particles  $\varphi = 0.064$ , number of particles  $N_p = 500$ , particle diameter D = 8, interface thickness  $\xi = 2$ , temperature  $k_B T = 5$ . The solvent has a density  $\rho = 1$  and a viscosity coefficient  $\eta = 1$ .

The files aggregate\_LE.udf and aggregate\_LE\_2.udf specify shear-flow velocities of  $\dot{\gamma}=0.005$  and  $\dot{\gamma}=0.05$ , respectively. Simulation snapshots for these two cases are shown in the left and right panels of Figure 3.7.

# 3.3.4 Motion of a particle chain

The input UDF files for this example are s000\_t010\_free.udf, s001\_t010\_free.udf, and s001\_t000\_free.udf in the Examples/06 folder.

s000\_t010\_free.udf describes a simulation of a single particle chain in a static fluid. s001\_t010\_free.udf and s001\_t000\_free.udf describe similar calculations, but now in the presence of zig-zag shear flows.

```
$ ../../kapsel -Is000_t010_free.udf -Ooutput.udf -Ddefine.udf -Rrestart.udf
```

\$ ../../kapsel -Is010\_t010\_free.udf -Ooutput.udf -Ddefine.udf -Rrestart.udf

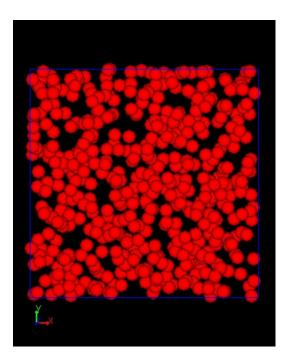

Figure 3.5: Snapshot of a suspension of particles with repulsive interparticle forces but no other interactions.

```
$ ../../kapsel -Is010_t000_free.udf -Ooutput.udf -Ddefine.udf -Rrestart.udf
```

For this example (Fig. 3.8), we choose a  $32 \times 64 \times 16$  computational mesh. The fractional volume occupied by the particles in this case is  $\varphi = 0.005$ . We specify the following values for the simulation parameters: number of particles per chain  $N_p = 5$ , particle diameter D = 4, interface thickness  $\xi = 2$ . s000\_t010\_free.udf and s001\_t010\_free.udf specify a temperature of  $k_BT = 1.0$ . s001\_t000\_free.udf specifies a temperature of  $k_BT = 0.0$ . s001\_t010\_free.udf and s001\_t000\_free.udf specify a shear velocity of s = 0.01.

Fig. 3.8 shows snapshots from the simulations described by these files. The left snapshot is for a particle chain in a static fluid at temperature  $k_BT = 1.0$ . The center snapshot is for a particle chain in a zig-zag shear flow at temperature  $k_BT = 1.0$ . The right snapshot is for a particle chain in a zig-zag shear flow at temperature  $k_BT = 0.0$ .

# 3.3.5 Motion of an arbitrarily-shaped rigid particle

The input UDF files for this example are N30k3.0p52.0\_vy.udf, N30k3.0p52.0\_omegay.udf, N30k3.0p52.0\_gravity.udf, helixes\_gravity.udf, and helixes\_shear0005.udf in the Examples/08/ folder.

N30k3.0p52.0\_vy.udf describes a simulation of a helical particle chain exhibiting translational motion at fixed velocity.

```
$ ../../kapsel -IN30k3.0p52.0_vy.udf -Ooutput.udf -Ddefine.udf -Rrestart.udf
```

For this example we choose a  $256 \times 256 \times 256$  computational mesh. The fractional volume occupied by the particles in this case is  $\varphi = 0.00048$ . We specify the following values for the simulation parameters: number of particles per chain  $N_p = 30$ , particle diameter D = 4, interface thickness  $\xi = 1$ , velocity V = -0.005

N30k3.0p52.0\_omegay.udf describes a simulation of a helical particle chain exhibiting rotational motion at fixed angular velocity.

```
$ ../../kapsel -IN30k3.0p52.0_omegay.udf -Ooutput.udf -Ddefine.udf -Rrestart.udf
```

For this example we choose a  $256 \times 256 \times 256$  computational mesh. The fractional volume occupied by the particles in this case is  $\varphi = 0.00048$ . We specify the following values for the simulation parameters: number of particles per chain  $N_p = 30$ , particle diameter D = 4, interface thickness  $\xi = 1$ , angular velocity  $\Omega = 0.00041$ .

N30k3.0p52.0\_gravity.udf describes a simulation of a helical particle chain sedimenting under the influence of a fixed external force (gravity).

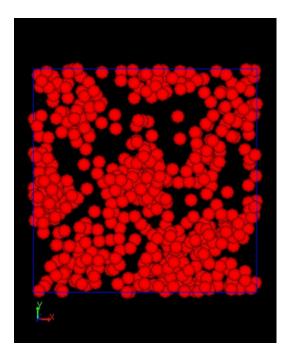

**Figure 3.6:** Snapshot illustrating aggregation and diffusion phenomena in a suspension of particles with attractive interparticle interactions.

# \$ ../../kapsel -IN30k3.0p52.0\_gravity.udf -Ooutput.udf -Ddefine.udf -Rrestart.udf

For this example we choose a  $256 \times 256 \times 256$  computational mesh. The fractional volume occupied by the particles in this case is  $\varphi = 0.00048$ . We specify the following values for the simulation parameters: number of particles per chain  $N_p = 30$ , particle diameter D = 4, interface thickness  $\xi = 1$ , gravity g = -0.01.

helixes\_gravity.udf describes a simulation of three helical particle chains sedimenting due to gravity.

For this example (Fig. 3.9) we choose a  $256 \times 256 \times 256$  computational mesh. The fractional volume occupied by the particles in this case is  $\varphi = 0.0016$ . We specify the following values for the simulation parameters: number of particles per chain  $N_p = 100$ , particle diameter D = 4, interface thickness  $\xi = 1$ , gravity g = -0.01. Figure 3.9 shows a snapshot of the three sedimenting helical particle chains.

helixes\_shear0005.udf describes a simulation of three helical particle chains in a shear flow.

```
$ ../../kapsel -Ihelixes_shear0005.udf -Ooutput.udf -Ddefine.udf -Rrestart.udf
```

For this example we choose a  $256 \times 256 \times 256$  computational mesh. The fractional volume occupied by the particles in this case is  $\varphi = 0.0016$ . We specify the following values for simulation parameters: number of particles per chain  $N_p = 100$ , particle diameter D = 4, interface thickness  $\xi = 1$ , shear velocity  $\dot{\gamma} = 0.005$ .

## 3.3.6 Sedimentation of arbitrarily-shaped rigid particles

The input UDF file for this example is input\_rigid\_free1.udf in the Examples/10/ folder. This file describes a simulation of a body falling through a fluid at Reynolds number Re = 800.

```
$ ../../kapsel -Iinput_rigid_free1.udf -Ooutput.udf -Ddefine.udf -Rrestart.udf
```

For this example (Fig. 3.10) we choose a  $64 \times 128 \times 64$  computational mesh. The density of the falling body is 1.5 times the density of the fluid, and the gravity strength is g = -50. Figure 3.10 shows a snapshot of the falling body at  $Re \approx 800$ .

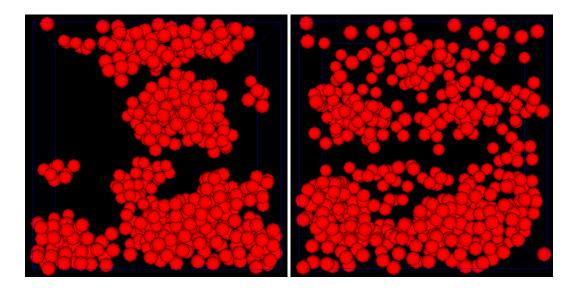

Figure 3.7: Snapshots from simulations like that of Fig. 3.6, but now in the presence of weak (left) or strong (right) shear flow.

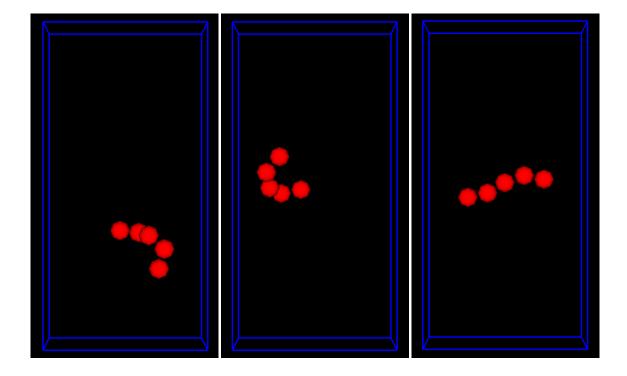

**Figure 3.8:** Left: Snapshot of a single flexible particle chain in a static fluid at temperature  $k_BT = 1.0$ . Center: Snapshot of a particle chain in a zig-zag shear flow at temperature  $k_BT = 1.0$ . Right: Snapshot of a particle chain in a zig-zag shear flow at temperature  $k_BT = 0.0$ .

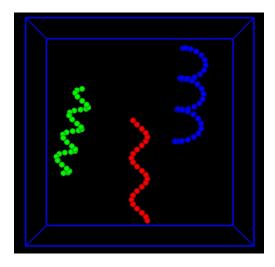

Figure 3.9: Snapshot of three helical particle chains sedimenting due to gravity.

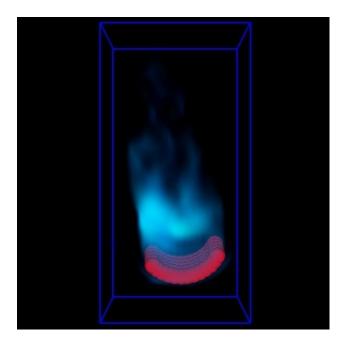

Figure 3.10: Snapshot of a body falling through a fluid at Reynolds number Re = 800. Light blue shading indicates fluid velocity magnitude.

# **Chapter 4**

# Simulating disperse particle systems in shear flows

# 4.1 Theoretical background and basic equations

Colloidal suspensions—collections of colloidal particles dispersed in liquids (solvents)—are important and widely-studied systems in chemical engineering, mechanical engineering, physics, and many other fields of science and engineering. Applications of these systems span a wide range of products—from foodstuffs to paints, pigments, cosmetics, slurries, and more—and a proper understanding of their fluid-mechanical behavior is important for many industrial production and treatment processes. However, the dynamical behavior of microparticle suspensions can be extremely complicated due the effects of interparticle interactions, thermal fluctuations, and other factors, and accurately modeling the fluid-mechanical behavior of these systems is a difficult challenge. Microparticle suspensions exhibit a wide variety of behavior in various circumstances. For example, studies of transport phenomena in these systems reveal that their viscosities and other fluid-mechanical properties depend strongly on factors such as dispersed particle concentrations, fluid-flow strength, and the nature of particle-fluid interfaces. The task of elucidating the relationship between such macroscopic fluid-mechanical properties and their microscopic mechanisms ranks among the central themes of basic research on colloidal suspensions.

Despite the great practical importance of microparticle-suspension rheology, constructing a general theoretical framework for these systems remains an extremely complex task (discussed, for example, in textbooks [15] and relatively recent (Japanese-language) reviews [16, 17]). For a solvent of viscosity  $\eta$ , the viscosity  $\eta^{app}$  of a suspension of particles in regions of low particle concentration (characterized by the particle volume fraction  $\varphi$ ), is known on theoretical grounds to vary linearly with  $\varphi$  in the form

$$\frac{\eta^{app}}{\eta} = 1 + \frac{5}{2}\varphi. \tag{4.1}$$

This is Einstein's famous viscosity relation (see, for example, [15]). However, Einstein's formula holds only for dilute suspensions with particle volume fractions of  $\varphi \ll 10\%$  or so. At higher particle concentrations, one must account for the effects of interparticle interactions and the associated changes in particle structure, as well as the emergence of phenomena such as glass transitions and crystallization; these complications pose grave challenges for the task of theoretically predicting particle-suspension rheologies from basic physical laws. Nonetheless, despite the difficulty of this task, its practical importance has motivated many experimental studies, whose findings have been organized in the form of various proposed empirical and quasi-empirical formulas for the viscosity of suspensions (such as the Doughherty-Krieger equation [18]; see also Refs. [17, 19] and references within).

As the particle concentration increases, phenomena begin to be affected by a variety of factors beyond the colloid volume fraction, and the goal of establishing a unified theory must be set aside in favor of separately analyzing individual phenomena. The SP method allows for direct computational simulation of solvent-induced multibody interactions among colloids, enabling studies of the rheology of many types of suspensions. The key strengths of this direct numerical approach to rheology analysis are its ability to account for *hydrodynamic interactions between particles*, *thermal fluctuations of particles*, and *shear flows*. KAPSEL allows simulation and rheology measurement (steady-state flow and dynamic viscoelasticity) for monodisperse systems in Newtonian fluids, including both simple and oscillatory shear flows.

KAPSEL uses Lees-Edwards periodic boundary conditions to represent uniform shear flows. The advantages of this approach include (a) the accurate imposition of shear velocities without the use of walls or other specialized

boundaries, and (b) the absence of singular points (kinks) at which the velocity gradient changes sign within the system, as in zigzag flows. With Lees-Edwards periodic boundary conditions, one solves the constitutive equations in an oblique coordinate system in which the shear flow induces advection of lattice points with the passage of time. The coordinate transformations used to represent shear flows with Lees-Edwards periodic boundary conditions are depicted schematically in Figure 4.1. If there is no shear flow at time  $t = t_0$ , the collection of solid particles dispersed in the solvent is scattered over a rectangular lattice [Figure 4.1(a)]. If a shear flow develops at later times ( $t > t_0$ ), both particles and lattice points are advected by the flow; however, although the computational mesh is deformed by the shear flow, the shapes of the particles remain unchanged. More specifically, the computational mesh has two representations—one in a fixed coordinate system [Figure 4.1(b)] and one in an oblique coordinate system distorted by the shear flow [Figure 4.1(c)]—where the shapes of the particles are distorted in the latter. The algorithm as we have described it resembles the SLLOD algorithm used to model uniform dispersion-free flows in non-equilibrium molecular-dynamics (MD) simulations, but implementing the algorithm in lattice-based systems requires extra caution [20–22]. Within the oblique coordinate system, which deforms as time passes due to the shear flow, we denote the velocity by  $\xi = u - U$ . Then, using basis vectors  $\hat{E}_1 = e_x + \gamma(t)e_y$ ,  $\hat{E}_2 = e_2$ ,  $\hat{E}_3 = e_3$ , the appropriate contravariant form of the Navier-Stokes equations with respect to  $\xi$  reads

$$\rho \left( \partial_{\hat{t}} + \hat{\xi}^{j} \hat{\nabla}_{j} \right) \hat{\xi}^{i} = \hat{\nabla}_{j} \hat{\sigma}^{ji} + \hat{\phi} \hat{f}^{i} - 2 \dot{\gamma} (\hat{t}) \hat{\xi}^{2} \delta^{i,1}$$

$$\tag{4.2}$$

$$\hat{\nabla}_i \hat{u}^i = \hat{\nabla}_i \hat{\xi}^i = 0 \tag{4.3}$$

where hats (•) indicate tensor components in the oblique coordinate system. After solving these equations for the flow, we compute particle-fluid interactions in the fixed (laboratory) coordinate system to solve for the particle dynamics. Under shear flow, the spatial average of the instantaneous stress on the entire disperse particle system may be expressed

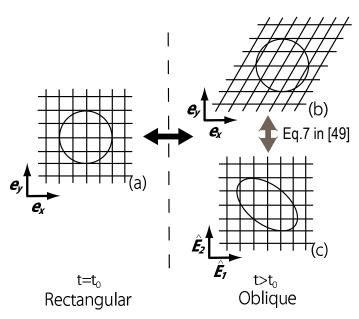

**Figure 4.1:** Schematic depiction of the coordinate transformations used to represent shear flows with Lees-Edwards periodic boundary conditions. (a) At time  $t = t_0$ , solid particles are scattered over a rectangular lattice. The emergence of shear flow at later times ( $t > t_0$ ) induces advection of both the particles and the solvent (lattice points); however, only the computational mesh deforms, with particle shapes remaining unchanged. In other words, while the computational mesh deforms in the fixed (laboratory) coordinate system (b), in the oblique coordinate system (c) particles deform in response to the shear flow. The transformation between coordinate systems (b) and (c) may be found in equation (7) of Ref. [22]. Reproduced from J. Chem. Phys 134, 064110[22], Copyright 2011, with the permission of AIP Publishing.

in terms of the particle binding force  $\rho \phi f_p$  in the form

$$\Sigma = \frac{1}{V} \int dx \left[ \boldsymbol{\sigma} - x \rho \phi \boldsymbol{f}_p + x \boldsymbol{u} \cdot \nabla(\rho \boldsymbol{u}) \right]. \tag{4.4}$$

Subtracting from this the (spatially-averaged) contribution of the host fluid leaves just the particle contribution to the stress,  $s = \Sigma - \langle \sigma \rangle$ .

#### 4.1.1 Steady-state shear flow

For a steady-state shear flow, the apparent and intrinsic viscosities  $\eta_{app}$  and  $[\eta]$  of the suspension are given by

$$\eta_{app} = \frac{\langle \Sigma^{xy} \rangle}{\dot{\gamma}} = \frac{\langle \sigma^{xy} \rangle}{\dot{\gamma}} + \frac{\langle s^{xy} \rangle}{\dot{\gamma}} = \eta + \frac{\langle s^{xy} \rangle}{\dot{\gamma}}$$
(4.5)

$$[\eta] = \frac{\eta_{app} - \eta}{\eta \varphi} = \frac{\langle s^{xy} \rangle}{\eta \varphi \dot{\gamma}}.$$
 (4.6)

#### 4.1.2 Oscillatory shear flow

Introducing an oscillatory shear flow allows measurement of the dynamic viscoelasticity of the suspension. In KAPSEL, a time-varying shear flow in a system is formed by using, as a control parameter, the shear velocity  $\dot{\gamma}$ , given by

$$\dot{\gamma}(t) = \dot{\gamma}_0 \cos(\omega t) \tag{4.7}$$

where  $\dot{\gamma}_0$  is the shear-velocity amplitude. The maximum strain amplitude  $\gamma_0$  may be evaluated in the form

$$\gamma_0 = \int_0^{\pi/2\omega} \dot{\gamma}(s)ds = \frac{\dot{\gamma}_0}{\omega}.$$
 (4.8)

Small strains correspond to the regime of linear viscoelasticity, while for larger strains we are in the nonlinear viscoelasticity regime.

For an oscillatory shear flow  $\dot{\gamma}(t)$ , the time-dependent stress  $\Sigma^{xy}(t)$  in the suspension may, within the linear-response regime, be expressed in the form

$$\Sigma^{xy}(t) = \sigma_0 \cos(\omega t - \delta) \tag{4.9}$$

where  $\sigma_0$  is the stress amplitude and  $\delta$  is the phase shift between the shear velocity  $\dot{\gamma}$  and the shear stress  $\Sigma^{xy}$ . In this case, the storage modulus G' and loss modulus G'', which are functions of the dynamic viscoelasticity, may be expressed in the form

$$G'(\omega) = \frac{\omega \sigma_0 \sin \delta}{\dot{\gamma}_0}, \ G''(\omega) = \frac{\omega \sigma_0 \cos \delta}{\dot{\gamma}_0}. \tag{4.10}$$

G' and G'' respectively characterize the elastic and viscous behavior of the suspension. KAPSEL takes the shear velocity  $\dot{\gamma}(t)$  of equation (4.7) as an input and computes the shear stress  $\Sigma^{xy}(t)$  of equation (4.9) as the corresponding response (output). The moduli  $G'(\omega)$  and  $G''(\omega)$  may be determined by conducting simulations for various values of  $\omega$  and fitting the temporal evolution of variables to the above expressions. The derivations of these relations may be found in textbooks on rheology.

# 4.2 Input UDF files

## 4.2.1 Fluid settings

The motion of colloidal particles under shear flow in a Newtonian fluid may be simulated by setting constitutive\_eq to Shear\_Navier\_Stokes\_Lees\_Edwards. The settings that may be configured via input UDF files for this case are described below.

#### ➤constitutive\_eq.Shear\_Navier\_Stokes: Solvent properties

#### constitutive\_eq.Shear\_Navier\_Stokes.DX

The lattice spacing  $\Delta$ , which defines the length unit.

#### constitutive\_eq.Shear\_Navier\_Stokes.RHO

Solvent density.

#### constitutive\_eq.Shear\_Navier\_Stokes.ETA

Solvent viscosity.

#### constitutive\_eq.Shear\_Navier\_Stokes.kBT

Particle temperature.

#### constitutive\_eq.Shear\_Navier\_Stokes.alpha\_v

Correction term for particle temperature associated with translational motion.<sup>1</sup>

#### constitutive\_eq.Shear\_Navier\_Stokes.alpha\_o

Correction term for particle temperature associated with rotational motion.

#### constitutive\_eq.Shear\_Navier\_Stokes.External\_field.type

Set to DC (steady-state shear flow) or AC (oscillatory shear flow).

#### constitutive\_eq.Shear\_Navier\_Stokes.External\_field.DC.Shear\_rate

Shear velocity  $\dot{\gamma}$ .

#### constitutive\_eq.Shear\_Navier\_Stokes.External\_field.AC.Shear\_rate

Oscillatory shear velocity amplitude  $\dot{\gamma}_0$ .

#### constitutive\_eq.Shear\_Navier\_Stokes.External\_field.AC.Frequency

Shear velocity frequency  $\omega$ .

#### 4.2.2 Object (particle) settings

The object\_type.type setting specifies the type of particle. The possible values are spherical\_particle for spherical particles, chain for flexible chains, or rigid for rigid bodies.

<sup>&</sup>lt;sup>1</sup>In principle, particle temperatures may be estimated from the diffusive motion of particles at thermal equilibrium; however, this approach may yield incorrect temperatures due to numerical factors such as interface thickness. In such cases, alpha\_v may be used to correct temperature errors. If the measured temperature is (say) too low by a factor of 1.2, then setting alpha\_v to 1.2 will reproduce the correct temperature (and similarly with alpha\_o for the rotational temperature). For a particle radius of 4 or 5 and interface thickness  $\xi = 2$ , the choice alpha\_v=alpha\_o=1 reproduces correct temperatures.

# 4.3 Computational examples

## 4.3.1 Rheology of particle suspensions under steady-state shear flow

The input UDF files for this example are colloid\_LE\_v31\_t01.udf and colloid\_LE\_v55\_t50.udf in the Examples/07/ folder.

```
$ ../../kapsel -Icolloid_LE_v31_t01.udf -Ooutput.udf -Ddefine.udf -Rrestart.udf
$ ../../kapsel -Icolloid_LE_v55_t50.udf -Ooutput.udf -Ddefine.udf -Rrestart.udf
```

For this example (Fig. 4.2), we choose a  $64 \times 64 \times 64 \times 64$  computational mesh. We specify the following values for the simulation parameters: shear velocity  $\dot{\gamma} = 0.001$ , particle radius a = 4, interface thickness  $\xi = 2$ . colloid\_LE\_v31\_t01.udf specifies  $N_p = 300$  particles at temperature  $k_BT = 0.1$ ; for this case the fractional volume occupied by the particles is  $\varphi = 0.307$ . colloid\_LE\_v55\_t50.udf specifies  $N_p = 540$  particles at temperature  $k_BT = 5.0$ ; for this case the fractional volume occupied by the particles is  $\varphi = 0.552$ .

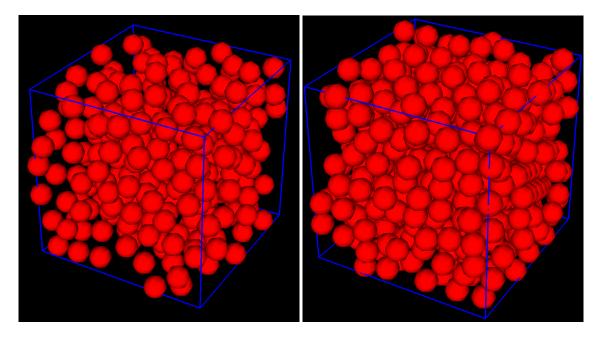

Figure 4.2: Flow snapshots for a particle suspension under steady-state shear flow using Lees-Edwards periodic boundary conditions. Left:  $N_p = 300$  particles, temperature  $k_B T = 0.1$ . Right:  $N_p = 540$  particles, temperature  $k_B T = 5.0$ .

Setting constitutive\_eq to Shear\_Navier\_Stokes\_Lees\_Edwards and External\_field.type to DC results in the following output written to standard error:

```
#1:time 2:shear_rate 3:degree_oblique 4:shear_strain_temporal 5:lj_dev_stress_temporal 6: 0.0748173 -0.00588609 -0.000440381 ...
```

The significance of this output stream is as follows.

- 1:time...Elapsed time
- 2:shear\_rate...Shear velocity
- 3:degree\_oblique...Strain in oblique coordinate system<sup>2</sup>
- 4: shear\_strain\_temporal... Applied strain  $(\dot{\gamma}t)$

 $<sup>^2</sup>$ KAPSEL represents uniform shear flows by performing calculations in an oblique coordinate system that distorts in the shear direction with the passage of time. For computational stability, when the strain in the oblique coordinate system reaches a certain threshold, its value is remapped into the orthogonal coordinate system. The value of  $3:degree_oblique$  is the strain with this remapping taken into account. Note that this differs from the applied strain  $(\dot{\gamma}t)$  on the system. For further details, see Ref. [23].

- 5:1j\_dev\_stress\_temporal...Shear stress due to interparticle potential
- 6: shear\_stress\_temporal\_old... Shear stress due to particle-fluid interactions
- 7: shear\_stress\_temporal\_new...Shear stress due to particle-fluid interactions<sup>3</sup>
- 8:reynolds\_stress...Reynolds shear stress
- 9:fluid\_stress...Shear stress due to bulk fluid
- 10:interfacial\_stress...Shear stress due to fluid-fluid interface
- 11:apparent\_stress...Shear stress on suspension<sup>4</sup>
- 12:viscosity... Viscosity of suspension<sup>5</sup>

Fig. 4.3 plots the temporal evolution of the stress on the suspension, while Fig. 4.4 plots the relationship between viscosity and strain.

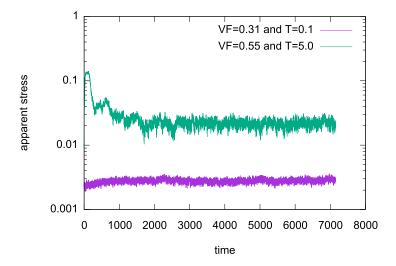

**Figure 4.3:** Temporal evolution of the stress for a suspension in steady-state shear flow. The *x* and *y* axes represent columns 1 and 11 in the output stream.

#### 4.3.2 Rheology of particle suspensions under oscillatory shear flow

The input UDF files for this example are colloid\_LE\_v31\_t01\_AC.udf and colloid\_LE\_v55\_t50\_AC.udf in the Examples/07 folder.

```
$ ../../kapsel -Icolloid_LE_v31_t01_AC.udf -Ooutput.udf -Ddefine.udf -Rrestart.udf
$ ../../kapsel -Icolloid_LE_v55_t50_AC.udf -Ooutput.udf -Ddefine.udf -Rrestart.udf
```

For this example (Fig. 4.5), we choose a  $64\times64\times64$  computational mesh. We specify the following values for the simulation parameters: shear velocity  $\dot{\gamma}=0.001$ , particle radius a=4, interface thickness  $\xi=2$ . colloid\_LE\_v31\_t01\_AC.udf specifies  $N_p=300$  particles at temperature  $k_BT=0.1$ ; for this case the fractional volume occupied by the particles is  $\varphi=0.307$ . colloid\_LE\_v55\_t50\_AC.udf specifies  $N_p=540$  particles at temperature  $k_BT=5.0$ ; for this case the fractional volume occupied by the particles is  $\varphi=0.552$ .

Setting constitutive\_eq to Shear\_Navier\_Stokes\_Lees\_Edwards and External\_field.type to AC results in the following output written to standard error:

<sup>&</sup>lt;sup>3</sup>KAPSEL implements two methods (old and new) for computing the shear stress due to particle-fluid interactions. In most cases the new method is the best choice.

<sup>&</sup>lt;sup>4</sup>This is the sum of 5:lj\_dev\_stress\_temporal, 7:shear\_stress\_temporal\_new, 8:reynolds\_stress, 9:fluid\_stress, and 10:interfacial stress.

<sup>&</sup>lt;sup>5</sup>The result of dividing 11:apparent\_stress by 2:shear\_rate

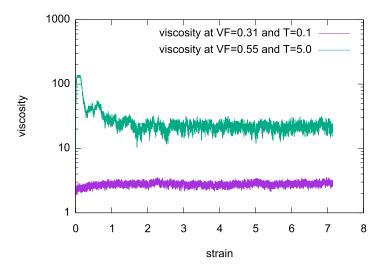

**Figure 4.4:** Viscosity-strain relationship for a suspension under steady-state shear flow. The *x* and *y* axes represent columns 4 and 12 in the output stream.

#1:time 2:shear\_rate 3:degree\_oblique 4:shear\_strain\_temporal 5:lj\_dev\_stress\_temporal 6: 0.0748173 -0.00588609 -0.000440381 ...

The significance of the various columns in this output stream is the same as that described above for the steady-state case.

Fig. 4.5 plots the temporal evolution of the stress on the suspension.

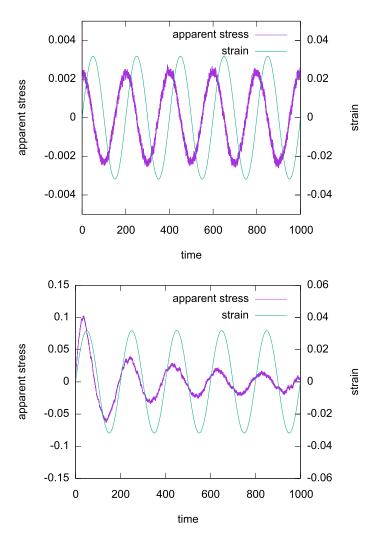

**Figure 4.5:** Temporal evolution of the stress for a suspension in oscillatory shear flow. The x and y axes represent columns 1 and 11 in the output stream. Upper plot: particle volume fraction  $\varphi = 0.307$ , temperature  $k_B T = 0.1$ . Lower plot: particle volume fraction  $\varphi = 0.552$ , temperature  $k_B T = 5.0$ .

# **Chapter 5**

# Simulating charged particles dispersed in electrolytic solutions

# 5.1 Electrophoresis of charged colloidal particles

When colloidal particles are dispersed in water or another solvent with extremely high dielectric permittivity, ions are emitted from dissociable groups on the colloid surface, causing the particle surface to acquire a net electric charge. The emitted ions are electrostatically attracted to the particle surface, but also undergo diffusion due to thermal fluctuations, resulting in the formation of a cloud-like ionic atmosphere around the colloid known as an *electric double layer*. The properties of disperse colloid systems at thermal equilibrium are described by the Poisson-Boltzmann equation; linearizing this equation yields the Debye–Hückel approximation, from which valuable insights may be obtained. In contrast, in systems exhibiting electrophoresis—or any of the other related effects known collectively as *interfacial electrokinetic phenomena*—the behavior of particles and ion distributions is governed by a competition between hydrodynamic and electrostatic interactions. As a result of this competition, the ion distribution is unable to keep up with the motion of the particles, causing the electric double layer to distort from a spherically symmetric distribution and yield configurations that differ from the equilibrium states. To analyze such complicated situations theoretically, there is no choice but to introduce simple approximations. In fact, until recently, even numerical simulations were rarely, if ever, capable of reproducing these phenomena correctly.

In applications of the SP method to simulations of electrokinetic phenomena, the colloids are treated as particles—as in the other types of simulation—but the solvent and the ions are treated as a continuous medium and described, after a coarse-graining procedure, by a density field. To make these calculations feasible, we have designed a computational formalism that uses SP functions to ensure smooth interfaces and self-consistently solves a coupled set of equations for three interacting degrees of freedom: the equations of motion for the colloids, the advection-diffusion equation for the ion distribution, and the Navier-Stokes equations for the solvent velocity field [5, 6, 24, 25]. This approach enabled the world's first successful quantitative simulations of electrophoresis [25]. In the following section we describe the basic equations considered internally by KAPSEL and briefly survey the underlying theoretical background.

# **5.2** Basic equations

We begin by surveying the basic equations of electrohydrodynamics needed for these simulations, following Refs. [6, 25]. Consider N spherical colloidal particles of radius a dispersed in an electrolytic solvent. We assume that the dielectric permittivity  $\epsilon$  of the solvent is spatially uniform, including in the interior of the colloids. In the SP method, the interface between a particle and the solvent is represented by a smooth function  $\phi(r) \in [0,1]$  of finite width  $\xi$ . Working on a fixed orthogonal lattice, the SP function takes the values  $\phi = 1$  in the interior of colloids and  $\phi = 0$  in solvent regions outside of colloids; the interface region is defined by the condition  $0 < \phi < 1$ . Other approaches that use  $\phi(r)$  in an orthogonal lattice include the methods of Tanaka-Araki [26] and Kajishima et al. [27]. The use of interface functions yields an overwhelming advantage in computational efficiency compared to finite-element methods or other approaches based on non-structured lattices. We assume that colloid surfaces are uniformly charged, with a total charge of Ze per particle. In typical calculations involving continuous media, particle surface charge distributions are represented by delta functions; in finite-element and similar approaches this requires the use of an appropriate boundary-conforming computational mesh, significantly degrading computational efficiency. In the SP method, by contrast, the particle surface charge distribution eq(r) may itself be represented as a smooth function involving first

derivatives of the SP function  $\phi$ :

$$eq(\mathbf{r}) = \frac{Ze|\nabla\phi(\mathbf{r})|}{4\pi a^2}.$$
 (5.1)

Just as the SP function  $\phi(r)$  is designed to approach a step function as  $\xi \to 0$ , the charge density tends to a delta function as  $\xi \to 0$ .

#### 5.2.1 The advection-diffusion equation

The density distribution  $C_{\alpha}$  for an ion of species  $\alpha$  with charge  $z_{\alpha}$  may be defined at all points in the computational domain by writing

$$C_{\alpha}(\mathbf{r},t) = (1 - \phi(\mathbf{r},t))C_{\alpha}^{*}(\mathbf{r},t). \tag{5.2}$$

The factor  $(1 - \phi)$  selects only regions in which ions are present.  $C_{\alpha}^*(\mathbf{r}, t)$  is an auxiliary variable, introduced for computational convenience, and defined to be smooth everywhere in the computational domain. In the interior of colloids ( $\phi = 1$ ), the quantity  $C_{\alpha}^*$  has no physical meaning. The total charge distribution, including the colloid surface charge, is

$$\rho_e(\mathbf{r}) = e \sum_{\alpha} z_{\alpha} C_{\alpha}(\mathbf{r}) + eq(\mathbf{r}). \tag{5.3}$$

We constrain the initial distribution by requiring the electro-neutrality condition to be satisfied,  $\int \rho_e d\mathbf{r} = 0$ . The temporal evolution of the auxiliary ion density  $C^*_{\alpha}$  is governed by the advection-diffusion equation:

$$\partial_t C_\alpha^* = -\nabla \cdot C_\alpha^* v + \Gamma_\alpha \nabla \cdot (C_\alpha^* \nabla \mu_\alpha). \tag{5.4}$$

The two terms on the right-hand side here describe advection by the solvent velocity field v and diffusion due to the gradient of the chemical potential  $\mu_{\alpha}$ , respectively. Because  $C_{\alpha}^*$  obeys the advection-diffusion equation, the quantity  $\int d\mathbf{r} C_{\alpha}^*$  is conserved.

To prevent ions from penetrating into the interior of colloids, we impose the constraint that the ion diffusion flow velocity at particle-solvent interfaces has a vanishing component in the direction normal to the interface, i.e., that  $n \cdot \nabla \mu_{\alpha} = 0$  [6, 25]. Here, **n** is the outward-pointing normal vector at the colloid surface; in terms of the SP function we may write  $n = -\nabla \phi/|\nabla \phi|$ . Also,  $\Gamma_{\alpha}$  is the Onsager transport coefficient for ions of species  $\alpha$ , related to the ion's friction coefficient and diffusion coefficient according to  $f_{\alpha} = 1/\Gamma_{\alpha}$ ,  $D_{\alpha} = k_B T \Gamma_{\alpha}$ . We take the ion chemical potential to be [28]

$$\mu_{\alpha} = k_B T \ln C_{\alpha}^* + z_{\alpha} e(\Psi - \mathbf{E} \cdot \mathbf{r}). \tag{5.5}$$

Here E represents an external electric field, and the electrostatic potential  $\Psi(r)$  solves the Poisson equation:

$$\epsilon \nabla^2 \Psi = -\rho_{\rho}. \tag{5.6}$$

In an equilibrium state, ions with this chemical potential obey the Poisson-Boltzmann distribution.

#### 5.2.2 The Navier-Stokes equations

The solvent velocity field u is described by the Navier-Stokes equations for an incompressible flow  $(\nabla \cdot u = 0)$ :

$$\rho(\partial_t + \mathbf{u} \cdot \nabla)\mathbf{u} = -\nabla p + \eta \nabla^2 \mathbf{u} - \rho_e(\nabla \Psi - \mathbf{E}) + \phi \mathbf{f}_n$$
(5.7)

where  $\rho$ ,  $\eta$ , and p are the density, viscosity coefficient, and pressure of the solvent. Note that the fluid experiences an electrostatic force  $-\rho_e(\nabla \Psi - E)$ . The external-force term  $\phi f_p$  represents a constraint force that preserves the rigidity of the particles. In other words, we consider adhesive boundary conditions at particle surfaces due to  $\phi f_p$ . Further discussion of this point may be found in Refs. [5, 6].

#### **5.2.3** Equations of motion

If the *i*th colloidal particle has mass  $M_p$ , its time-dependent position and velocity  $\{R_i, V_i\}$  evolve in time according to the equations of motion:

$$\dot{R}_i = V_i, \tag{5.8}$$

$$\dot{\mathbf{R}}_{i} = \mathbf{V}_{i},$$

$$M_{p}\dot{\mathbf{V}}_{i} = \mathbf{F}_{i}^{H} + \mathbf{F}_{i}^{other}$$
(5.8)

Here  $F_i^H$  is the force received from the fluid, representing the balance of momentum between solid and fluid [6]. Also,  $\vec{F}_{i}^{other}$  represents forces due to interparticle potentials such as Lennard-Jones potentials. Although omitted here, similar considerations hold for the rotational motion of particles [6]. This completes our survey of the basic equations governing the simulations.

# 5.3 Properties of electric double layers

The basic tool for quantitative analysis of electric double-layer structures is the Poisson-Boltzmann equation.

#### **5.3.1** The Poisson-Boltzmann equations

In the absence of external electric fields (E = 0), the equilibrium ion distribution may be obtained from equation (5.5). Assuming the chemical potential is uniform ( $\mu_{\alpha} = \text{const}$ ) the equilibrium ion distribution takes the form

$$C_{\alpha}^{*}(\mathbf{r}) = \bar{C}_{\alpha} \exp\left(-\frac{z_{\alpha}e\Psi(\mathbf{r})}{k_{B}T}\right).$$
 (5.10)

This is the Boltzmann distribution in the presence of an electrostatic potential  $\Psi$ . Combining this with equation (5.6) yields the Poisson-Boltzmann equation.

#### 5.3.2 The Debye-Hückel approximation and the Debye screening length

Consider a single spherical colloidal particle in a z: z symmetric electrolytic solvent. The Poisson-Boltzmann equation reads [15, 29]

$$\nabla^2 \Psi(\mathbf{r}) = \frac{2ze\bar{C}}{\epsilon} \sinh\left(\frac{ze\Psi(\mathbf{r})}{k_B T}\right). \tag{5.11}$$

At infinite distance from the system we impose the boundary conditions  $\Psi|_{r=\infty}=0$  and  $C^*|_{r=\infty}=\bar{C}$ . The boundary condition at the particle surface is such that the surface charge density remain constant and equal to  $\sigma e=Ze/4\pi a^2$ , thus requiring

$$\nabla \Psi|_{\text{surface}} = -\frac{\sigma e}{\epsilon}.\tag{5.12}$$

Assuming  $ze\Psi/k_BT \ll 1$  and linearizing equation (5.11) yields the *Debye–Hückel* approximation:

$$\nabla^2 \Psi(\mathbf{r}) = \frac{2z^2 e^2 \bar{C}}{k_B T \epsilon} \Psi = \kappa^2 \Psi, \tag{5.13}$$

where

$$\kappa^{-1} = \frac{1}{\sqrt{8\pi\lambda_B z^2 \bar{C}}} \tag{5.14}$$

is a constant with dimensions of length known as the *Debye screening length*. Here  $\lambda_B = e^2/4\pi k_B T \epsilon$  is the *Bjerrum length*. For a typical electrolyte we have

$$\kappa^{-1} = \frac{1}{\sqrt{4\pi\lambda_B \sum_{\alpha} z_{\alpha}^2 \bar{C}_{\alpha}}}.$$
 (5.15)

As the system is spherically symmetric, we need only consider variations with respect to the radial coordinate r = |r|, yielding the simplified equation:

$$\frac{d^2\Psi}{dr^2} + \frac{2}{r}\frac{d\Psi}{dr} = \kappa^2\Psi \tag{5.16}$$

whose general solution takes the form of a Yukawa potential:

$$\Psi(r) = \Psi_0 \frac{a}{r} \exp[-\kappa (r - a)]. \tag{5.17}$$

The electrostatic force due to a charged colloid is screened beyond distances on the order of  $\kappa^{-1}$ . The Debye screening length  $\kappa^{-1}$  may be thought of as the distance at which the Coulomb force attracting oppositely-charged ions to the particle surface is balanced by the tendency of thermal diffusive motion to prevent ions from localizing. Thus  $\kappa^{-1}$  may be interpreted as the thickness of the electric double layer. At high temperatures the thermal energy  $k_B T$  is large and  $\kappa^{-1}$  is large. On the other hand, the larger the ion strength  $(\sum_{\alpha} z_{\alpha}^2 \bar{C}_{\alpha}/2)$  the stronger the effect of ionic screening and the shorter the screening length  $\kappa^{-1}$ . As an example, consider the bulk salt concentration  $\bar{C}$  in a z:z symmetric electrolytic solvent. Assuming the medium is water at 25 °C, the Bjerrum length is  $\lambda_B = 0.72$ nm, and inserting actual numerical values in equation (5.14) yields

$$\kappa^{-1} = \frac{0.3}{z\sqrt{\bar{C}}} \text{ (nm)}.$$
(5.18)

For z = 1,  $\bar{C} = 0.1$ M we have  $\kappa^{-1} = 1$ nm, while for z = 1,  $\bar{C} = 0.001$ M we have  $\kappa^{-1} = 10$ nm.

The surface potential  $\Psi(r=a) = \Psi_0$  is determined by the boundary condition  $d\Psi/dr(r=a) = -\sigma e/\epsilon$ .  $\Psi$  is related to the surface charge density  $\sigma e$  by

$$\sigma e = \epsilon \kappa \Psi_0 (1 + (\kappa a)^{-1}). \tag{5.19}$$

Thus the surface potential increases linearly with increasing surface charge. However, the Debye-Hückel approximation ceases to be valid in regions of high surface potential, and in practice the surface potential eventually tends to increase by smaller and smaller increments in response to increasing surface charge. This behavior may be derived by solving the Poisson-Boltzmann equation, but approximate formulae for 1:1 electrolytic solvents have also been proposed by Loeb-Overbeek-Wiersema [15] and by Ohshima-Healy-White [29, 30].

# 5.4 Principles of electrophoresis

In the presence of an external electric field E, a colloidal particle with charge Ze feels an electrostatic force ZeE and begins to move. The acceleration of the particle due to this electrostatic force is opposed by a viscous drag force from the fluid, and the balance between these two effects results in constant-velocity motion of the particle at steady-state velocity V. Assuming the viscous drag force is the Stokes drag  $6\pi\eta aV$  for a spherical particle of radius a, the force balance reads

$$ZeE = 6\pi \eta aV \tag{5.20}$$

yielding an electrophoretic mobility of

$$\frac{V}{E} = \frac{Ze}{6\pi\eta a}. ag{5.21}$$

However, actual electrophoretic mobilities are smaller than this estimate. This is because equation (5.21) does not account for the effect of electrostatic forces on the ionic atmosphere surrounding the colloids, which induce motion in that atmosphere. Colloids moving through the fluid drag their ionic atmosphere with them, reducing their velocities correspondingly. Also, deviations from spherical symmetry in electric double layers give rise to additional forces that must be taken into account; this tends to make theoretical analysis prohibitively complicated, and instead a number of simplified models for analyzing electrophoretic mobilities have been considered [15, 29].

#### 5.4.1 Smoluchowski's equation

When the particle radius a is much larger than the electric double-layer thickness  $\kappa^{-1}$ , i.e.  $\kappa a \gg 1$ , we may apply Smoluchowski's equation. In this limit, the electric double layer is considered to be infinitesimally thin, so we ignore the curvature of the particle surface and model it as a planar slab. Suppose an external electric field  $E_x$  is applied parallel to the slab (in the x direction). In a particle-fixed coordinate system, in which we ride atop a particle and observe the motion of the surrounding fluid, the fluid velocity at infinite distance from the particle is -V; balancing the viscous drag force and the electrostatic force on the particle yields

$$\eta \frac{\partial^2 v_x}{\partial y^2} + \sum_{\alpha} e C_{\alpha} E_x = 0. \tag{5.22}$$

Poisson's equation relates the ion distribution to the second derivative of the electrostatic potential, i.e.

$$\eta \frac{\partial^2 v_x}{\partial y^2} = \epsilon \frac{\partial^2 \Psi}{\partial y^2} E_x. \tag{5.23}$$

Integrating this expression, subject to the boundary conditions of vanishing velocity gradient, vanishing potential gradient, and vanishing potential at spatial infinity, we find

$$\eta[\nu_x(y) + V] - \epsilon E\Psi(y) = 0. \tag{5.24}$$

Because the velocity at the particle surface (y = 0) is 0, we have

$$\frac{V}{E} = \frac{\epsilon \zeta}{\eta}.\tag{5.25}$$

This is Smoluchowski's equation. The zeta potential  $\zeta$  is conventionally defined as the potential at the slip surface, but we have here replaced this with the potential  $\Phi(0)$  at the particle surface.

#### 5.4.2 Hückel's equation

In the opposite limit of Smoluchowski's equation, we take the particle radius to be much smaller than the electric double-layer thickness, i.e.,  $\kappa a \ll 1$ . In this limit we have simply a point charge of strength Ze, and Hückel's equation applies. In equation (5.21), we take the potential at the particle surface to be the Coulomb potential, i.e.,

$$\zeta = \frac{Ze}{4\pi\epsilon a} \tag{5.26}$$

whereupon

$$\frac{V}{E} = \frac{2}{3} \frac{\epsilon \zeta}{\eta}.\tag{5.27}$$

This is Hückel's equation.

## 5.4.3 Henry's equation and the O'Brien-White analysis

For general values of  $\kappa a$ , a bridge between equations (5.25) and (5.27) is furnished by Henry's equation:

$$\frac{V}{E} = f(\kappa a) \frac{\epsilon \zeta}{\eta} \tag{5.28}$$

where the Henry coefficient  $f(\kappa a)$  is defined by

$$f(\kappa a) = 1 - 5 \exp(\kappa a) E_7(\kappa a) + 2 \exp(\kappa a) E_5(\kappa a)$$
(5.29)

$$= \frac{2}{3} + \frac{(\kappa a)^2}{24} - \frac{5(\kappa a)^3}{72} - \frac{(\kappa a)^4}{144} + \frac{(\kappa a)^5}{144} + \left[\frac{(\kappa a)^4}{12} - \frac{(\kappa a)^6}{144}\right] \exp(\kappa a) E_1(\kappa a). \tag{5.30}$$

Here  $E_n(\kappa a)$  is the *n*th exponential integral. Smoluchowski's equation corresponds to  $f = 1(\kappa a \to \infty)$  while Hückel's equation corresponds to  $f = 2/3(\kappa a \to 0)$  (Fig. 5.1).

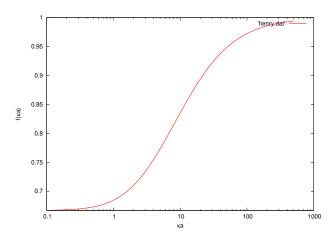

**Figure 5.1:** The Henry coefficient  $f(\kappa a)$ .

Henry's equation (5.28) depends linearly on the zeta potential and applies only for small values of this potential. For larger zeta potentials it becomes necessary to account for the impact of deformations in the electric double-layer potential (known as *relaxation effects*). O'Brien-White used numerical analysis to propose a relationship between the zeta potential and the electrophoretic mobility for arbitrary values of  $\kappa a$  and  $\zeta$  [31]. Later, an analytical formula valid for  $\kappa a \ge 10$  was proposed by Ohshima-Healy-White [32].

# 5.5 Input UDF files

## 5.5.1 Fluid settings

Set constitutive\_eq to Electrolyte to simulate charged-colloid motion or electrophoretic phenomena in the presence of external electric fields. The settings that may be configured via input UDF files for this case are described below

#### ➤constitutive\_eq.Electrolyte: Solvent and ion-distribution properties

#### constitutive\_eq.Electrolyte.DX

Lattice spacing  $\Delta$ , which defines the length unit.

#### constitutive\_eq.Electrolyte.RHO

Solvent density.

#### constitutive\_eq.Electrolyte.ETA

Solvent viscosity.

#### constitutive\_eq.Electrolyte.kBT

Particle temperature.

#### constitutive\_eq.Electrolyte.alpha\_v

Correction term for thermal fluctuations (translational motion) of particles.

#### constitutive\_eq.Electrolyte.alpha\_o

Correction term for thermal fluctuations (rotational motion) of particles.

#### constitutive\_eq.Electrolyte.Dielectric\_cst

Dielectric permittivity of solvent.

#### constitutive\_eq.Electrolyte.Init\_profile

Set to Uniform or Poisson\_Boltzmann to select how the initial ion distribution is chosen.<sup>2</sup>

### $constitutive\_eq. Electrolyte. Add\_salt.type$

Selects the number of ion species. Allowed values:

| saltfree | One ion species, with a charge opposite to that of the particle surface. |
|----------|--------------------------------------------------------------------------|
| salt     | Two ion species (one positive, one negative).                            |

#### constitutive\_eq.Electrolyte.Add\_salt.saltfree.Valency\_counterion

Counterion valency for Add\_salt = saltfree.

#### $constitutive\_eq. Electrolyte. Add\_salt.saltfree. On sager\_coeff\_counterion$

Counterion Onsager transport coefficient for Add\_salt = saltfree.

#### constitutive\_eq.Electrolyte.Add\_salt.salt.Valency\_positive\_ion

Positive-ion valency for the case Add\_salt = salt.

<sup>&</sup>lt;sup>1</sup>Other possible settings for constitutive\_eq include Navier\_Stokes or Shear\_Navier\_Stokes to simulate the motion of colloidal particles in Newtonian fluids in the absence or presence of shear flow. With these choices, thermal fluctuations of charged particles will be neglected.

<sup>&</sup>lt;sup>2</sup>Note that choosing Poisson\_Boltzmann may be rather time-consuming, particularly for large numbers of particles.

#### constitutive\_eq.Electrolyte.Add\_salt.salt.Valency\_negative\_ion

Negative-ion valency for the case Add\_salt = salt.

#### constitutive\_eq.Electrolyte.Add\_salt.salt.Onsager\_coeff\_positive\_ion

Positive-ion Onsager transport coefficient for the case Add\_salt = salt.

#### constitutive\_eq.Electrolyte.Add\_salt.salt.Onsager\_coeff\_negative\_ion

Negative-ion Onsager transport coefficient for the case Add\_salt = salt.

#### constitutive\_eq.Electrolyte.Add\_salt.salt.Debye\_length

Debye screening length. If a value is specified, the salt concentration will be chosen to yield the specified Debye length.

#### constitutive\_eq.Electrolyte.Electric\_field.type

Set to ON or OFF to enable or disable an external electric field.

#### constitutive\_eq.Electrolyte.Electric\_field.ON.type

For the case Electric\_field.type=ON, set to DC or AC to select a constant or oscillatory external electric field.

#### constitutive\_eq.Electrolyte.Electric\_field.ON.DC.Ex

*x*-directed electric field strength for the case Electric\_field.ON.type=DC.

#### constitutive\_eq.Electrolyte.Electric\_field.ON.DC.Ey

y-directed electric field strength for the case Electric\_field.ON.type=DC.

#### constitutive\_eq.Electrolyte.Electric\_field.ON.DC.Ez

z-directed electric field strength for the case Electric\_field.ON.type=DC.

#### constitutive\_eq.Electrolyte.Electric\_field.ON.AC.Ex

*x*-directed electric field strength for the case Electric\_field.ON.type=AC.

#### constitutive\_eq.Electrolyte.Electric\_field.ON.AC.Ey

y-directed electric field strength for the case Electric\_field.ON.type=AC.

#### constitutive\_eq.Electrolyte.Electric\_field.ON.AC.Ez

z-directed electric field strength for the case Electric\_field.ON.type=AC.

#### constitutive\_eq.Electrolyte.Electric\_field.ON.AC.Frequency

Frequency of oscillatory external electric field.

# 5.5.2 Object (particle) settings

The object\_type.type setting specifies the type of particle. The possible values are spherical\_particle for spherical particles, or chain for flexible chains.

#### **5.5.3** Choice of length and time units

The length unit is given by the lattice spacing  $\Delta$ . The time unit  $\tau_0$  is determined by the fluid density  $\rho$ , the fluid viscosity coefficient  $\eta$ , and the lattice spacing  $\Delta$  according to  $\tau_0 = \rho \Delta^2 / \eta$ .

• For the Navier-Stokes equations, we choose a system of units in which  $\rho = \eta = \Delta = 1$ .

- Assuming the input UDF file specifies RHO= A, ETA= B, and DX= C, the maximum wavenumber  $k_{max}$  may be determined from C and the upper bound on the timestep is determined from the momentum diffusion time in the form  $T_{step} = (A/B)/k_{max}^2$ . The actual simulation timestep is related to this bound through a multiplicative scale factor, i.e.,  $\Delta t = \text{factor} \times T_{steo}$ .
- Consider the correspondence between physical quantities in simulations and in reality. A grid spacing of 1  $\mu$ m is reasonable for the length scales we wish to consider. Assuming we use water ( $\eta = 1 \times 10^{-3} \, \text{Pa} \, \text{s}$ ,  $\rho = 1 \times 10^{3} \, \text{kg m}^{-3}$ ) as a solvent, the time unit is then  $\tau_0 = 1 \times 10^{-6} \, \text{s}$ .
- For the case constitutive\_eq=Electrolyte,  $T_{step}$  is set to the smallest value between  $(A/B)k_{max}^2$  and  $(1/k_BT\Gamma_\alpha)/k_{max}^2$ , and information regarding which of these two quantities is chosen is written to the console (standard error) during KAPSEL execution.

# 5.6 Computational examples

#### 5.6.1 Single-particle electrophoresis

The input UDF file for this example is colloid\_1.udf in the folder Examples/01/. Check that the output-file folders ./avs\_ch/ and ./avs\_ch/avs/ have been created on your system, then run the following command.

For this example, we choose a  $64 \times 64 \times 64$  computational mesh. We consider a 1:1 electrolytic solvent (viscosity coefficient  $\eta = 1$ , density  $\rho = 1$ ) and set the following values for the simulation parameters: particle radius a = 5, interface thickness  $\xi = 2$ , charge Z = -100, electric field strength  $E_x = 0.1$ , Debye screening length  $\kappa^{-1}=10$ . Fig. 5.2 shows a snapshot from this simulation of single-particle electrophoresis, while Fig. 5.3 plots the time evolution of the particle's velocity; the velocity approaches a constant value determined by the balance of electrostatic and fluid drag forces on the particle. The plot in Fig. 5.3 is generated by the script plot.py.

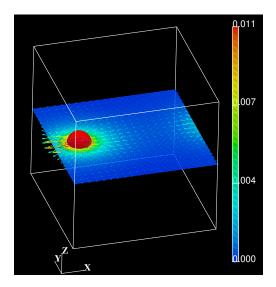

**Figure 5.2:** Snapshot from simulation of a colloidal particle (red) exhibiting electrophoresis under the influence of a positive *x*-directed external electric field *E*. Dark/light colors indicate the charge density distribution; arrows indicate the solvent velocity field.

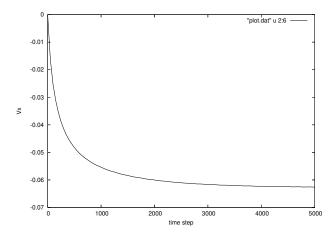

Figure 5.3: Time evolution of electrophoretic velocity of a single colloidal particle.

#### 5.6.2 Many-particle electrophoresis

The input UDF file for this example is colloid\_32.udf in the Examples/01/ folder. The simulation is similar to that for the previous example, but now with 32 particles. Initial particle positions are chosen at random, and other parameter values are chosen as in the previous example.

Check that the output-file folders <code>./avs\_ch/</code> and <code>./avs\_ch/avs/</code> have been created on your system, and then run the following command.

Fig. 5.4 shows the results of this simulation of many-particle electrophoresis, while Fig. 5.5 plots the time evolution of the average electrophoretic velocity for  $N_P = 16, 32, 64$  particles; the average velocity decreases as the number of particles increases.

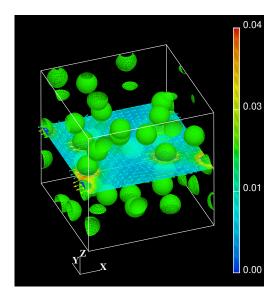

**Figure 5.4:** Snapshot from a simulation of colloidal particles (green) exhibiting electrophoresis under the influence of a positive *x*-directed external electric field *E*. Dark/light colors indicate the charge density distribution; arrows indicate the solvent velocity field.

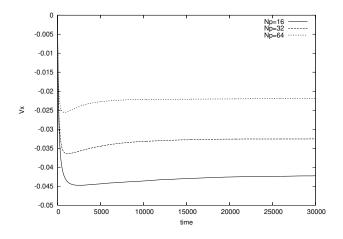

Figure 5.5: Time evolution of the average electrophoretic velocity for multiparticle systems. The upper, middle, and lower plots are for  $N_p = 64, 32, 16$  particles.

# 5.6.3 Electrophoresis in a mixed particle system including both positively and negatively charged particles

The input UDF file for this example is colloid\_p32m32.udf in the Examples/01/ folder. This file describes a simulation of electrophoresis in a mixed particle system containing 32 positively-charged colloids and 32 negatively-charged colloids. Other simulation parameters are configured as in the single-particle example above. Check that the output-file folders ./avs\_ch/ and ./avs\_ch/avs/ have been created on your system, and then run the following command.

#### \$ ../../kapsel -Icolloid\_p32m32.udf -Ooutput.udf -Ddefine.udf -Rrestart.udf

Fig. 5.6 shows a snapshot from this simulation of electrophoresis in a system of 32 positively-charged and 32 negatively-charged colloids.

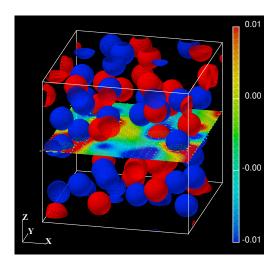

**Figure 5.6:** Snapshot from a simulation of a mixed particle system containing both positively-charged (red) and negatively-charged (blue) colloids exhibiting electrophoresis under the influence of a positive *x*-directed external electric field *E*. Positively and negatively charged colloids move in the positive and negative *x* directions, respectively.

The input file colloid\_p5km5k.udf describes a similar simulation, but with the numbers of positively and negatively charged colloids increased to 5,000 each. Other parameter settings remain as in the single-particle example above.

Fig. 5.7 shows a snapshot from this simulation of electrophoresis in a system of 5,000 positively-charged and 5,000 negatively-charged colloids.

## 5.6.4 Using AVS/Express for visualization

Set output.AVS to ON to enable generation of AVS output files. This will create an output file named avs\_charge.v, which may be opened in the AVS/Express software package<sup>3</sup> for visualization. In the Read\_field module, specify the field information file data.fld to enable visualization of particles, solvent velocity fields, and charge distributions. The plots in Figs. 5.2, 5.4, and 5.6 above were generated in this way using avs\_charge.v files.

#### 5.6.5 Using Gourmet for visualization

Launch Gourmet, load the output file output.udf, use Gourmet's Python panel to Load the Python script show\_field.py (distributed with KAPSEL), and select Run to open a new graphics window in which particles, solvent velocity fields, and charge density distributions may be visualized.<sup>4</sup> Click the **Play** button at the bottom of the screen to start an

<sup>3</sup>http://www.avs.com/

<sup>&</sup>lt;sup>4</sup>Gourmet\_2003 and earlier versions contain bugs that prevent this script from running properly. If you are affected by this problem, use the alternative visualization script particleshow.py. In this case the solvent velocity field and the charge density distribution will not be displayed; only the particle visualization will be generated.

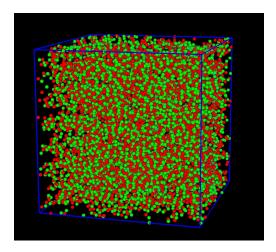

**Figure 5.7:** Snapshot from a simulation of a mixed particle system containing both positively-charged (red) and negatively-charged (green) colloids exhibiting electrophoresis under the influence of a positive *x*-directed external electric field *E*. Positively and negatively charged colloids move in the positive and negative *x* directions, respectively.

animation. Particle visualizations are based on particle coordinate data written to output UDF files in the form of data records, so the property output.UDF must be set to ON. Also, visualizations of solvent velocity fields and charge density distributions are produced by reading AVS-format binary output files, so output.AVS must be set to ON and output.AVS.ON.FileType must be set to Binary. If you wish only to visualize the motion of particles, use particleshow.py with output.UDF set to ON.

### 5.6.6 Using gnuplot to plot data

The gnuplot package<sup>5</sup> may be used to plot time-series data for particle coordinates and velocities written to output UDF files in the form of data records [33]. Launch Gourmet, load the output file output.udf, use Gourmet's Python panel to Load the Python script plot.py (distributed with KAPSEL), and select Run to create a new plot-generation sheet from particle coordinates and velocities written as data records. To plot the data, in the "View" box select Table instead of Tree; select GraphSheet from the list of variables to browse available GraphSheet data. Then, in Gourmet's Plot panel select Make followed by Plot to generate a plot like that in Fig. 5.3. If the plot is difficult to interpret due to an excess of linestyles, simply use the editor in the Plot panel to edit the plot command, removing any unneeded components. Further details on how to invoke gnuplot from Gourmet may be found in Section 3 of Ref. [33].

<sup>&</sup>lt;sup>5</sup>http://www.gnuplot.info/

# **Chapter 6**

# Simulating particles dispersed in two-component phase-separated fluids

# 6.1 Adding particles to two-component phase-separated fluids

Fluids consisting of mixtures of two immiscible components exhibit a rich variety of phase-separation structures, and techniques for controlling these systems are extremely important for industrial applications. For example, the twocomponent systems known as emulsions—in which one component exists in the form of droplets, with sizes on the order of microns or smaller, dispersed throughout a second fluid component—exploit special properties of low-mutualaffinity fluids in coexistence and have applications spanning a wide range of fields, from foodstuffs, to cosmetics, to petroleum recovery and beyond. However, emulsions are intrinsically thermodynamically unstable, and the stabilization and structural control of these systems pose significant practical challenges. In the early 1900s, Ramsden[34] and Pickering[35] reported that emulsions could be stabilized by the addition of insoluble microparticles. This is due to the tendency of microparticles to adhere to interfaces between two fluid components, where they play a role similar to that of surfactants. Ever since the work of Ramsden and Pickering, an active school of research has studied various microparticle species—including silica, carbon black, and metal complexes—as emulsion additives [36, 37]. More recently, the use of microparticles to stabilize fluid interfaces in two-component phase-separated mixtures with bicontinuous structures has led to the creation of new compound materials known as bijels that have been a focus of intense interest [38, 39]. Experience with microparticle additives for phase-separation structural control has shown that, in addition to fluid-fluid interactions, fluid-particle interactions and the affinity between particles and fluid interfaces also play key roles in these systems. KAPSEL is capable of taking all of these interactions into account when simulating particle additives to two-component phase-separated fluids, enabling studies of the impact of particle additives on phase-separation structures and rheological properties.

For studies of particles in single-component fluids, the use of KAPSEL's Smoothed Profile (SP) method is relatively straightforward: there is only one type of interface to consider, namely the particle-fluid interface. For two-component fluids, on the other hand, we encounter a new type of interface—the fluid-fluid interface—that must be represented as well. Thus, for simulations of particles dispersed in two-component phase-separated fluids we introduce a new interface function  $\psi$  that distinguishes between the two fluid components that meet at fluid interfaces, and we seek to describe how  $\psi$  evolves in time (Fig. 6.1). KAPSEL handles solid particles immersed in two-component phase-separated fluids by combining the SP method with the well-known  $model\ H$  [40] approach to descriptive modeling of the dynamics of two-component phase-separated fluids. Section 6.2 describes how the SP method is extended to handle two-component phase-separated fluids, while Section 6.3 describes various user-configurable simulation parameters used by KAPSEL. Finally, as computational examples exploiting these new KAPSEL capabilities, Section 6.4 describes and presents results of simulations of solid particles dispersed in two-component phase-separated fluids and Pickering emulsions.

# 6.2 Theoretical background and basic equations

#### 6.2.1 Basic equations for two-component phase-separated fluids

In the model H theory [40], the equations of motion for a two-component phase-separated fluid are the Navier-Stokes (NS) equations augmented by a chemical-potential-gradient term:

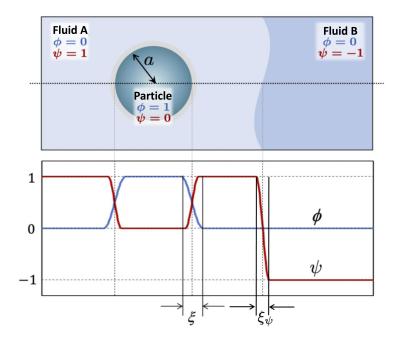

**Figure 6.1:** Interface functions used to describe particles dispersed in a two-component phase-separated liquid. In addition to the SP function  $\phi$  separating particles from the surrounding fluid, we introduce an interface function  $\psi$  that separates the two fluid components from each other. The thicknesses of the particle-fluid and fluid-fluid interfaces are denoted respectively by  $\xi$  and  $\xi_{\psi}$ . In this figure,  $\psi$  takes values of  $\pm 1$  in bulk fluid regions, but this depends on the settings chosen for the double-well potential  $f(\psi)$ .

$$\frac{\partial \boldsymbol{u}}{\partial t} + (\boldsymbol{u} \cdot \nabla)\boldsymbol{u} = -\frac{1}{\rho}\nabla p + \frac{1}{\rho}\nabla \cdot \eta(\nabla \boldsymbol{u} + \nabla \boldsymbol{u}^{t}) - \frac{\psi}{\rho}\nabla \mu_{\psi} - \frac{\phi}{\rho}\nabla \mu_{\phi} + \phi \boldsymbol{f}_{p}. \tag{6.1}$$

Here the viscosity  $\eta$  is treated as a position-dependent physical quantity defined throughout the two-component fluid. The superscript t indicates matrix transposition, and  $\mu_{\psi} = \delta F/\delta \psi$  and  $\mu_{\phi} = \delta F/\delta \phi$  are the locally-defined chemical potentials with respect to  $\psi$  and  $\phi$ , defined as functional derivatives of the Ginzburg-Landau (GL) free energy F. The free energy F in KAPSEL is discussed in further detail below.

Next, the time evolution of the fluid-fluid interface function  $\psi$  is described by the Cahn-Hilliard (CH) equation:

$$\frac{\partial \psi}{\partial t} = -\nabla \cdot \boldsymbol{J} \tag{6.2}$$

where J is the mass flux, expressed here in a form that includes an advection term:

$$\boldsymbol{J} = \psi \boldsymbol{u} - \kappa \nabla \mu_{\psi}. \tag{6.3}$$

Also,  $\kappa$  is the mobility of the two-component fluid. Note that the symbol  $\kappa$ , used in this section to denote mobility, has no relation to the Debye length  $\kappa^{-1}$  introduced in Section 5.

We next discuss the GL free energy F. In KAPSEL we consider phase separation in two-component fluids interacting with particles, and thus F takes the form

$$F = \int d\mathbf{r} \left[ f(\psi) + \frac{\alpha}{2} (\nabla \psi)^2 + w \xi \psi |\nabla \phi|^2 + d(\psi - \bar{\psi})^2 \phi + z \xi_{\psi} \phi (\nabla \psi)^2 \right]. \tag{6.4}$$

Here the function  $f(\psi)$  is a double-well potential governing the local dynamics of the fluid-fluid interface function  $\psi$ . This potential may be chosen to be either a Landau potential:

$$f(\psi) = \frac{a}{4}\psi^4 - \frac{b}{2}\psi^2 \tag{6.5}$$

or a Flory-Huggins (FH) potential:

$$f(\psi) = k_{\rm B} T_0 \left[ \frac{\psi}{N_{\rm A}} \ln \psi + \frac{(1 - \psi)}{N_{\rm B}} \ln(1 - \psi) + \chi \psi (1 - \psi) \right]. \tag{6.6}$$

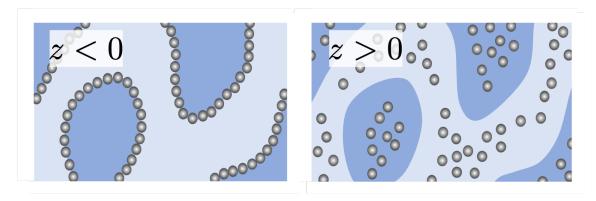

Figure 6.2: Effect of the z parameter on the particle dispersion.

The quantities a and b in equation (6.5) are adjustable parameters used to tune the relative strengths of the two terms in the potential. Also, in equation (6.6) the quantity  $k_{\rm B}T_0$  is the reference unit of thermal energy,  $N_{\rm A}$  and  $N_{\rm B}$  are the degrees of polymerization of the fluid components, and  $\chi$  is the Flory interaction parameter.

The second term in equation (6.4) represents interfacial energy associated with fluid-fluid interfaces. The third term describes particle-fluid interactions. The fourth term is included to ensure, through the relation  $\bar{\psi} = \frac{a\psi_0^3 - (b-2d)\psi_0}{2d}$ , that  $\psi$  takes the arbitrary fixed value  $\psi_0$  at points inside the particles. Finally, the fifth term describes interactions between particles and fluid-fluid interfaces; here z is a coefficient and  $\xi_{\psi}$  is the fluid-fluid interface thickness. Figure 6.2 illustrates how the z parameter affects particle dispersion. For z < 0, the free energy is minimized when particles exist at fluid-fluid interfaces, so particles migrate toward those interfaces in that case. In contrast, for z > 0 particles distance themselves from fluid-fluid interfaces. The fluid-fluid interface thickness  $\xi_{\psi}$  depends on the function  $f(\psi)$ ; for a Landau double-well potential it is given by [41].

$$\xi_{\psi} = \sqrt{\frac{\alpha}{2b}}.\tag{6.7}$$

In simulating particles dispersed in two-component phase-separated fluids we successively solve the equations of motion for the fluid and for the particles, equations (6.1) and (3.4)-(3.6), together with equation (6.2) for the time evolution of the fluid-fluid interface function  $\psi$ , which distinguishes the two fluid components. KAPSEL solves these equations on a semi-staggered Arakawa B lattice [42] using the marker-and-cell (MAC) method [43, 44]. Combining this approach with the techniques of Section 4 allows for simulations of particles dispersed in two-component phase-separated fluids in the presence of shear flows. Solution methods are discussed in detail in Appendix D.

#### **6.2.2** Viscosity of suspensions

For a suspension of particles in a single-component fluid, the shear stress and viscosity are given by equations (4.5) and (4.6) On the other hand, when particles are added to a two-component phase-separated fluid, there are additional surface-tension terms associated with fluid-fluid interfaces, whose contributions must be taken into account. The *xy* component of the stress tensor due to such interfaces is given by [45]

$$\sigma_{\text{int}}^{xy} = \frac{1}{V} \int d\mathbf{r} \left( -\alpha \frac{\partial \psi}{\partial x} \frac{\partial \psi}{\partial y} \right). \tag{6.8}$$

Consequently, the apparent viscosity of the system is obtained by adding the contribution of equation (6.8) to equation (4.6). Section 6.4.2 presents a computational example involving a viscosity calculation in the presence of steady-state shear flow.

# **6.3** Input UDF files

#### **6.3.1** Fluid settings

KAPSEL simulations of particles dispersed in two-component phase-separated fluids may be performed (a) with no imposed flow field, or (b) in the presence of a shear flow. Set constitutive\_eq to Navier\_Stokes\_Cahn\_Hilliard\_FDM

<sup>&</sup>lt;sup>1</sup>Setting d = 0 must be avoided. To ignore this term, you should set such as d = 0.0001.

<sup>&</sup>lt;sup>2</sup>This term has no effect if  $f(\psi)$  is chosen to be of the Flory-Huggins form.

for case (a) or to Shear\_NS\_LE\_CH\_FDM for case (b).

#### Settings for simulations with no imposed flow field

#### ➤ constitutive\_eq.Navier\_Stokes\_Cahn\_Hilliard\_FDM: Properties of two-component phase-separated fluids

#### constitutive\_eq.Navier\_Stokes\_Cahn\_Hilliard\_FDM.NS\_solver.type

Specifies the method used to solve the NS equations. The allowed values are explicit\_scheme or implicit\_scheme.<sup>3</sup>

- constitutive\_eq.Navier\_Stokes\_Cahn\_Hilliard\_FDM.NS\_solver.implicit\_scheme.tolerance Convergence criterion for implicit solution of NS equations.
- constitutive\_eq.Navier\_Stokes\_Cahn\_Hilliard\_FDM.NS\_solver.implicit\_scheme.maximum\_iteration Maximum number of iterations for implicit solution of NS equations.
- constitutive\_eq.Navier\_Stokes\_Cahn\_Hilliard\_FDM.NS\_solver.implicit\_scheme.viscosity\_change Set to ON to enable simulations of two-component phase-separated fluids (A/B) with different viscosities.
- constitutive\_eq.Navier\_Stokes\_Cahn\_Hilliard\_FDM.NS\_solver.implicit\_scheme.ON.ETA\_A
   Viscosity of fluid component A.
- constitutive\_eq.Navier\_Stokes\_Cahn\_Hilliard\_FDM.NS\_solver.implicit\_scheme.ON.ETA\_B
   Viscosity of fluid component B.

#### constitutive\_eq.Navier\_Stokes\_Cahn\_Hilliard\_FDM.CH\_solver.type

Specifies the method used to solve the CH equation. The allowed values are  $explicit\_scheme$  or  $implicit\_scheme$ .

- constitutive\_eq.Navier\_Stokes\_Cahn\_Hilliard\_FDM.CH\_solver.implicit\_scheme.tolerance
   Convergence criterion for implicit solution of CH equation.
- constitutive\_eq.Navier\_Stokes\_Cahn\_Hilliard\_FDM.CH\_solver.implicit\_scheme.maximum\_iteration Maximum number of iterations for implicit solution of CH equations.

#### constitutive\_eq.Navier\_Stokes\_Cahn\_Hilliard\_FDM.DX

Lattice spacing  $\Delta$ , which defines the length unit.

#### constitutive\_eq.Navier\_Stokes\_Cahn\_Hilliard\_FDM.RHO

Fluid density  $\rho$ .

<sup>&</sup>lt;sup>3</sup>KAPSEL implements the MAC implicit method [46] as an implicit solver for the NS equations. The use of an implicit solver increases the computation time, but allows simulations of two-component phase-separated fluids with different viscosities. Solution methods are discussed in detail in Appendix D.1. When implicit\_scheme is selected, BiCGSTAB [47] is chosen as the default iterative solver for simultaneous systems of linear equations, and several new user-configurable simulation settings, discussed in the table above, become available. When using iterative solvers for implicit methods, the solution is considered converged when the residual falls below the specified tolerance value. If the number of iterations exceeds maximum\_iteration, KAPSEL concludes that no solution was obtained and the simulation is terminated. Iterative solvers other than BiCGSTAB may be used by linking with the Lis library [48]. This is discussed in more detail in Appendix E.

<sup>&</sup>lt;sup>4</sup>In addition to the explicit solver, methods implemented by KAPSEL for solving the CH equation include a backward-difference method for time derivatives and a quasi-implicit solver [49] based on values extrapolated by the Adams-Bashforth method for nonlinear potential terms. Solution methods are discussed in detail in Appendix D. For the quasi-implicit CH solver, iterative solvers other than BiCGSTAB may be used by linking with the Lis library [48]. This is discussed in more detail in Appendix E.

#### constitutive\_eq.Navier\_Stokes\_Cahn\_Hilliard\_FDM.ETA

Fluid viscosity  $\eta$ .<sup>5</sup>

#### constitutive\_eq.Navier\_Stokes\_Cahn\_Hilliard\_FDM.kBT

Particle temperature.

#### constitutive\_eq.Navier\_Stokes\_Cahn\_Hilliard\_FDM.alpha\_v

Correction term for particle temperature associated with translational motion.

#### constitutive\_eq.Navier\_Stokes\_Cahn\_Hilliard\_FDM.alpha\_o

Correction term for particle temperature associated with rotational motion.

#### constitutive\_eq.Navier\_Stokes\_Cahn\_Hilliard\_FDM.Potential.type

Set to Landau or Flory\_Huggins to select the double-well potential for a two-component phase-separated fluid.

## constitutive\_eq.Navier\_Stokes\_Cahn\_Hilliard\_FDM.Potential.Landau.composition\_ratio

Fluid composition ratio for Landau potential.

#### constitutive\_eq.Navier\_Stokes\_Cahn\_Hilliard\_FDM.Potential.Landau.initial\_fluctuation

Initial concentration fluctuation for Landau potential.

#### constitutive\_eq.Navier\_Stokes\_Cahn\_Hilliard\_FDM.Potential.Landau.a

a parameter for 4th-order term in Landau potential.

#### $constitutive\_eq. Navier\_Stokes\_Cahn\_Hilliard\_FDM. Potential. Landau.b$

b parameter for 2nd-order term in Landau potential.

#### constitutive\_eq.Navier\_Stokes\_Cahn\_Hilliard\_FDM.Potential.Landau.d

d parameter used to force the composition of fluid regions inside particles to an arbitrary value  $\psi_0$  when using a Landau potential.

#### constitutive\_eq.Navier\_Stokes\_Cahn\_Hilliard\_FDM.Potential.Landau.w

Particle-fluid interaction parameter w for Landau potential.

#### constitutive\_eq.Navier\_Stokes\_Cahn\_Hilliard\_FDM.Potential.Landau.z

z parameter relevant for interactions between particles and fluid-fluid interfaces when using a Landau potential.<sup>6</sup>

#### constitutive\_eq.Navier\_Stokes\_Cahn\_Hilliard\_FDM.Potential.Landau.psi\_0

Arbitrary value  $\psi_0$  for  $\psi$  function at points inside particles for Landau potential.

#### constitutive\_eq.Navier\_Stokes\_Cahn\_Hilliard\_FDM.Potential.Landau.alpha

Fluid-fluid interfacial energy parameter  $\alpha$  for Landau potential.

### $constitutive\_eq. Navier\_Stokes\_Cahn\_Hilliard\_FDM. Potential. Landau. kappa$

Mobility  $\kappa$  for Landau potential.

<sup>&</sup>lt;sup>5</sup>The simulation timestep is chosen based on the viscosity value specified here. Caution: When viscosity\_change is set to ON, the viscosities of the two fluid components do not affect the timestep. Consequently, specifying values for ETA\_A or ETA\_B that are significantly larger than the value set here for ETA may degrade the accuracy of the simulations or lead to computational instabilities. This is discussed in more detail in Section 6.3.3.

<sup>&</sup>lt;sup>6</sup>Particle interactions with fluid-fluid interfaces are only active when using a Landau potential.

- constitutive\_eq.Navier\_Stokes\_Cahn\_Hilliard\_FDM.Potential.Flory\_Huggins.composition\_ratio Fluid composition ratio for FH potential.
- constitutive\_eq.Navier\_Stokes\_Cahn\_Hilliard\_FDM.Potential.Flory\_Huggins.initial\_fluctuation Initial concentration fluctuation for FH potential.
- constitutive\_eq.Navier\_Stokes\_Cahn\_Hilliard\_FDM.Potential.Flory\_Huggins.na Degree of polymerization  $N_A$  for fluid component A.
- constitutive\_eq.Navier\_Stokes\_Cahn\_Hilliard\_FDM.Potential.Flory\_Huggins.nb Degree of polymerization  $N_{\rm B}$  for fluid component B.
- $\begin{tabular}{lllll} \textbf{constitutive\_eq.Navier\_Stokes\_Cahn\_Hilliard\_FDM.Potential.Flory\_Huggins.chi} \\ Flory interaction parameter $\chi$. \end{tabular}$
- constitutive\_eq.Navier\_Stokes\_Cahn\_Hilliard\_FDM.Potential.Flory\_Huggins.d d parameter used to force the composition of fluid regions inside particles to an arbitrary value  $\psi_0$  when using an FH potential.
- constitutive\_eq.Navier\_Stokes\_Cahn\_Hilliard\_FDM.Potential.Flory\_Huggins.w Particle-fluid interaction parameter w for FH potential.
- constitutive\_eq.Navier\_Stokes\_Cahn\_Hilliard\_FDM.Potential.Flory\_Huggins.z

  z parameter relevant for interactions between particles and fluid-fluid interfaces when using FH potential.<sup>7</sup>
- constitutive\_eq.Navier\_Stokes\_Cahn\_Hilliard\_FDM.Potential.Flory\_Huggins.psi\_0
  Arbitrary value  $\psi_0$  for  $\psi$  function at points inside particles for FH potential.
- constitutive\_eq.Navier\_Stokes\_Cahn\_Hilliard\_FDM.Potential.Flory\_Huggins.alpha Fluid-fluid interfacial energy parameter  $\alpha$  for FH potential.
- constitutive\_eq.Navier\_Stokes\_Cahn\_Hilliard\_FDM.Potential.Flory\_Huggins.kappa Mobility  $\kappa$  for FH potential.
- constitutive\_eq.Navier\_Stokes\_Cahn\_Hilliard\_FDM.Wall\_Potential.type Set to ON to add planar walls to simulations.
- constitutive\_eq.Navier\_Stokes\_Cahn\_Hilliard\_FDM.Wall\_Potential.ON.w Parameter determining affinity of fluid for planar walls.
- constitutive\_eq.Navier\_Stokes\_Cahn\_Hilliard\_FDM.Wall\_Potential.ON.psi\_0.magnitude
  Parameter determining magnitude of affinity of fluid for planar walls.
- constitutive\_eq.Navier\_Stokes\_Cahn\_Hilliard\_FDM.Wall\_Potential.ON.psi\_0.profile
   Set to uniform for uniform fluid affinity on planar walls; otherwise set to user\_specify and configure
   manually.

<sup>&</sup>lt;sup>7</sup>Particle interactions with fluid-fluid interfaces are only active when using a Landau potential.

# constitutive\_eq.Navier\_Stokes\_Cahn\_Hilliard\_FDM.Wall\_Potential.ON.psi\_0.user\_specify.PSI0[][] Manually specify a value for the affinity between fluid and planar walls.

constitutive\_eq.Navier\_Stokes\_Cahn\_Hilliard\_FDM.Wall\_Potential.ON.DRYING.type
 Set to ON to simulate drying.

# constitutive\_eq.Navier\_Stokes\_Cahn\_Hilliard\_FDM.Wall\_Potential.ON.DRYING.ON.psi\_dry Parameter determining rapidity of drying.

#### Settings for simulations under shear flow

#### ➤ Shear\_NS\_LE\_CH\_FDM: Properties of two-component phase-separated fluids

#### constitutive\_eq.Shear\_NS\_LE\_CH\_FDM.NS\_solver.type

Specifies the method used to solve the NS equations. The allowed values are explicit\_scheme or implicit\_scheme.<sup>8</sup>

#### constitutive\_eq.Shear\_NS\_LE\_CH\_FDM.NS\_solver.implicit\_scheme.tolerance

Convergence criterion for implicit solution of NS equations.

## $constitutive\_eq. Shear\_NS\_LE\_CH\_FDM. NS\_solver.implicit\_scheme.maximum\_iteration$

Maximum number of iterations for implicit solution of NS equations.

#### constitutive\_eq.Shear\_NS\_LE\_CH\_FDM.NS\_solver.implicit\_scheme.viscosity\_change

Set to ON to enable simulations of two-component phase-separated fluids (A/B) with different viscosities.

#### constitutive\_eq.Shear\_NS\_LE\_CH\_FDM.NS\_solver.implicit\_scheme.ON.ETA\_A

Viscosity of fluid component A.

#### constitutive\_eq.Shear\_NS\_LE\_CH\_FDM.NS\_solver.implicit\_scheme.ON.ETA\_B

Viscosity of fluid component B.

#### constitutive\_eq.Shear\_NS\_LE\_CH\_FDM.CH\_solver.type

Specifies the method used to solve the CH equation. The allowed values are explicit\_scheme or implicit\_scheme.<sup>9</sup>

#### constitutive\_eq.Shear\_NS\_LE\_CH\_FDM.CH\_solver.implicit\_scheme.tolerance

Convergence criterion for implicit solution of CH equations.

#### constitutive\_eq.Shear\_NS\_LE\_CH\_FDM.CH\_solver.implicit\_scheme.maximum\_iteration

Maximum number of iterations for implicit solution of CH equations.

#### constitutive\_eq.Shear\_NS\_LE\_CH\_FDM.DX

Lattice spacing  $\Delta$ , which defines the length unit.

#### constitutive\_eq.Shear\_NS\_LE\_CH\_FDM.RHO

Fluid density.

<sup>&</sup>lt;sup>8</sup> As is true for simulations with no imposed flow field, the MAC implicit method [46] is implemented as an implicit solver for the NS equations.

<sup>9</sup> As is true for simulations with no imposed flow field, a quest implicit solver for the CH equation is implemented in addition to the explicit

<sup>&</sup>lt;sup>9</sup>As is true for simulations with no imposed flow field, a quasi-implicit solver for the CH equation is implemented in addition to the explicit solver. [49].

#### constitutive\_eq.Shear\_NS\_LE\_CH\_FDM.ETA

Fluid viscosity.10

#### constitutive\_eq.Shear\_NS\_LE\_CH\_FDM.kBT

Particle temperature.

#### constitutive\_eq.Shear\_NS\_LE\_CH\_FDM.alpha\_v

Correction term for particle temperature associated with translational motion.

#### constitutive\_eq.Shear\_NS\_LE\_CH\_FDM.alpha\_o

Correction term for particle temperature associated with rotational motion.

#### constitutive\_eq.Shear\_NS\_LE\_CH\_FDM.Potential.type

Set to Landau or Flory\_Huggins to select the double-well potential for a two-component phase-separated fluid.

#### constitutive\_eq.Shear\_NS\_LE\_CH\_FDM.Potential.Landau.composition\_ratio

Fluid composition ratio for Landau potential.

#### constitutive\_eq.Shear\_NS\_LE\_CH\_FDM.Potential.Landau.initial\_fluctuation

Initial concentration fluctuation for Landau potential.

#### constitutive\_eq.Shear\_NS\_LE\_CH\_FDM.Potential.Landau.a

a parameter for 4th-order term in Landau potential.

#### constitutive\_eq.Shear\_NS\_LE\_CH\_FDM.Potential.Landau.b

b parameter for 2nd-order term in Landau potential.

#### constitutive\_eq.Shear\_NS\_LE\_CH\_FDM.Potential.Landau.d

d parameter used to force the composition of fluid regions inside particles to an arbitrary value  $\psi_0$  when using a Landau potential.

#### constitutive\_eq.Shear\_NS\_LE\_CH\_FDM.Potential.Landau.w

Particle-fluid interaction parameter w for Landau potential.

#### constitutive\_eq.Shear\_NS\_LE\_CH\_FDM.Potential.Landau.z

z parameter relevant for interactions between particles and fluid-fluid interfaces when using a Landau potential.<sup>11</sup>

#### constitutive\_eq.Shear\_NS\_LE\_CH\_FDM.Potential.Landau.psi\_0

Value for  $\psi$  function at points inside particles.

#### constitutive\_eq.Shear\_NS\_LE\_CH\_FDM.Potential.Landau.alpha

Fluid-fluid interfacial energy parameter  $\alpha$  for Landau potential.

#### constitutive\_eq.Shear\_NS\_LE\_CH\_FDM.Potential.Landau.kappa

Mobility  $\kappa$  for Landau potential.

<sup>&</sup>lt;sup>10</sup>The simulation timestep is chosen based on the viscosity value specified here. Caution: When viscosity\_change is set to 0N, the viscosities of the two fluid components do not affect the timestep. Consequently, specifying values for ETA\_A or ETA\_B that are significantly larger than the value set here for ETA may degrade the accuracy of simulations or lead to computational instabilities. This is discussed in more detail in Section 6.3.3.

<sup>&</sup>lt;sup>11</sup>Particle interactions with fluid-fluid interfaces are only active when using a Landau potential.

# constitutive\_eq.Shear\_NS\_LE\_CH\_FDM.Potential.Flory\_Huggins.composition\_ratio Fluid composition ratio for FH potential.

## constitutive\_eq.Shear\_NS\_LE\_CH\_FDM.Potential.Flory\_Huggins.initial\_fluctuation Initial concentration fluctuation for FH potential.

#### constitutive\_eq.Shear\_NS\_LE\_CH\_FDM.Potential.Flory\_Huggins.na

Degree of polymerization  $N_A$  for fluid component A.

#### constitutive\_eq.Shear\_NS\_LE\_CH\_FDM.Potential.Flory\_Huggins.nb

Degree of polymerization  $N_{\rm B}$  for fluid component B.

#### constitutive\_eq.Shear\_NS\_LE\_CH\_FDM.Potential.Flory\_Huggins.chi

Flory interaction parameter  $\chi$ .

#### constitutive\_eq.Shear\_NS\_LE\_CH\_FDM.Potential.Flory\_Huggins.d

d parameter used to force the composition of fluid regions inside particles to an arbitrary value  $\psi_0$  when using an FH potential.

#### constitutive\_eq.Shear\_NS\_LE\_CH\_FDM.Potential.Flory\_Huggins.w

Particle-fluid interaction parameter w for FH potential.

#### constitutive\_eq.Shear\_NS\_LE\_CH\_FDM.Potential.Flory\_Huggins.z

z parameter relevant for interactions between particles and fluid-fluid interfaces when using FH potential. <sup>12</sup>

#### constitutive\_eq.Shear\_NS\_LE\_CH\_FDM.Potential.Flory\_Huggins.psi\_0

Value for  $\psi$  function at points inside particles for FH potential.

#### constitutive\_eq.Shear\_NS\_LE\_CH\_FDM.Potential.Flory\_Huggins.alpha

Fluid-fluid interfacial energy parameter  $\alpha$  for FH potential.

#### constitutive\_eq.Shear\_NS\_LE\_CH\_FDM.Potential.Flory\_Huggins.kappa

Mobility  $\kappa$  for FH potential.

#### constitutive\_eq.Shear\_NS\_LE\_CH\_FDM.External\_field.type

Set to DC (steady-state shear flow) or AC (oscillatory shear flow).

#### constitutive\_eq.Shear\_NS\_LE\_CH\_FDM.External\_field.DC.Shear\_rate

Shear velocity  $\dot{\gamma}$ .

#### constitutive\_eq.Shear\_NS\_LE\_CH\_FDM.External\_field.AC.Shear\_rate

Amplitude  $\dot{\gamma}_0$  of oscillatory shear velocity.

## ${\tt constitutive\_eq.Shear\_NS\_LE\_CH\_FDM.External\_field.AC.Frequency}$

Frequency  $\omega$  of oscillatory shear velocity.

<sup>&</sup>lt;sup>12</sup>Particle interactions with fluid-fluid interfaces are only active when using a Landau potential.

#### 6.3.2 Object (particle) settings

The object\_type.type setting specifies the type of particle. The possible values are spherical\_particle for spherical particles, chain for flexible chains, or rigid for rigid bodies.

#### 6.3.3 Choice of length and time units

The length unit is given by the lattice spacing  $\Delta$ . The time unit  $\tau_0$  is determined by the fluid density  $\rho$ , the fluid viscosity coefficient  $\eta$ , and the lattice spacing  $\Delta$  according to  $\tau_0 = \rho \Delta^2 / \eta$ .

Note that, for simulations of two-component phase-separated fluids with different viscosities, the viscosity  $\eta$  used in computing the unit of time is the value specified for constitutive\_eq.\*.ETA. Note carefully that the viscosities of the individual fluid components, i.e. the values specified for constitutive\_eq.\*.NS\_solver.implicit\_scheme.ON.ETA\_A and constitutive\_eq.\*.NS\_solver.implicit\_

scheme.ON.ETA\_B are **not** referenced when determining the simulation timestep. (Here \* stands for either Navier\_Stokes\_Cahn\_Hill: or Shear\_NS\_LE\_CH\_
FDM.)

- Assuming the input UDF file specifies RHO= A, ETA= B, and DX= C, the maximum wavenumber  $k_{max}$  may be determined from C and the upper bound on the timestep is determined from the momentum diffusion time in the form  $T_{step} = (A/B)/k_{max}^2$ . The actual simulation timestep is related to this bound through a multiplicative scale factor, i.e.  $\Delta t = \text{factor} \times T_{step}$ .
- Consider the correspondence between physical quantities in simulations and in reality. A grid spacing of 1  $\mu$ m is reasonable for the length scales we wish to consider. Assuming we use water ( $\eta = 1 \times 10^{-3} \, \text{Pa} \, \text{s}$ ,  $\rho = 1 \times 10^3 \, \text{kg m}^{-3}$ ) as a solvent, the time unit is then  $\tau_0 = 1 \times 10^{-6} \, \text{s}$ .

# 6.4 Computational examples

We now present examples of simulations using the methods described in the preceding subsections to study systems of particles dispersed in two-component phase-separated fluids. Section 6.4.1 describes a brief simulation that provides an outline of the entire KAPSEL simulation process. This simulation involves particles dispersed in two-component phase-separated fluids with no imposed flow field. Section 6.4.2 describes a simulation of a two-component phase-separated fluid with dispersed particles under shear flow, in order to investigate rheological properties. Finally, Section 6.4.3 describes a simulation of a Pickering emulsion [35].

#### 6.4.1 Motion of particles dispersed in a two-component phase-separated fluid

#### Running the simulation

The UDF files for the simulations of this section are in the Examples/11a/ folder. Use the following commands to enter this folder and run the simulation.

```
$ cd Examples/11a
$ ../../kapsel -Iinput.udf -Ooutput.udf -Ddefine.udf -Rrestart.udf
```

This simulation uses the Landau double-well potential of equation (6.5) to describe phase-separated two-component fluids. Parameter values are written to the standard output when the simulation begins:

For this simulation, Composition ratio is set to 0 to indicate that the two fluid components are present in equal quantities in the system. Also, w is set to -1 to indicate that particles have greater affinity for one of the two components (component A).  $psi0_p$  is a parameter specifying the value of  $\psi$  in the particle interior.

If the simulation completes successfully, runtime information will be reported to the console:

Computation times vary depending on runtime environment, but this simulation should complete in a few tens of seconds. Upon completion of the simulation, the following output files will have been written to the Examples/11a/folder:

- output.udf
- restart.udf
- fluid\_phase.xmf
- flux\_field.xmf
- particle\_coordinate.xmf
- particle\_phase.xmf
- velocity\_field.xmf

- flux\_\*.h5
- orderparam\_\*.h5
- particle\_\*.h5
- particle\_data\_\*.h5
- velocity\_\*.h5

Here asterisks (\*) in file names represent sequence numbers. output.udf is an output UDF file containing simulation results that may be read by GOURMET. (Methods for viewing data in GOURMET are discussed below.) Also, restart.udf is a restart UDF file that may be used to restart the simulation from an intermediate time. Files with extension h5 and sequence numbers in the filename store simulation data at individual timesteps in the HDF5 binary data format. These files may be bundled for shared processing via eXtensible Data Model and Format (XDMF) control files, which are used to manage time-series simulation data. XDMF files have extension xmf and are used by KAPSEL to establish rules for working with groups of h5 files, as follows:

fluid\_phase.xmf: Data on the function  $\psi$  that distinguishes the two fluid components (orderparam\_\*.h5)

flux\_field.xmf: Data on the mass flux **J**, equation (6.3) (flux\_\*.h5) particle\_coordinate.xmf: Particle coordinate data (particle\_data\_\*.h5)

particle\_phase.xmf: Data on the function  $\phi$  that distinguishes particles: (particle\_\*.h5)

velocity\_field.xmf: Data on the fluid velocity field *u* (velocity\_\*.h5)

XDMF files may be displayed using visualization software such as  $ParaView^{13}$  or  $Mayavi^{14}$ , and the following section presents an example of ParaView visualization. Data stored in .h5 files may also be viewed directly using the h5dump command-line tool, e.g.:

\$ h5dump orderparam\_0.h5

#### Visualizing simulation data

In this section we describe how to use GOURMET and ParaView to visualize simulation results. Visualizing simulation data with GOURMET

Reading an output UDF file (output.udf) into GOURMET allows browsing of simulation parameters and visualization of simulation results at various output steps [Figure (6.3)(a)]. Also, the folder Examples/11a/ contains a Python script named gourmet\_particle\_field\_show.py that may be read into GOURMET to visualize the function  $\psi$  that distinguishes between the two fluid components. More specifically, using the Python panel at the bottom of the GOURMET screen to read and execute this Python script will open a new graphical window presenting an animated view of simulation results [Figure (6.3)(b)]. In this figure, particles are represented by white spheres and fluid interfaces are displayed as blue constant-value surfaces, but these and other display settings may be modified directly in the Python script.

Visualizing simulation data with ParaView

XDMF files may be read into ParaView to visualize or analyze simulation results. The file pv\_sample.pvsm in the Examples/11a/ folder is a ParaView State file. Launch ParaView and select Load State Files from the Files menu at upper left. Read in the file pv\_sample.pvsm to visualize the function  $\psi$  used to distinguish the two fluid components (Figure 6.4). In this figure, particles are represented as white spheres; one fluid component is represented by red-colored (volume rendered) regions, and the other fluid component is displayed using translucent blue-colored regions. ParaView is not only useful for data visualization, but also offers powerful analysis capabilities. For further details, consult the ParaView documentation [50].

#### Writing Python scripts to analyze simulation data

Simulation data written to output files by KAPSEL may be separately read and analyzed via Python scripts. The Examples/11a/ folder includes a Python script that computes the static structure factor S(q) [51] for a phase-separation structure. Make sure the python packages h5py, scipy, and matplotlib are installed in your Python

<sup>13</sup> https://www.paraview.org/

<sup>14</sup>http://docs.enthought.com/mayavi/mayavi/

<sup>&</sup>lt;sup>15</sup>Choose "Search files under specified directory" for "Load State Data File Options", and set appropriate path for "Data Directory".

್ಯೂ Viewer - output.udf

Python:

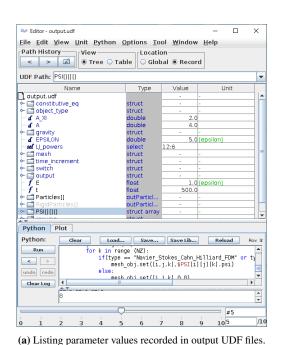

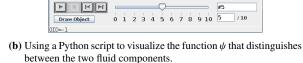

Run | showRigidCOM=0 | type=\$constitutive\_eq.type | print (type) | undo | redo | difference | type="mailto:" | type=" Navier Stokes" : difference | type=" Navier Stokes.DX | difference | type=" Navier Stokes.DX | type=" Navier Stokes.DX | type=" Navier Stokes.DX | type=" Navier Stokes" : difference | type=" Navier Stokes.DX | type=" Navier Stokes" : difference | type=" Navier Stokes" | type=" Navier Stokes" | type=" Navier Stokes" | type=" Navier Stokes" | type=" Navier Stokes" | type=" Navier Stokes" | type=" Navier Stokes" | type=" Navier Stokes" | type=" Navier Stokes" | type=" Navier Stokes" | type=" Navier Stokes" | type=" Navier Stokes" | type=" Navier Stokes" | type=" Navier Stokes" | type=" Navier Stokes" | type=" Navier Stokes" | type=" Navier Stokes" | type=" Navier Stokes" | type=" Navier Stokes" | type=" Navier Stokes" | type=" Navier Stokes" | type=" Navier Stokes" | type=" Navier Stokes" | type=" Navier Stokes" | type=" Navier Stokes" | type=" Navier Stokes" | type=" Navier Stokes" | type=" Navier Stokes" | type=" Navier Stokes" | type=" Navier Stokes" | type=" Navier Stokes" | type=" Navier Stokes" | type=" Navier Stokes" | type=" Navier Stokes" | type=" Navier Stokes" | type=" Navier Stokes" | type=" Navier Stokes" | type=" Navier Stokes" | type=" Navier Stokes" | type=" Navier Stokes" | type=" Navier Stokes" | type=" Navier Stokes" | type=" Navier Stokes" | type=" Navier Stokes" | type=" Navier Stokes" | type=" Navier Stokes" | type=" Navier Stokes" | type=" Navier Stokes" | type=" Navier Stokes" | type=" Navier Stokes" | type=" Navier Stokes" | type=" Navier Stokes" | type=" Navier Stokes" | type=" Navier Stokes" | type=" Navier Stokes" | type=" Navier Stokes" | type=" Navier Stokes" | type=" Navier Stokes" | type=" Navier Stokes" | type=" Navier Stokes" | type=" Navier Stokes" | type=" Navier Stokes" | type=" Navier Stokes" | type=" Navier Stokes" | type=" Navier Stokes" | type=" Navier Stokes" | type=" Navier Stokes" | type=" Navier Stokes" | type=" Navier Stokes" | type=" Navier Stokes" | t

<u>File View Display Picking Python Options Tool Window H</u>elp

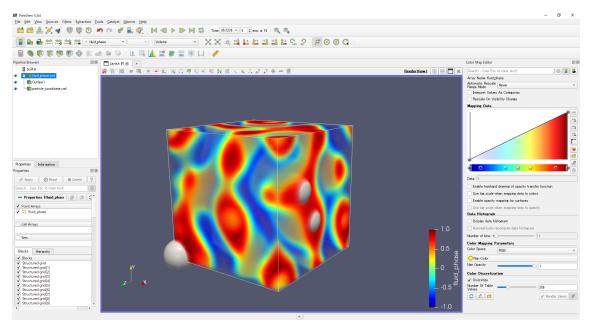

Figure 6.3: Visualizing simulation results in GOURMET.

**Figure 6.4:** Visualizing simulation results in Paraview.

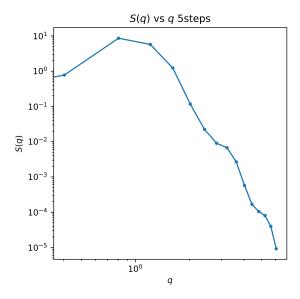

**Figure 6.5:** Plot of static structure factor S(q) vs wavenumber q, illustrating the use of python scripting for data analysis. Results shown for the 5th simulation timestep.

environment, then execute the command below. This will produce a sequence of S(q) graphs for various timesteps (Figure 6.5).

```
$ python sq_analysis.py
```

# 6.4.2 Motion of particles dispersed in a two-component phase-separated liquid under shear flow

The input file for this example is in the Examples/11/ folder. It describes a simulation of a two-component phase-separated fluid, with dispersed particles, in the presence of a steady-state shear flow. Execute the following command to run the simulation:

```
$ cd Examples/11
$ ../../kapsel -Iinput.udf -Ooutput.udf -Ddefine.udf -Rrestart.udf
```

For this example, we consider 128 particles of radius a=4 and interface thickness  $\xi=2$  added to a two-component phase-separated fluid in which a steady-state shear flow with shear velocity  $\dot{\gamma}=0.01$  has been imposed. We set the particle temperature to  $k_{\rm B}T=1$  and use a  $64\times64\times64$  computational mesh. The two-component fluid exhibits phase separation due to the Landau double-well potential of equation (6.5). Parameter values are written to standard output when the simulation begins:

For simulations in the presence of shear flow, values for the following data items are written to standard error one line per timestep:

1:time Elapsed time 2:shear\_rate Shear velocity

3:degree\_oblique Strain in oblique coordinate system <sup>16</sup>

4:  $shear_strain_temporal$  Applied  $strain(\dot{\gamma}t)$ 

5:lj\_dev\_stress\_temporal Shear stress due to interparticle potential
6:shear\_stress\_temporal\_old Shear stress due to particle-fluid interactions
7:shear\_stress\_temporal\_new Shear stress due to particle-fluid interactions 17

8:reynolds\_stress Reynolds shear stress

9:fluid\_stress Shear stress due to bulk fluid

10:interfacial\_stress Shear stress due to fluid-fluid interface

11:apparent\_stress Shear stress on suspension <sup>18</sup>
12:viscosity Viscosity of suspension <sup>19</sup>

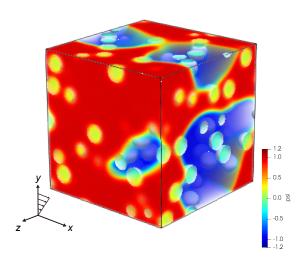

**Figure 6.6:** Snapshot of fluid interface function  $\psi$  captured on the final timestep of the simulation of Example 11 (particles in two-component fluid under shear flow).

Figure 6.6 is a snapshot of the fluid interface function  $\psi$  captured in the final timestep (step number 20,000) of this simulation. In KAPSEL the shear flow is applied with the shear flow in the x direction, the shear gradient in the y direction, and the z direction axis as the neutral direction (the vortex direction). Because the parameter w governing the affinity of particles for the two-component fluid is set to 0, the particles are not preferentially located in one phase or the other, but are instead distributed throughout the full system.

Figure 6.7 plots the time evolution of the *xy* component of the shear stress, with the red curve indicating the shear stress on the suspension (11:apparent\_stress in the standard-error output) and the blue curve indicating the shear stress due to the fluid-fluid interface (10:interfacial\_stress). The results of this simulation indicate that the shear stress due to the fluid-fluid interface contributes significantly to the overall shear stress on the suspension. Also, whereas small fluctuations due to thermal motion of particles are visible in the curve for the overall shear stress on the suspension, no such fluctuations are seen in the curve for the fluid-fluid-interface contribution to the shear stress. This is because KAPSEL introduces thermal fluctuation of particles not through the Navier-Stokes equations for the fluid, but through the Langevin equation for the particles. A detailed discussion of particle temperatures in KAPSEL may be found in Ref. 3.1.1.

### **6.4.3** Pickering emulsions

The input files for this example are in the Examples/13/ folder. They define a simulation of a *Pickering emulsion*, an emulsion stabilized by the addition of microparticles as first reported by Pickering [35]. Pickering emulsions are stabilized by the adsorption of microparticles at the fluid-fluid interface. In KAPSEL the affinity of particles for two-component fluid interfaces may be tuned via the z parameter in the 5th term of equation (6.4). This simulation considers 200 particles (radius a=4 and interface thickness  $\xi=2$ ) dispersed in a two-component fluid, with the particles having neutral affinity (w=0) with respect to the fluid, but nonzero affinity (z=-0.6) with respect to the fluid-fluid interfaces. The two-component fluid undergoes a phase separation induced by the Landau double-well potential in equation (6.5), with parameter values  $a=b=d=\kappa=1$  and  $\alpha=3$ .

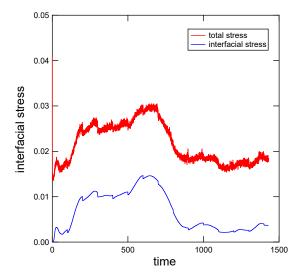

**Figure 6.7:** Time evolution of the shear stress (*xy* component) for the simulation of Example 11 (particles in two-component fluid under shear flow). Red: shear stress on the suspension (11:apparent\_stress). Blue: shear stress due to the fluid-fluid interface (10:interfacial\_stress).

The following command runs the simulation:

```
$ cd Examples/13
$ ../../kapsel -Iinput.udf -Ooutput.udf -Ddefine.udf -Rrestart.udf
```

In the simulation defined by the input.udf file in the Examples/13 folder, particles have nonzero affinity (z = -0.6) for interfaces between the particle and the fluid-fluid interfaces.

Figure 6.8 shows a snapshot of the fluid interface function  $\psi$  captured in the final timestep (step 200, 000) for this simulation. As we see in this image, the nonzero affinity of particles for fluid-fluid interfaces causes particles to be attracted to these interfaces, where they function as surfactants.

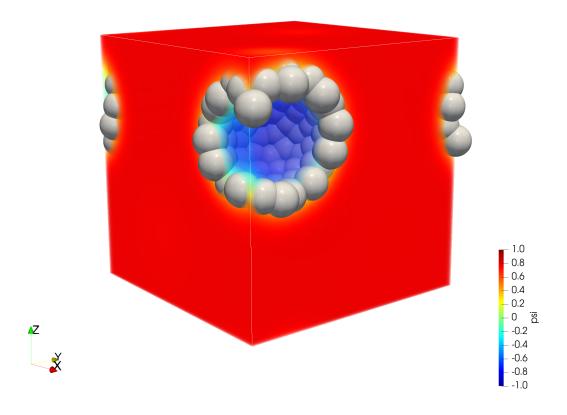

**Figure 6.8:** Snapshot of the fluid interface function  $\psi$  captured on the final timestep of the simulation of Example 13 (Pickering emulsion).

# **Chapter 7**

# Simulating microswimmers

### 7.1 Theoretical background and basic equations

Microswimmers—microscopic bodies moving autonomously through viscous fluids, with examples including spermatozoa, bacteria, and algae—are ubiquitous throughout biology and the life sciences. Microswimmers also constitute one of the most important types of active matter, soft matter exhibiting spontaneous self-propelled motion. Studies of active matter are extremely fruitful both for theoretical science—where active-matter research promises to make major contributions to the development and validation of non-equilibrium physics theories—and for practical applications such as smart-drug delivery and other cutting-edge medical innovations. However, the complex role of hydrodynamic interactions in governing the physics of microswimmer systems remains poorly understood, with efforts to elucidate the relevant mechanisms obstructed by difficult and longstanding challenges [52].

### 7.1.1 The squirmers model

KAPSEL uses a general-purpose model of microswimmers known as the *squirmer* model. This model, developed by Lighthill and Blake [53, 54], is commonly used to investigate hydrodynamic interactions among spheroidal microswimmers.

KAPSEL considers spherical swimmers of radius a. As an alternative to fine-grained modeling of the motion of cilia on particle surfaces, we impose specific boundary conditions at rigid-particle surfaces, which yield similar self-propulsion effects. We take  $\{\tilde{e}_i\}$  to be an orthogonal system of basis vectors defining a reference system attached to the particles and fix the direction of particle motion as  $\tilde{e}_3 = \tilde{e}$ . Points on the particle surface are described by their polar and azimuthal angles  $\theta$ ,  $\lambda$ , and we denote by  $\{\theta, \lambda, \varrho\}$ , the unit tangent vectors in the angular direction and the unit vector in the radial direction (so that e.g.  $\theta = \arccos \varrho \cdot \tilde{e}$ ). Assuming zero velocity in the radial direction, the slip boundary condition imposed on the squirmers reads [55]

$$u^{sq} = \sum_{n=1}^{\infty} \frac{2}{n(n+1)} B_n P'_n(\cos \theta) \sin \theta \theta + \sum_{n=1}^{\infty} C_n P'_n(\cos \theta) \sin \theta \lambda$$
 (7.1)

where  $P'_n$  is the derivative of the *n*th Legendre polynomial and  $B_n$ ,  $C_n$  are the *n*th polar and azimuthal mode coefficients. Neglecting all azimuthal modes ( $C_n = 0$ ) and polar modes of degree 2 or more ( $B_n = 0$  where n > 2) yields a simple but important model capable of describing both *pushers* (swimmer particles for which propulsive forces arise behind the particle) and *pullers* (swimmers with propulsive forces arising in front of the particle). Denoting the ratio of the first two polar modes as  $\alpha = B_2/B_1$ , the surface velocity is given by

$$\boldsymbol{u}^{sq}(\theta) = B_1 \left( \sin \theta + \frac{\alpha}{2} \sin 2\theta \right) \boldsymbol{\theta}. \tag{7.2}$$

The parameter  $B_1$  sets the steady-state velocity U of a single particle moving through the fluid according to  $U = 2/3B_1$ , while  $B_2$  is the stresslet intensity. The ratio of mode coefficients  $\alpha$  determines the type of swimmer: puller ( $\alpha > 0$ ), pusher ( $\alpha < 0$ ), or *neutral swimmer* ( $\alpha = 0$ ). Figure 7.1 illustrates the motion of pushers and pullers, and the fluid flow accompanying their propulsion. The character of a swimmer's motion heavily influences the hydrodynamics of the fluid flow induced by its propulsion, which must also be taken into account when considering collective particle behavior.

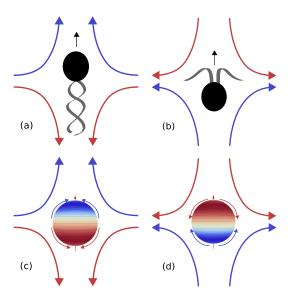

Figure 7.1: Schematic depiction of self-propulsion mechanisms and accompanying fluid flow for (a) pushers, (b) pullers. Describing these swimmers by Blake's squirming model—in which microscopic propulsion mechanisms are replaced by slip boundary conditions at particle surfaces—yields images (c) and (d). Reproduced from Soft Matter 9, 4923-4936[4], Copyright 2013, with permission from the Royal Society of Chemistry.

### 7.1.2 Basic equations for microswimmers

For SP-method simulations of the fluid mechanics of disperse microswimmer systems, we add a new constraint force term  $\phi f_{sq}$  to the continuous-medium equation (3.13) and apply slip boundary conditions at particle surfaces [4, 56]:

$$\rho(\partial_t + \boldsymbol{u} \cdot \nabla)\boldsymbol{u} = \nabla \cdot \boldsymbol{\sigma} + \rho \phi \boldsymbol{f}_p + \rho \phi \boldsymbol{f}_{sq}. \tag{7.3}$$

To solve this equation, we add one new step to the usual procedure for SP-method calculations. After updating the advection and viscosity terms, and computing  $u^*$ , the term  $\phi f_p$  serves to exert rigid-body constraint conditions; at this juncture we compute a surface constraint force  $\phi f_{sq}$  and use it to update a velocity field  $u^{**}$  that satisfies the squirmer boundary conditions. To implement this strategy, we introduce a new SP function  $\phi^{sq}$ , which takes nonzero values only in the interior of particle interfaces:

$$\phi_I^{sq} = (1 - \phi_I) \frac{|\nabla \phi_I|}{\max(|\nabla \phi_I|)}.$$
(7.4)

The new velocity field takes the form

$$\boldsymbol{u}^{**} = \boldsymbol{u}^* + \left[ \int_{t_n}^{t_n + h} \mathrm{d}s \phi \boldsymbol{f}_{sq} \right]$$
 (7.5)

$$\left[\int_{t_n}^{t_n+h} \mathrm{d}s\phi \boldsymbol{f}_{sq}\right] = \sum_{I}^{N} \phi_{I}^{sq} \left(\boldsymbol{V}_{I}^{\dagger} + \boldsymbol{\Omega}_{I}^{\dagger} \times \boldsymbol{r}_{I} + \boldsymbol{u}_{I}^{sq} - \boldsymbol{u}^{*}\right)$$

$$+ \sum_{I}^{N} \phi_{I} \left(\delta \boldsymbol{V}_{I} + \delta \boldsymbol{\Omega}_{i} \times \boldsymbol{r}_{I}\right) - \frac{h}{\rho} \boldsymbol{\nabla} p_{sq}$$

$$(7.6)$$

The first term on the RHS here is a term for actually fixing the slip boundary conditions, while the second term ensures local momentum conservation (specifically, that squirmers pushing/pulling on the fluid at their boundaries experience a counterforce). The third term ensures that the fluid velocity field ultimately remains incompressible. Because the updated particle velocities are not yet known at this point, we solve equation iteratively, with slip boundary conditions applied for  $V_I^{\dagger}$  ( $\Omega_I^{\dagger}$ ). We compute hydrodynamic forces and torques as described previously (using  $u^{**}$  instead of  $u^*$ ), use the results to compute particle velocities, and iterate until the particle velocities  $V_I^{n=1}$  for the following time step agree with the velocity  $V_I^{\dagger}$  needed to impose slip boundary conditions. For the motion of a single swimmer, we have validated the efficacy of this computational procedure and confirmed that simulated particle velocities and fluid velocities are in good agreement with theoretical predictions [4].

# 7.2 Input UDF files

### 7.2.1 Fluid settings

The following choices are available for constitutive\_eq.

Navier\_Stokes: Newtonian fluid

Shear\_Navier\_Stokes: Newtonian fluid with zigzag shear flow

Navier\_Stokes\_FDM: Newtonian fluid

Navier\_Stokes\_Cahn\_Hilliard\_FDM: Two-component phase-separated fluid

### 7.2.2 Configuring objects (particles)

The only available option for object\_type.type is spherical\_particle.

### 7.2.3 Configuring objects (planar walls)

switch.wall.type may be set to NONE or FLAT.

### 7.3 Computational examples

### 7.3.1 Motion of microswimmers with periodic boundary conditions

The input UDF files for this example are squirm\_single\_a+2.udf and squirm\_phi0.1\_a+2.udf in the Examples/09/ folder. The former of these describes a simulation with just a single particle.

```
$ ../../kapsel -Isquirm_single_a+2.udf -Ooutput.udf -Ddefine.udf -Rrestart.udf
```

In this example we use a  $64 \times 64 \times 64$  computational mesh with the the following parameter values: number of particles  $N_p = 1$ , particle diameter D = 10, and interface thickness  $\xi = 2$ , yielding a particle volume fraction of  $\varphi = 0.002$ . The velocity of microswimmer motion is  $V = 2/3B_1 = 0.01$  and the character of the motion is chosen by specifying  $B_2 = 2$ .

The second file, squirm\_phi0.1\_a+2.udf, describes a similar simulation but with multiple particles:

```
$ ../../kapsel -Isquirm_phi0.1_a+2.udf -Ooutput.udf -Ddefine.udf -Rrestart.udf
```

In this case we have  $N_p = 50$  particles of diameter D = 10 and interface thickness  $\xi = 2$ , yielding a particle volume fraction of  $\varphi = 0.1$ . Other parameters are set as in the single-particle simulation. Fig. 7.2 is a snapshot of the 50-swimmer simulation.

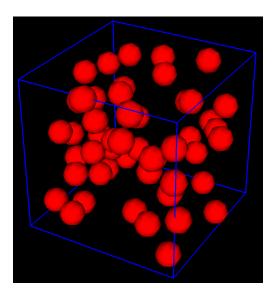

Figure 7.2: Snapshot from simulation of 50 microswimmers.

#### 7.3.2 Motion of microswimmers confined between two parallel slabs

The input UDF file for this example is squirm\_wall.udf in the Examples/09/ folder. This file describes a simulation in which microswimmers are confined to the region between two parallel slabs.

```
$ ../../kapsel -Isquirm_wall.udf -Ooutput.udf -Ddefine.udf -Rrestart.udf
```

For this example (Fig. 7.3) we use a  $64 \times 256 \times 64$  computational mesh. The thickness of the planar walls in the vertical direction (y axis) is 4. We specify  $N_p = 4266$  particles with particle diameter D = 4 and interface thickness  $\xi = 2$ , yielding a particle volume fraction of  $\varphi = 0.138$ . The velocity of microswimmer motion is  $V = 2/3B_1 = 0.25$  and the character of the motion is chosen by specifying  $B_2 = 0.5$ . We use the python script particle\_show\_wall.py for visualization in GOURMET.

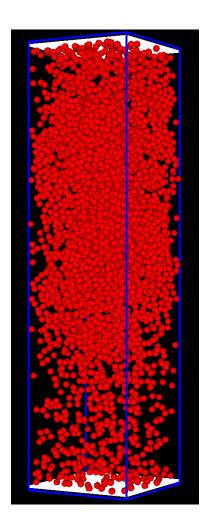

Figure 7.3: Motion of microswimmers confined between two parallel slabs.

# **Chapter 8**

# Simulating Quincke rollers

### 8.1 Theoretical background and basic equations

The study of active matter is not restricted to the motion of bacteria and other living organisms, but encompasses inanimate bodies as well, with systems of self-propelled colloids furnishing an important class of examples. The study of such systems is promising not only for deriving insight into fundamental properties, such as driving mechanisms and collective dynamics, but also for developing practical applications involving control via external fields or other means; among the most important—and difficult—challenges is to understand how self-propelled colloid systems are affected by hydrodynamic interactions.

### 8.1.1 Quincke rollers

Quincke rollers are spherical colloidal particles dispersed in a viscous fluid that exhibit self-propulsion initiated by rolling over the surface of a planar electrode, as illustrated in Fig. 8.1 [57]. The basic mechanism of this self-propulsion is the Quincke effect, which induces the rotational motion of colloids in an external electrostatic field; if the rotating colloids lie on the surface of an electrode slab, they experience additional fluid-mediated forces due to the non-slip boundary conditions at the electrode surface. The Quincke effect is a phenomenon in which the application of a DC electric field, with a strength above a certain threshold, to a system of dielectric colloidal particles dispersed in a conducting solvent induces spontaneous rotation of the particles [58]. The particles rotate about an axes constrained to lie in a plane perpendicular to the applied electric field, and at rotational speeds proportional to the field strength. Systems of multiple Quincke rollers experience not only hydrodynamic forces, but also electrostatic interactions, excluded-volume effects, and other phenomena that affect the collective dynamics and result in highly complex behavior [57, 59].

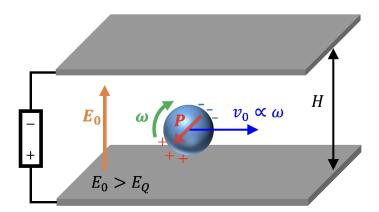

Figure 8.1: Schematic depiction of a Quincke roller. The application of a uniform DC electric field to a system of spherical colloidal particles produces torque on the particles due to the instability of the induced electric dipole moment. If the field strength  $E_0$  exceeds a given threshold  $E_Q$ , the colloids begin to rotate. The imposition of no-slip boundary conditions at the electrode surface causes the colloids to move with a translational velocity  $v_0$  proportional to the angular velocity  $\omega$  of their rotation.

### 8.1.2 Basic equations for Quincke rollers

To analyze the motion of Quincke rollers using the SP method, we add three new two-body potentials to the equations of motion (3.5) and (3.6):

$$U_{ij}^{DD}(r) = \frac{1}{4\pi\epsilon} \left( \frac{P_i \cdot P_j}{r^3} - 3 \frac{(P_i \cdot r)(P_j \cdot r)}{r^5} \right), \tag{8.1}$$

$$U_{ij}^{LJ}(r) = 4\epsilon^{LJ} \left[ \left( \frac{\sigma}{r} \right)^{36} - \left( \frac{\sigma}{r} \right)^{18} \right] + \epsilon, \tag{8.2}$$

$$U_{ii}^{EF}(r) = -\epsilon^{EF} \exp\left(-r/3\sigma\right)/r^2. \tag{8.3}$$

Here i,j are particle indices,  $\epsilon$  is the dielectric permittivity, and  $U^{DD}, U^{LJ}, U^{EF}$  describe interaction potentials due to electric dipole moments, excluded-volume effects, and electro-osmotic flows, respectively, with  $\epsilon^{LJ}$  and  $\epsilon^{EF}$  setting the magnitudes of the latter two potentials. Assuming the external electric field points in the z direction, dipole moments may be described by their parallel and perpendicular components  $P_z$  and  $P_{xy}$ . For simplicity, we consider only steady-state Quincke phenomena. The directions of the colloid rotation axes are randomly distributed in a plane perpendicular to the electric-field direction, and the constant rotation speed  $\omega$  is an input parameter for which the relevant scale is the rotational Reynolds number  $\text{Re}_r \equiv \rho_f \omega \sigma^2/\eta$ . The xy components of a particle's dipole moment are determined by the cross product of the electric-field direction with the particle's rotation axis. To ensure that colloid rotation axes do not deviate from their plane of definition, we add restorative torques, in the form of harmonic potentials, to correct for any such deviation. Finally, for the magnitudes of the interaction potentials we choose  $\epsilon^{LJ} = \epsilon^{EF}$ .

# 8.2 Input UDF files

### 8.2.1 Fluid settings

The following choices are available for constitutive\_eq.

Navier\_Stokes: Newtonian fluid Navier\_Stokes\_FDM: Newtonian fluid

# 8.2.2 Object (particle) settings

The only available value for object\_type.type is rigid.

### 8.3 Computational examples

### 8.3.1 Motion of a single Quincke roller

The input UDF file for this example is a2\_N1\_Rer025.udf in the folder Examples/12/.

```
$ cd Examples/12
$ ../../kapsel -Ia2_N1_Rer025.udf -Ooutput.udf -Ddefine.udf -Rrestart.udf
```

In this example we use a  $64 \times 64 \times 32$  computational mesh and set the following parameter values: particle diameter  $\sigma = 4$ , interface thickness  $\xi = 2$ , rotational Reynolds number  $\text{Re}_r = 0.25$ , gravitational acceleration g = 1. The python script streamplot.py in the Examples/12 folder reads data from h5-format KAPSEL output files and generates stream plots of fluid flow and simulation snapshot images.

Fig. 8.2 shows a comparison between the simulated self-propulsion velocity of a single Quincke roller and the predictions of lubrication theory [60, 61] and fluid-flow field surrounding the Quincke roller.

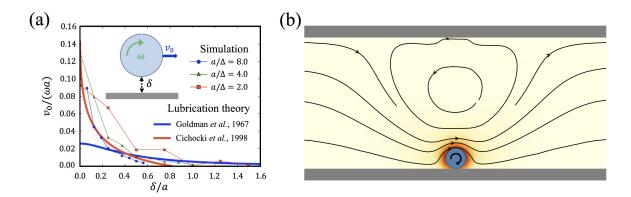

**Figure 8.2:** Motion of a single Quincke roller. (a) Dependence of particle self-propulsion velocity  $v_0$  on separation distance  $\delta$  between the particle and planar electrode surfaces, showing both KAPSEL simulation results and the predictions of lubrication theory. The agreement between simulated and theoretical results improves with increasing particle radius a. (b) Fluid-flow field surrounding the Quincke roller, with colors indicating the flow-velocity magnitudes.

### 8.3.2 Motion of multiple Quincke rollers

The input UDF file for this example is a2\_N200.udf in the Examples/12/ folder.

```
$ cd Examples/12
$ ../../kapsel -Ia2_N200.udf -Ooutput.udf -Ddefine.udf -Rrestart.udf
```

In this example (Fig. 8.3) we use a  $128 \times 128 \times 32$  computational mesh and consider  $N_p = 200$  particles, for a particle volume fraction of  $\varphi = 0.00568$  (the particle area fraction is 0.15). For the strength of interaction potentials we set  $\epsilon^{LJ} = \epsilon^{EF} = 1.0$ . For dipole strengths we set  $P_{xy}^2/4\pi = 6.0$ ,  $|P_z|/|P_{xy}| = 3.0$ . Other parameter values are set as in the single-particle example above. The initial particle configuration is generated by the python script init\_loc\_q.py in the Examples/12/ folder. Snapshot images are generated by the python script snapshot.py.

Fig. 8.3 shows a simulation snapshot of the 200 Quincke rollers on the planar electrode surface.

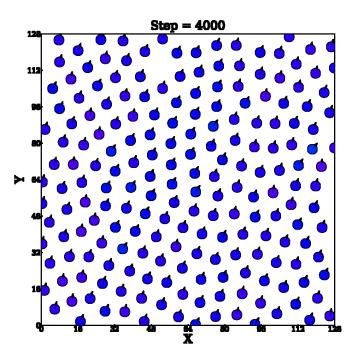

**Figure 8.3:** Snapshot from a KAPSEL simulation of 200 Quincke rollers. The arrows indicate the rotation axes.

# Appendix A

# **Definition of the input UDF file format**

This appendix documents the format of the input UDF files used to define KAPSEL simulations. The structure of input UDF files is defined by a UDF definition file, conventionally named define.udf, and includes the following items:

- · Fluid settings
- · Object settings
- · Common simulation settings
- · Configuring selectable features
- · Data output settings
- · Definition of UDF output data classes
- · Restart settings
- GOURMET display settings

The following subsections will discuss each of these items in the order listed here, and additional details may be found in the application-specific discussions of Sections 3-8 of this manual.

# A.1 Fluid settings

The constitutive\_eq structure configures the properties of the fluid to be simulated. The type of fluid is specified by selecting one of the 8 available options for the type selector:

```
type: select {
   'Navier_Stokes',
   'Shear_Navier_Stokes',
   'Shear_Navier_Stokes_Lees_Edwards',
   'Electrolyte',
   'Navier_Stokes_FDM',
   'Navier_Stokes_Cahn_Hilliard_FDM',
   'Shear_Navier_Stokes_Lees_Edwards_FDM',
   'Shear_NS_LE_CH_FDM'
}
```

Each of these fluid types has its own specific settings, as we now discuss.

#### Navier\_Stokes

Set constitutive\_eq to Navier\_Stokes to simulate particles dispersed in a Newtonian fluid (Section 3). The Navier\_Stokes structure has the following fields describing fluid-related simulation parameters:

```
DX: double [L] "lattice spacing (=1), fixed for all directions"

RHO: double [rho] "mass density of solvent"

ETA: double [eta] "shear viscosity of solvent"

kBT: double [epsilon] "temperature"

alpha_v: double "correction coefficient of V"

alpha_o: double "correction coefficient of Omega"
```

Here DX is the lattice spacing, RHO is the fluid density, ETA is the fluid viscosity, kBT is the particle temperature, alpha\_v is an adjustable parameter for the particle velocity, and alpha\_o is an adjustable parameter for the particle angular velocity.

### Shear\_Navier\_Stokes

Set constitutive\_eq to Shear\_Navier\_Stokes to simulate particles dispersed in a Newtonian fluid in the presence of zigzag shear flow. (This type of simulation is not discussed in this manual.) The Shear\_Navier\_Stokes structure has the following fields describing fluid-related simulation parameters:

```
DX: double [L] "lattice spacing (=1), fixed for all directions"
RHO: double [rho] "mass density of solvent"
ETA: double [eta] "shear viscosity of solvent"
kBT: double [epsilon] "temperature"
alpha_v: double "correction coefficient of V"
alpha_o: double "correction coefficient of Omega"
```

Here DX is the lattice spacing, RHO is the fluid density, ETA is the fluid viscosity, kBT is the particle temperature, alpha\_v is an adjustable parameter for the particle velocity, and alpha\_o is an adjustable parameter for the particle angular velocity.

The External\_field structure has the following fields describing zigzag shear-flow parameters:

```
External_field: {
  type: select {"DC","AC"}
  DC: {
    Shear_rate: double [1/tau] "shear rate"
  }
  AC: {
    Shear_rate: double [1/tau] "shear rate"
    Frequency: double [1/tau] "alternating frequency"
  }
}
```

Set the type selector to DC for steady-state shear flow. In this case, the Shear\_rate field sets the steady-state shear velocity. Alternatively, set the type selector to AC for oscillatory shear flow. In this case, Shear\_rate sets the amplitude of the oscillatory shear velocity and Frequency sets the oscillation frequency.

#### Shear\_Navier\_Stokes\_Lees\_Edwards

Set constitutive\_eq to Shear\_Navier\_Stokes\_Lees\_Edwards to simulate particles dispersed in a Newtonian fluid under shear flow with Lees-Edwards boundary conditions (Section 4). The Shear\_Navier\_Stokes\_Lees\_Edwards structure has the following fields describing fluid-related simulation parameters:

```
DX: double [L] "lattice spacing (=1), fixed for all directions"

RHO: double [rho] "mass density of solvent"

ETA: double [eta] "shear viscosity of solvent"

kBT: double [epsilon] "temperature"

alpha_v: double "correction coefficient of V"

alpha_o: double "correction coefficient of Omega"
```

DX is the lattice spacing, RHO is the fluid density, ETA is the fluid viscosity, kBT is the particle temperature, alpha\_v is an adjustable parameter for the particle velocity, and alpha\_o is an adjustable parameter for the particle angular velocity.

The External\_field structure has the following fields describing shear-flow parameters with Lees-Edwards boundary conditions:

```
External_field: {
  type: select {"DC","AC"}
  DC: {
    Shear_rate: double [1/tau] "shear rate"
  }
  AC: {
    Shear_rate: double [1/tau] "shear rate"
    Frequency: double [1/tau] "alternating frequency"
  }
}
```

Set the type selector to DC for steady-state shear flow. In this case, the Shear\_rate field sets the steady-state shear velocity. Alternatively, set the type selector to AC for oscillatory shear flow. In this case, Shear\_rate sets the amplitude of the oscillatory shear velocity and Frequency sets the oscillation frequency.

#### Electrolyte

Set constitutive\_eq to Electrolyte to simulate charged colloidal particles dispersed in an electrolytic solution (Section 5). The Electrolyte structure has the following fields describing fluid-related simulation parameters:

```
DX: double [L] "lattice spacing (=1), fixed for all directions"

RHO: double [rho] "mass density of solvent"

ETA: double [eta] "shear viscosity of solvent"

kBT: double [epsilon] "temperature"

alpha_v: double "correction coefficient of V"

alpha_o: double "correction coefficient of Omega"

Dielectric_cst: double "dielectric constant"

INIT_profile: select {
    "Uniform",
    "Poisson_Boltzmann"
} "Initial condition for density profile of ions"
```

DX is the lattice spacing, RHO is the fluid density, ETA is the fluid viscosity, kBT is the particle temperature, alpha\_v is an adjustable parameter for the particle velocity, alpha\_o is an adjustable parameter for the particle angular velocity, Dielectric\_cst is the dielectric permittivity of the solvent, and the INIT\_profile selector may be set to Uniform or Poisson\_Boltzmann to select the method used to prepare the initial ion distribution.

The Add\_salt structure has the following fields regarding ions in the electrolytic solution:

The type selector may be set to saltfree for a simulation in which only counterions are present, or to salt for a simulation containing two species (one positive, one negative) of salt ions in addition to counterions.

For type=saltfree, Valency\_counterion and Onsager\_coeff\_counterion specify the valence and Onsager transport coefficient for counterions.

For type=salt, the options Valency\_positive\_ion, Valency\_negative\_ion, Onsager\_coeff\_positive\_ion, and Onsager\_coeff\_negative\_ion specify valences and Osager coefficients for positive and negative ions, and Debye\_length specifies the Debye screening length.

The Electric\_field structure offers the following options to describe external electric fields:

```
Electric_field:
  type: select {"ON","OFF"}
ON: {
    type: select {"DC","AC"}
DC: {
       Ex:
             double
       Ey:
            double
            double
       Ez:
     ÁC: {
       Ex:
             double
            double
       Ey:
       Ez:
            double
       Frequency:
                      double
    }
  }
}
```

The type selector may be set to ON or OFF for simulations with or without the application of an external electric field. In the former case, the choice ON.type=DC selects a constant electric field with Cartesian vector components specified by the Ex, Ey, and Ez options; the choice ON.type=AC selects an oscillating electric field with frequency set by the Frequency option and amplitudes given by the Ex, Ey, and Ez options.

#### Navier\_Stokes\_FDM

Set constitutive\_eq to Navier\_Stokes\_FDM to simulate particles dispersed in a Newtonian fluid using finite-difference methods (Appendix D). In this case, the NS\_solver field of the Navier\_Stokes\_FDM structure configures the method used to solve the Navier-Stokes equations:

Set the type selector to explicit\_scheme or implicit\_scheme to specify an explicit or implicit solver. For the implicit case, use tolerance and maximum\_iteration to specify the convergence criterion and maximum number of iterations.

The Navier\_Stokes\_FDM structure also includes the following fields describing fluid-related simulation parameters:

```
DX: double [L] "lattice spacing (=1), fixed for all directions"
RHO: double [rho] "mass density of solvent"
ETA: double [eta] "shear viscosity of solvent"
kBT: double [epsilon] "temperature"
alpha_v: double "correction coefficient of V"
alpha_o: double "correction coefficient of Omega"
```

Here DX is the lattice spacing, RHO is the fluid density, ETA is the fluid viscosity, kBT is the particle temperature, alpha\_v is an adjustable parameter for the particle velocity, and alpha\_o is an adjustable parameter for the particle angular velocity.

### Navier\_Stokes\_Cahn\_Hilliard\_FDM

Set constitutive\_eq to Navier\_Stokes\_Cahn\_Hilliard\_FDM to simulate particles dispersed in a two-component phase-separated fluid (Section 6). In this case, the NS\_solver field of the Navier\_Stokes\_Cahn\_Hilliard\_FDM structure configures the method used to solve the Navier-Stokes equations:

Set the type selector to explicit\_scheme or implicit\_scheme to specify an explicit or implicit solver. For the implicit case, use tolerance and maximum\_iteration to specify the convergence criterion and maximum number of iterations. The viscosity\_change selector allows the two fluid components to be assigned different viscosities. If viscosity\_change is set to ON, then the settings ETA\_A and ETA\_B specify separate viscosities for the A and B fluid components. If viscosity\_change is set to OFF, then the single setting ETA discussed in detail later specifies the common viscosity of both fluid components.

The CH\_solver structure describes the method used by KAPSEL to solve the Cahn-Hilliard equations:

Set the type selector to explicit\_scheme or implicit\_scheme to specify an explicit or implicit solver. For the implicit case, use tolerance and maximum\_iteration to specify the convergence criterion and maximum number of iterations.

The Navier\_Stokes\_Cahn\_Hilliard\_FDM structure also includes the following fields describing fluid-related simulation parameters:

```
DX: double [L] "lattice spacing (=1), fixed for all directions"
RHO: double [rho] "mass density of solvent"
ETA: double [eta] "shear viscosity of solvent"
kBT: double [epsilon] "temperature"
alpha_v: double "correction coefficient of V"
alpha_o: double "correction coefficient of Omega"
```

DX is the lattice spacing, RHO is the fluid density, ETA is the fluid viscosity, kBT is the particle temperature, alpha\_v is an adjustable parameter for the particle velocity, and alpha\_o is an adjustable parameter for the particle angular velocity.

The Potential structure describes the phase-separation potential. Its type selector may be set to Landau or Flory\_Huggins:

```
type: select {'Landau','Flory_Huggins'}
```

Selecting Landau chooses a Landau double-well potential, in which case the following settings may be configured to specify parameter values:

```
composition_ratio: double "composition ratio of A and B fluids"

double "initial_fluctuation: double "initial fluctuation of concentration"

double "GL parameter (third order term)"

double "GL parameter (first order term)"

double "penalty factor in fictitious particle domain"

double "penalty factor on particle surface domain"

z: double "penalty factor on fluid interface"

psi_0: double "penalty factor on fluid interface"

alpha: double "surface parameter on fluid-fluid surface"

kappa: double "mobility parameter"
```

Here composition\_ratio sets the composition ratio of the two-component phase-separated fluid, initial\_fluctuation sets the initial magnitude of concentration fluctuations, a is the coefficient of the cubic term, b is the coefficient of the linear term, d is a parameter governing the magnitude of the term responsible for ensuring that the fluid composition inside the particle domains approaches  $psi_0$ , w is a parameter governing the affinity of particle interfaces, z is a parameter governing the affinity between particle interfaces and fluid-fluid interfaces,  $psi_0$  is the value of  $\psi$  in the interior of particles, alpha is a fluid interface parameter, and kappa is a mobility parameter.

On the other hand, selecting Flory\_Huggins for type chooses a Flory-Huggins double-well potential, in which case the following settings may be configured to specify parameter values:

```
composition_ratio: double "composition ratio of A and B fluids"
initial_fluctuation: double "initial fluctuation of concentration"
na: double "(reduced) number of polymerization of A component"
nb: double "(reduced) number of polymerization of B component"
chi: double "Flory's interaction parameter (chi parameter)"
d: double "penalty factor in fictitious particle domain"
w: double "penalty factor on particle surface domain"
z: double "penalty factor on fluid interface"
psi_0: double "psi_0 for particle"
alpha: double "surface parameter on fluid-fluid surface"
kappa: double "mobility parameter"
```

Here composition\_ratio sets the composition ratio of the two-component phase-separated fluid, initial\_fluctuation sets the initial magnitude of concentration fluctuations, na and nb are the degrees of polymerization of the A and B fluid components, chi is the Flory interaction parameter, d is a parameter governing the magnitude of the term responsible for ensuring that the fluid composition inside the particle domains approaches  $psi_0$ , w is a parameter governing the affinity between fluid and particle interfaces, z is a parameter governing the affinity between particle interfaces and fluid-fluid interfaces,  $psi_0$  is the value of  $\psi$  in the interior of particles, alpha is a fluid interface parameter, and kappa is a mobility parameter.

The Wall\_Potential structure describes planar walls:

```
type: select {'ON', 'OFF'}
ON:{
              double "penalty factor on wall surface domain"
  W
  psi_0: {
                  double "psi_0 magnitude"
    magnitude:
    profile : select {'uniform',
user_specify:{
                                     'user_specify'}
      PSI0[][]:{
        value:
                  double
    }
  DRYING: {
    type: select {'ON', 'OFF'}
    ON: {
      psi_dry : double "psi_dry"
    }
  }
}
```

Setting the type selector to ON enables planar walls. In this case, w is a parameter governing the affinity between planar walls and fluids, and  $psi_0$  controls the value of  $\psi$  in the interior of planar walls.  $psi_0$  contains the field's magnitude, specifying the magnitude of the affinity between planar walls and fluids, and profile, which may be set to uniform (uniform affinity over surfaces of planar walls) or user\_specify (user-specified variation of affinity over planar walls). If profile is set to  $user_specify$ , use PSI0[][] to configure values by hand. Within the DRYING structure, set the type selector to ON to specify a drying simulation. In this case,  $psi_dry$  is a parameter governing the speed of drying.

### Shear\_Navier\_Stokes\_Lees\_Edwards\_FDM

Set constitutive\_eq to Shear\_Navier\_Stokes\_Lees\_Edwards\_FDM for finite-difference simulations of particles dispersed in a Newtonian fluid under shear flow with Lees-Edwards boundary conditions (Appendix D). In this case, the NS\_solver field of the Shear\_Navier\_Stokes\_Lees\_Edwards\_FDM structure configures the method used to solve the Navier-Stokes equations:

Set the type selector to explicit\_scheme or implicit\_scheme to specify an explicit or implicit solver. For the implicit case, use tolerance and maximum\_iteration to specify the convergence criterion and maximum number of iterations.

The Shear\_Navier\_Stokes\_Lees\_Edwards\_FDM structure also includes the following fields describing fluid-related simulation parameters:

```
DX: double [L] "lattice spacing (=1), fixed for all directions"

RHO: double [rho] "mass density of solvent"

ETA: double [eta] "shear viscosity of solvent"

kBT: double [epsilon] "temperature"

alpha_v: double "correction coefficient of V"

alpha_o: double "correction coefficient of Omega"
```

Here DX is the lattice spacing, RHO is the fluid density, ETA is the fluid viscosity, kBT is the particle temperature, alpha\_v is an adjustable parameter for the particle velocity, and alpha\_o is an adjustable parameter for the particle angular velocity.

The External\_field structure contains parameters affecting shear flows under Lees-Edwards boundary conditions:

```
External_field: {
  type: select {"DC","AC"}
  DC: {
    Shear_rate: double [1/tau] "shear rate"
  }
  AC: {
    Shear_rate: double [1/tau] "shear rate"
    Frequency: double [1/tau] "alternating frequency"
  }
}
```

Set the type selector to DC for steady-state shear flow. In this case, the Shear\_rate field sets the steady-state shear velocity. Alternatively, set the type selector to AC for oscillatory shear flow. In this case, Shear\_rate sets the amplitude of the oscillatory shear velocity and Frequency sets the oscillation frequency.

#### Shear\_NS\_LE\_CH\_FDM

Set constitutive\_eq to Shear\_NS\_LE\_CH\_FDM to simulate particles dispersed in two-component phase-separated fluids under shear flow with Lees-Edwards boundary conditions (Section 6). In this case, the NS\_solver field of the Shear\_NS\_LE\_CH\_FDM structure configures the method used to solve the Navier-Stokes equations:

Set the type selector to explicit\_scheme or implicit\_scheme to specify an explicit or implicit solver. For the implicit case, use tolerance and maximum\_iteration to specify the convergence criterion and maximum number of iterations. The viscosity\_change selector allows the two fluid components to be assigned different viscosities. If viscosity\_change is set to ON, then the settings ETA\_A and ETA\_B specify separate viscosities for the A and B fluid components. If viscosity\_change is set to OFF, then the single setting ETA discussed in detail later specifies the common viscosity of both fluid components.

The CH\_solver structure describes the method used by KAPSEL to solve the Cahn-Hilliard equations:

Set the type selector to explicit\_scheme or implicit\_scheme to specify an explicit or implicit solver. For the implicit case, use tolerance and maximum\_iteration to specify the convergence criterion and maximum number of iterations.

The Shear\_NS\_LE\_CH\_FDM structure also includes the following fields describing fluid-related simulation parameters:

```
DX: double [L] "lattice spacing (=1), fixed for all directions"
RHO: double [rho] "mass density of solvent"
ETA: double [eta] "shear viscosity of solvent"
kBT: double [epsilon] "temperature"
alpha_v: double "correction coefficient of V"
alpha_o: double "correction coefficient of Omega"
```

Here DX is the lattice spacing, RHO is the fluid density, ETA is the fluid viscosity, kBT is the particle temperature, alpha\_v is an adjustable parameter for the particle velocity, and alpha\_o is an adjustable parameter for the particle angular velocity.

The Potential structure describes the phase-separation potential. Its type selector may be set to Landau or Flory\_Huggins:

```
type: select {'Landau','Flory_Huggins'}
```

Selecting Landau chooses a Landau double-well potential, in which case the following settings may be configured to specify parameter values:

```
composition_ratio:    double "composition ratio of A and B fluids"
initial_fluctuation:    double "initial fluctuation of concentration"
a:         double "GL parameter (third order term)"
b:         double "GL parameter (first order term)"
d:         double "penalty factor in fictitious particle domain"
w:         double "penalty factor on particle surface domain"
z:         double "penalty factor on fluid interface"
psi_0: double "psi_0 for particle"
alpha: double "surface parameter on fluid-fluid surface"
kappa: double "mobility parameter"
```

composition\_ratio sets the composition ratio of the two-component phase-separated fluid, initial\_fluctuation sets the initial magnitude of concentration fluctuations, a is the coefficient of the cubic term, b is the coefficient of the linear term, d is a parameter governing the magnitude of the term responsible for ensuring that the fluid composition inside the particle domains approaches  $psi_0$ , w is a parameter governing the affinity of particle interfaces, z is a parameter governing the affinity between particle interfaces and fluid-fluid interfaces,  $psi_0$  is the value of  $\psi$  in the interior of particles, alpha is a fluid interface parameter, and kappa is a mobility parameter.

On the other hand, selecting Flory\_Huggins for type chooses a Flory-Huggins double-well potential, in which case the following settings may be configured to specify parameter values:

```
composition_ratio:    double "composition ratio of A and B fluids"
initial_fluctuation:    double "initial fluctuation of concentration"
na:    double "(reduced) number of polymerization of A component"
nb:    double "(reduced) number of polymerization of B component"
chi:    double "Flory's interaction parameter (chi parameter)"
d:    double "penalty factor in fictitious particle domain"
w:    double "penalty factor on particle surface domain"
z:    double "penalty factor on fluid interface"
psi_0:    double "psi_0 for particle"
alpha:    double "surface parameter on fluid-fluid surface"
kappa:    double "mobility parameter"
```

Here composition\_ratio sets the composition ratio of the two-component phase-separated fluid, initial\_fluctuation sets the initial magnitude of concentration fluctuations, na and nb are the degrees of polymerization of the A and B fluid components, chi is the Flory interaction parameter, d is a parameter governing the magnitude of the term responsible for ensuring that the fluid composition inside the particle domains approaches  $psi_0$ , w is a parameter governing the affinity between fluid and particle interfaces, z is a parameter governing the affinity between particle interfaces and fluid-fluid interfaces,  $psi_0$  is the value of  $\psi$  in the interior of particles, alpha is a fluid interface parameter, and kappa is a mobility parameter.

The External\_field structure has the following fields describing shear-flow parameters under Lees-Edwards boundary conditions:

```
External_field: {
  type: select {"DC","AC"}
  DC: {
    Shear_rate: double [1/tau] "shear rate"
  }
  AC: {
```

```
Shear_rate: double [1/tau] "shear rate" Frequency: double [1/tau] "alternating frequency" } }
```

Set the type selector to DC for steady-state shear flow. In this case, the Shear\_rate field sets the steady-state shear velocity. Alternatively, set the type selector to AC for oscillatory shear flow. In this case, Shear\_rate sets the amplitude of the oscillatory shear velocity and Frequency sets the oscillation frequency.

### A.2 Object settings

The object\_type structure describes the properties of objects dispersed in fluids. Its type selector defines the type of object:

```
type: select {'spherical_particle','chain','rigid'}
```

#### spherical\_particle

Set object\_type.type to spherical\_particle to simulate spherical particles dispersed in fluids. In this case the following parameters may be configured:

```
Particle_spec[]:{
    Particle_number: int "number of colloidal particles"
    MASS_RATIO: double "mass density ratio colloid/solvent"
    Surface_charge: double "surface charge of colloid"
    janus_axis: select {'NONE', 'X', 'Y', 'Z'} "janus axis in body_fixed frame"
    janus_propulsion: select{'OFF', 'TUMBLER', 'SQUIRMER', 'OBSTACLE'}
    janus_force: Vector3d "self-propulsion force"
    janus_torque: Vector3d "self-propulsion torque"
    janus_slip_vel: float "Slip velocity coeff B1"
    janus_slip_mode: float "Blake squirmer mode B2/B1"
    janus_rotlet_C1: float "rotlet coefficient C1"
    janus_rotlet_dipole_C2: float "rotlet dipole C2"
}
```

Particle\_number sets the number of particles. MASS\_RATIO specifies the ratio of particle density to fluid density. Surface\_charge sets the particle surface charge; this is only applicable if constitutive\_eq.type is set to Electrolyte.

Properties of the form janus\_\* specify properties of Janus particles. The janus\_axis selector may be set to NONE, X, Y, or Z to set the orientation of the Janus axis in a particle-fixed coordinate system. The propulsive motion of Janus particles is specified by the janus\_propulsion selector, which may be set to OFF (disabled), TUMBLER (particle propelled along propulsion axis by fixed external force), SQUIRMER (squirmer particle propelled along propulsion axis by slip boundary conditions), or OBSTACLE (particle forming a fixed obstacle). The Cartesian components of the propulsive force and torque on Janus particles may be specified by setting values for janus\_force.x, janus\_force.y, janus\_force.z, janus\_torque.x, janus\_torque.y, and janus\_torque.z. janus\_slip\_vel sets the parameter  $B_1$  determining the surface-slip velocity for Janus particles, while janus\_slip\_mode sets the parameter  $B_2/B_1$  determining the type of slip motion for Janus-particles; finally, janus\_rotlet\_C1 and janus\_rotlet\_dipole\_C2 are the Janus-particle parameters  $C_1$  and  $C_2$  describing rotlet dipole exerted on particles/fluids.

#### <u>chain</u>

Set object\_type.type to chain to simulate flexible particle chains dispersed in fluids. In this case the following parameter settings are available:

```
chain:{
   Chain_spec[]:{
      Beads_number: int "number of beads in a chain"
      Chain_number: int "number of chains"
      MASS_RATIO: double "mass density ratio chain/solvent"
      Surface_charge: double "surface charge of colloid"
      janus_axis: select {'NONE', 'X', 'Y', 'Z'} "janus axis in body_fixed frame"
   }
}
```

Beads\_number is the number of beads associated with a single chain, while Chain\_number is the number of chains. MASS\_RATIO is the ratio of bead density to fluid density. Surface\_charge sets the particle surface charge; this is only applicable if constitutive\_eq.type is set to Electrolyte. The janus\_axis selector may be set to NONE, X, Y, or Z to specify the orientation of the Janus axis in a bead-fixed coordinate system.

#### rigid

Set object\_type.type to rigid to simulate rigid bodies comprised of spherical beads dispersed in fluids. In this case the following parameter settings are available:

```
rigid:{
   Rigid_spec[]:{
     Beads_number: int "number of beads in a rigid"
     Rigid_number: int "number of rigids"
     MASS_RATIO: double "mass density ratio rigid/solvent"
     Surface_charge: double "surface charge of particle"
     Rigid_motion: select {'fix','free'}
     Rigid_velocity: Vector3d "speed of translation ### fix only ###"
     Rigid_omega: Vector3d "angular velocity ### fix only ###"
}
```

Here Beads\_number is the number of beads associated with a rigid body, while Rigid\_number is the number of rigid bodies. MASS\_RATIO is the ratio of bead density to fluid density. Surface\_charge sets the particle surface charge; this is only applicable if constitutive\_eq.type is set to Electrolyte. The motion of rigid bodies is described by the Rigid\_motion selector, which may be set to free (for free motion) or fix (for motion with fixed translational and rotational velocities). For the choice Rigid\_motion=fix, all six the Cartesian components of the translational and rotational velocities of rigid bodies (in the lab frame) are specified via Rigid\_velocity.x, Rigid\_velocity.y, Rigid\_velocity.z, Rigid\_omega.x, Rigid\_omega.y, and Rigid\_omega.z. To free/fix individual degrees of freedom use this option together with the switch.free\_rigid option detailed below 'Configuring selectable features'.

### A.3 Common simulation settings

Sections A.1 and A.2 described configurable settings for fluids and objects. In this section we describe common simulation settings applicable in general.

Objects in KAPSEL simulations are comprised of particles. The following parameters affect common properties of these primary particles:

```
A_XI: double "interface thickness in the unit of DX"
A: double "colloid radius in the unit of DX"
```

A\_XI and A respectively specify the particle interface thickness and the particle radius in units of the lattice spacing

The gravity structure describes gravitational forces on the system simulated by KAPSEL:

```
gravity: {
   G: double [L*tau^-2] "gravitational acceleration constant"
   G_direction: select {'-X','-Y','-Z'} "direction of gravitational acceleration"
}
```

Here G is the gravitational acceleration and the  $G_direction$  selector may be set to -X, -Y, or -Z to specify the direction of gravitational forces.

The following common parameters affect interparticle interaction potentials:

```
EPSILON: double [epsilon] "Lennard-Jones depth"
LJ_powers: select {'12:6','24:12','36:18','macro_vdw','electro_osmotic_flow'} "set of
power exponents of LJ potential"
```

EPSILON specifies the unit of energy in the Lennard-Jones potential, while LJ\_powers may be set to one of the following 5 values:

- 12:6, 24:12 or 36:18 to select a Lennard-Jones potential with the given exponents,
- macro\_vdw to select a macroscopic interparticle potential, or

• electro\_osmotic\_flow, a choice used only for Quincke rollers.

The mesh structure describes the computational mesh used for fluid calculations:

```
mesh: {
   NPX: int "number of mesh in x-direction = 2^NPX"
   NPY: int "number of mesh in y-direction = 2^NPY"
   NPZ: int "number of mesh in z-direction = 2^NPZ"
}
```

Here NPX, NPY, and NPZ are the base-2 logarithms of the numbers of mesh points in the x, y, and z directions; that is, the numbers of mesh points are  $L_x = 2^{\text{NPX}}$ ,  $L_y = 2^{\text{NPY}}$ , and  $L_z = 2^{\text{NPZ}}$ .

#### Timestamp settings

The time\_increment structure describes simulation timesteps:

```
time_increment: {
  type: select {"auto","manual"}
  auto: {
    factor: double "delta_t = factor * h(determined by system parameters)"
  }
  manual: {
    delta_t: double [tau]
  }
}
```

Set the type selector to auto to set the timestamp to its maximum allowed value, given by  $T_{step} = \rho/\eta k_{max}^2$  where  $k_{max}$  is the maximum wavenumber determined by the lattice spacing  $\Delta$ . In this case, factor specifies a multiplicative scale factor, so the actual simulation timestep is given by  $\Delta t = T_{step} \times \text{factor}$ . Alternatively, set the type selector to manual and set delta\_t to your preferred timestep value.

### A.4 Configuring selectable features

This section describes features defined in the switch structure.

Set the ROTATION selector to ON or OFF to include or exclude particle rotational motion from consideration in KAPSEL simulations.

```
ROTATION: select {'ON','OFF'} "OFF: not solve rotation, ON: solve rotation"
```

Use the LJ\_truncate selector to specify the form of the Lennard-Jones potential acting between particles. Set to OFF for the usual form of the potential, including the attractive term. Set to ON to exclude the attractive term, retaining only the repulsive term. Set to NONE to exclude both terms, i.e., to disable the interparticle potential entirely.

The INIT\_distribution structure specifies the initial configuration of particles.

```
INIT_distribution: {
  type: select {
    'uniform_random',
    'random_walk',
    'FCC',
    'BCC',
    'user_specify'
}
"uniform_random:distributed uniformly in box, random_walk:distributed uniformly in
    box, FCC:distributed on FCC lattice, BCC:distributed on BCC lattice,
    user_specify:configuration and velocity specified by user"
    random_walk: {
        iteration: int
    }
    user_specify: {
        Particles[]: Particle
    }
}
```

Allowed values for the type selector are uniform\_random (random), random\_walk (particles randomly moved from the sites of a square lattice), FCC (FCC lattice), BCC (BCC lattice), or user\_specify (user-specified coordinates and velocities). For random\_walk, iteration specifies the number of random-walk iterations. For user\_specify, Particles[] sets the particle positions and velocities.

Similarly, the INIT\_orientation selector describes the initial orientation of particles:

```
INIT_orientation: select {'user_specify', 'random', 'space_align'}
```

The allowed values are user\_specify (coordinates and velocities specified by user), random (random), or space\_align (particles aligned with the lab-frace axes). For the case user\_specify, initial particle orientations are specified via Particles[].

SLIP\_tol and SLIP\_iter set the convergence criterion and maximum iteration count for iterative calculation of fluid-flow fields when introducing slip velocities in the tangential direction at Janus particle interfaces:

```
SLIP_tol: float "Tolerance for iterative slip convergence"
SLIP_iter: int "Maximum number of iterations for iterative slip convergence"
```

The FIX\_CELL structure configures properties of the simulation cells:

```
FIX_CELL: {
    x: select{'ON','OFF'}"OFF:w/o DC current, ON:with DC current"
    y: select{'ON','OFF'}"OFF:w/o DC current, ON:with DC current"
    z: select{'ON','OFF'}"OFF:w/o DC current, ON:with DC current"
}
```

Set the x selector to ON to zero out the DC component of the total velocity in the x direction, or OFF to omit this adjustment (and similarly for the y and z selectors).

The pin structure configures particle degrees of freedom:

```
pin: {
   type: select{"NO","YES"}
   YES:{
     pin[]: int
     pin_rot[]: int
}
```

Set the type selector to YES to fix ("pin") particle positions. In this case, the pin[] / pin\_rot[] fields lists the indices of particles whose translational/rotational motion is to be prohibited.

The free\_rigid structure configures individual degrees of freedom (DOFs) for the translational/rotational motion of rigid bodies. This should be used together with the object\_type.rigid.Rigid\_spec option, which will fix all six components of the linear and angular velocities. free\_rigid can then be used to selectively free any of the DOFs.

Set the type selector to YES to allow DOFs to be configured separately for each rigid body in the DOF[] field. In this case, spec\_id specifies the index of a rigid body, and the x, y, and z selectors of the vel and omega structures may be set to YES (free) or NO (fixed) to enable or disable translational and rotational motion in the various Cartesian directions.

The ns\_solver structure configures the method used to solve the Navier-Stokes equations (for shear-flow simulations under Lees-Edwards boundary conditions):

The OBL\_INT selector may be set to linear or spline to select the approximation method used for the coordinate transformations between the cartesian and oblique grids in the shear-flow simulations.

The wall structure specifies properties of planar walls:

Set the type selector to FLAT to specify planar walls. In this case, set the axis selector to X, Y, or Z to specify the normal direction to the planar walls. The DH field specifies the thickness of the planar walls, measured in units of the lattice spacing. The LJ\_Params selector describes the potential acting at planar walls; the choice LJ\_Params=AUTO sets the potential to be the same as the interparticle potential, while the choice LJ\_Params=MANUAL allows a different potential to be specified. For the MANUAL case, the truncate selector specifies the presence or absence of attractive forces at planar walls. If set to ON, the potential is purely repulsive. If set to OFF, the potential is a sum of repulsive and attractive contributions. The powers selector may be set to 12:6, 24:12, or 36:18 to specify the exponents in the Lennard-Jones potential at planar walls, and EPSILON sets the energy unit for the Lennard-Jones potential at planar walls

The quincke structure configures properties of Quincke rollers:

Set the type selector to ON to simulate Quincke rollers. In this case, set the e\_dir selector to X, Y, or Z to specify the direction of the external electric field, set the w\_dir selector to X, Y, or Z to specify the direction of the angular-velocity vector associated with rotation induced by the Quincke effect, and set torque\_amp to the torque magnitude.

The multipole structure configures Ewald-method simulations:

```
}

}
EwaldParams:{
    alpha : double "Ewald screening parameter"
    delta : double "Tolerance parameter, used to determine k_max"
    converge: double "Convergence parameter (fraction of k vectors to consider)"
    epsilon : double "Permittivity at boundary ( if negative, set to tinfoil)"
}

}
```

Set the type selector to ON to run simulations using the Ewald method. The Dipole structure describes properties of electric dipoles; set its type selector to ON to enable dipoles. In this case, magnitude sets the magnitude of the dipole moment, while the type selector may be set to FIXED for fixed dipoles or QUINCKE for Quincke rollers. For type=FIXED, dir may be set to X, Y, or Z to specify the direction of the fixed dipoles. For type=QUINCKE, the type selector may be set to with mirror\_image or no mirror\_image to enable or disable mirror-image components of the electrode surface, while Pz\_factor is a parameter specifying the magnitude of the z-component of the dipole moment. Finally, the EwaldParams structure specifies Ewald-method parameters: alpha is the screening parameter, delta is a convergence criterion for determination of  $k_{\text{max}}$ , converge is a convergence parameter, and epsilon is the dielectric permittivity of the surrounding medium (negative values are used to specify tin-foil boundary conditions,  $\epsilon = \infty$ ).

### A.5 Data output settings

The output structure contains fields that may be used to configure KAPSEL's data output settings.

```
output: {
  GTS: int "interval between snapshots"
Num_snap: int "number of snapshots"
AVS: select {"ON","OFF"}
     Out_dir: string "directory name"
     Out_name: string "prefix name for data file"
FileType: select {"BINARY","ASCII","EXTENDED"} "output data type"
     EXTENDED: {
        Driver:{
          Format: select {"HDF5"}
        Print_field:{
           Crop:select{"YES", "NO"}
                                                     "Crop Field Data to Hyperslab"
           YES:{
    Slab_x: SlabSelection
             Slab_y: SlabSelection
Slab_z: SlabSelection
          Vel: select{"YES", "NO"}
Phi: select{"YES", "NO"}
                                                     "Print velocity field"
                                                     "Print phi fieĺd"
           Charge: select{"YES"
                                        "NO"}
                                                     "Print charge fields (surface & solute charge &

→ potential)"
          Pressure: select{"YES",
Tau: select{"YES", "NO"}
                                            "NO" }
                                                      "Print pressure field"
                                                     "Print stress tensor
     }
  UDF: select {"ON","OFF"}
```

GTS sets the data output interval measured in number of steps. Num\_snap sets the number of data outputs. Thus, the total number of timesteps in the simulation is given by GTS  $\times$  Num\_snap. Set the AVS selector to ON to enable data output in AVS format. For AVS=0N, the Out\_dir and Out\_name options set the directory in which AVS-format data output files are written and the filename prefix for those files. The format of AVS data output files is determined by the FileType selector, which may be set to Binary, ASCII, or EXTENDED. The choice EXTENDED specifies HDF5 as the extended data format in KAPSEL. The Print\_field structure specifies properties of the output data fields. Set the Crop selector to YES to reduce the number of output data fields. Use Slab\_x, Slab\_y, and Slab\_z to specify the reduction in the x, y, and z directions. Use start, stride, and count to set the first lattice-point index, the interval (number of lattice points) between lattice-point outputs, and the number of lattice points to output. Set the

Vel selector to YES to output values of velocity fields. Set the Phi selector to YES to output values of the SP function  $\phi$ . Set the Charge selector to YES to output the charge density distribution (only applicable if the type selector for constitutive\_eq is set to Electrolyte). Set the Pressure selector to YES to output values of pressure fields. (Currently not implemented). Set the Tau selector to YES to output values of the stress tensor. Finally, set the UDF selector to ON to enable UDF output.

### A.6 Definition of UDF output data classes

The following UDF output data classes are defined in define.udf. As these are not configurable settings, we omit detailed descriptions.

```
\begin{def}
   class outParticle:{
    R:Vector3d [L],
    R_raw:Vector3d [L]
       v:Vector3d [L/tau],
       q:Quaternion,
       omega: Vector3d
       f_hydro:Vector3d [mass*L*tau^-2],
       torque_hydro:Vector3d,
f_r:Vector3d [mass*L*tau^-2],
       torque_r: Vector3d,
       f_slip:Vector3d [mass*L*tau^-2],
       torque_slip:Vector3d
  E: float [epsilon] "total kinetic energy of the system" t: float "total time"
Particles[]: outParticle
RigidParticles[]: outParticle
   PSI[][][]: {
   psi: float
\end{def}
\begin{def}
   class sParticle:{
  R:Vector3d [L],
       R_raw:Vector3d [L],
       v:Vector3d [L/tau]
      v:Vector3d [L/tau],
v_old:Vector3d [L/tau],
f_hydro:Vector3d [mass*L*tau^-2],
f_hydro_previous:Vector3d [mass*L*tau^-2],
f_slip:Vector3d [mass*L*tau^-2],
f_slip_previous:Vector3d [mass*L*tau^-2],
fr:Vector3d [mass*L*tau^-2],
fr:Vector3d [mass*L*tau^-2],
fr-previous:Vector3d [mass*L*tau^-2],
omega:Vector3d
       omega:Vector3d,
       omega_old:Vector3d,
       torque_hydro:Vector3d,
torque_hydro_previous:Vector3d,
torque_hydro1:Vector3d,
      torque_slip_rector3d,
torque_slip_previous:Vector3d,
torque_r:Vector3d,
       torque_r_previous: Vector3d,
       q:Quaternion,
       q_old:Quaternion
   class Matrix3d:{
       xx: float,
       xy: float,
       xz: float,
       yx: float,
       yy: float,
yz: float,
       zx: float,
       zy: float,
       zz: float
   class CTime:{
       ts:int
       time:float [tau]
```

```
}
\end{def}
```

### A.7 Restart settings

The resume structure contains settings that control restart settings for resuming calculations. The Calculation selector describes how to proceed from a previous calculation:

```
Calculation: select {
  'NEW',
  'CONTINUE',
  'CONTINUE_FDM',
  'CONTINUE_FDM_PHASE_SEPARATION'
} "flg in order to specify resumed simulation or not"
```

The choice NEW starts a new calculation. The remaining three choices (CONTINUE, CONTINUE\_FDM, and CONTINUE\_FDM\_PHASE\_SEPARAT: specifies that data saved upon termination of previous calculation should be read in and the calculation resumed. Which of the three CONTINUE options to use depends on the type of simulation you are running:

- Use CONTINUE for simulations using spectral methods, i.e., constitutive\_eq set to Navier\_Stokes, Shear\_Navier\_Stokes, Shear\_Navier\_Stokes\_Lees\_Edwards, or Electrolyte.
- Use CONTINUE\_FDM for simulations of single-component fluids via finite-difference methods, i.e., constitutive\_eq set to Navier\_Stokes\_FDM or Shear\_Navier\_Stokes\_Lees\_Edwards\_FDM.
- Use CONTINUE\_FDM\_PHASE\_SEPARATION for simulations of two-component fluids via finite-difference methods,
   i.e. constitutive\_eq set to Navier\_Stokes\_Cahn\_Hilliard\_FDM or Shear\_NS\_LE\_CH\_FDM.

In each case, results needed to resume calculations are stored under Saved\_Data:

```
CONTINUE: {
   Saved_Data:{
     jikan: CTime
Particles[] : sParticle
     GR_body[] : Vector3d
GR_masses[] : float
     GR_moments_body[]: Matrix3d
     Zeta[][][]:{
  zeta0: float
        zeta1: float
     uk_dc: Vector3d
     Concentration[][][][]: {ck:float}
     oblique:
        degree_oblique: float
  }
CONTINUE_FDM: {
      iikan: CTime
     Particles[]: sParticle
GR_body[]: Vector3d
GR_masses[]: float
     GR_moments_body[]: Matrix3d
     U[][][]: {
    u0: float
    u1: float
        u2: float
     U_OLD[][][]: {
    u_old_0: float
    u_old_1: float
        u_old_2: float
     oblique: {
        degree_oblique: float
```

```
CONTINUE_FDM_PHASE_SEPARATION: {
    Saved_Data: {
        jikan: CTime
        Particles[]: sParticle
        GR_body[]: Vector3d
        GR_masses[]: float
        GR_moments_body[]: Matrix3d
        U[][][]: {
            u0: float
            u1: float
            u2: float
        }
        U_OLD[][][]: {
            u_old_0: float
            u_old_1: float
            u_old_2: float
        }
        PSI[][][]: {
            psi: float
        }
        PSI_OLD[][][]: {
            psi-old: float
            stress_old_0: float
            stress_old_2: float
        }
        oblique: {
            degree_oblique: float
        }
    }
}
```

As these settings are not configured manually, we omit detailed descriptions.

# A.8 GOURMET display settings

The Unit\_Parameter structure contains fields used to configure settings relevant for GOURMET displays. These settings do not affect simulations or simulation results.

Name sets the name of the UDF file. Comment adds a comment to the UDF file. Temperature specifies a temperature unit used as a reference when simulation parameters are reported in actual units in GOURMET. Length and rho similarly specify length and density units.

# **Appendix B**

# **Particle calculations**

Particle configurations (positions, orientations, velocities, and angular velocities) are updated using a 2-step Adams-Bashforth scheme, with the exception of the initial step for which Euler's method is used. Denoting the dynamic variables of interest by  $Y_I$  and putting  $Y_I^n = Y_I(t_n)$ , we have

$$Y^{n+1} = Y^n + \frac{h}{2} (3\dot{Y}^n - \dot{Y}^{n-1})$$
 (B.1)

In the body-fixed (primary-axis) reference coordinate system (in which the moment-of-intertia tensor  $\widetilde{I}$  is diagonal), we solve Euler's equation in the form [8]

$$\begin{pmatrix} \dot{\widetilde{\omega}}^{1} \\ \dot{\widetilde{\omega}}^{2} \\ \dot{\widetilde{\omega}}^{3} \end{pmatrix} = \begin{pmatrix} \widetilde{\tau}^{1} + \widetilde{\omega}^{2} \widetilde{\omega}^{3} (\widetilde{I}^{22} - \widetilde{I}^{33}) \\ \widetilde{\tau}^{2} + \widetilde{\omega}^{3} \widetilde{\omega}^{1} (\widetilde{I}^{33} - \widetilde{I}^{11}) \\ \widetilde{\tau}^{3} + \widetilde{\omega}^{1} \widetilde{\omega}^{2} (\widetilde{I}^{11} - \widetilde{I}^{22}). \end{pmatrix}$$
(B.2)

For better precision in numerical calculations, particle orientations are updated using a rotational quaternion q, normalized at each timestep, instead of the rotation matrix R; the dynamical equation for the orientation then reads [62].

$$\dot{q} = \frac{1}{2}w \circ q = \frac{1}{2}q \circ \widetilde{w}$$
 (B.3)

Here  $\circ$  denotes quaternion multiplication and the quantities  $\widetilde{W} = (0, \widetilde{\omega})$  and  $\omega = (0, \omega)$  are quaternions corresponding to the angular velocity in the laboratory system  $(\omega)$  and in the body-fixed reference coordinate system  $(\widetilde{\omega} = R^t \cdot \omega)$ .

# **Appendix C**

# Fluid calculations by spectral methods

As noted above in our discussion of simulation methods, KAPSEL uses the fractional-step method. To begin, this method determines  $u^*$  by time-evolving a modified version of the Navier-Stokes equations in which the advection and viscous-stress terms are present but the  $\phi f_p$  term is omitted. To simplify computations, KAPSEL does not solve directly for u, but rather for  $\omega = \nabla \times u$ . In a fixed Cartesian coordinate system with periodic boundary conditions, the vorticity equations satisfying the incompressibility condition ( $\nabla \cdot u = 0$ ) read

$$\partial_t \omega = -\nabla \times \nabla \cdot (uu) + \rho^{-1} \nabla \times \nabla \cdot \sigma,$$

$$\partial_t \widehat{\omega} = k \times [k \cdot \mathcal{F}_k(uu)] - \rho^{-1} k \times [k \cdot \widehat{\sigma}]$$
(C.1)

where  $\mathcal{F}_{k}(f) = \widehat{f}(k)$  denotes the Fourier transform and k is a wave-vector. The fluid velocity field is obtained from the definition of vorticity and the incompressibility condition:

$$\widehat{\boldsymbol{u}} = i \frac{\boldsymbol{k} \times \widehat{\boldsymbol{\omega}}}{|\boldsymbol{k}|^2} \tag{C.2}$$

The advantage of solving an equation for the vorticity  $\omega$  is that there is no need to solve the pressure Poisson equation to ensure incompressibility. Instead, incompressibility is satisfied via a Fourier-space projection of the form

$$\widehat{u} \longrightarrow \left[ I - \frac{kk}{|k|^2} \right] \cdot \widehat{u}.$$
 (C.3)

To reduce the amount of memory needed to store program code, KAPSEL further exploits the fact that the three vorticity components are not linearly independent, whereupon it suffices to consider only two components. Denoting by  $\widehat{a} = \mathcal{F}_{k}(\nabla \times \mathbf{A}) = i\mathbf{k} \times \widehat{\mathbf{A}}$  the Fourier transform of the curl of an arbitrary vector field  $\mathbf{A}$ , for all wavevectors (with  $\mathbf{k} \neq 0$ ) we define an invertible map  $(\dagger : C^3 \to C^2)$  of the form

$$(\widehat{a})^{\dagger} = (\widehat{a}_{1}, \widehat{a}_{2}, \widehat{a}_{3})^{\dagger} : \begin{cases} (\widehat{a}_{2}, \widehat{a}_{3}) & k_{1} \neq 0 \\ \widehat{a}_{1} = -(k_{3}\widehat{a}_{3} + k_{2}\widehat{a}_{2})/k_{1} \end{cases} \\ (\widehat{a}_{3}, \widehat{a}_{1}) & k_{1} = 0, k_{2} \neq 0 \\ \widehat{a}_{2} = -k_{3}\widehat{a}_{3}/k_{2} \\ (\widehat{a}_{1}, \widehat{a}_{2}) & k_{1} = k_{2} = 0, k_{3} \neq 0 \\ \widehat{a}_{3} = 0 \end{cases}$$

$$(C.4)$$

Because  $\widehat{a}(k=0)$ —which corresponds to a volume integral over the entire vector field—cannot be determined from  $\widehat{a}^{\dagger}$ , we compute it separately. Applying this mapping to equations (C.1) yields a formula for  $\widehat{\zeta} = \widehat{\omega}^{\dagger}$ ; this reduces by 1/3 the computational cost of updating the velocity field.

The form of the equations that are integrated depends on the stress tensor  $\sigma$  that is used. For a Newtonian fluid with  $\nabla \cdot \sigma = \eta \nabla^2 u$ , the equation for the vorticity  $\omega$  reads

$$\partial_t \widehat{\omega} = -\nu k^2 \widehat{\omega} + k \times [k \cdot \mathcal{F}_k(uu)]. \tag{C.5}$$

We have expressed this in the form

$$\partial_t a = \mathcal{L}a - \mathcal{N}(t, a(t))$$
 (C.6)

where  $\mathcal{L}$  is a time-independent linear operator and  $\mathcal{N}$  is a nonlinear operator. The general solution of this equation is

$$a(t_n + h) = e^{\mathcal{L}h} a(t_n) - e^{\mathcal{L}h} \int_0^h d\tau e^{-\mathcal{L}\tau} \mathcal{N}(t_n + \tau, a(t_n + \tau))$$
 (C.7)

and the linear portion may be solved exactly. The integral of the nonlinear portion may be approximated by various methods [63, 64]. In particular, the first-order approximation  $\mathcal{N}(t_n + \tau, a(t_n + \tau)) = \mathcal{N}(t_n, a(t_n))$  yields

$$a(t_n + h) = e^{\mathcal{L}h} \left[ a(t_n) - \mathcal{L}^{-1} \left( 1 - e^{-h\mathcal{L}} \right) \mathcal{N}(t_n, a(t_n)) \right]$$
 (C.8)

$$= a(t_n) + (e^{-h\mathcal{L}} - 1)(a(t_n) + \mathcal{L}^{-1}\mathcal{N}(t_n, a(t_n)))$$
 (C.9)

which reduces to Euler's method in the limit  $|\mathcal{L}| \to 0.$ 

# Appendix D

# Fluid calculations by finite-difference methods (FDM)

For simulations of particles dispersed in two-component phase-separated fluids, discussed in Section 6, KAPSEL uses finite-difference methods for fluid calculations. This appendix discusses the implementations of these methods.

### **D.1** Solving the Navier-Stokes equations

KAPSEL solves the Navier-Stokes (NS) equations (6.1) using explicit and implicit marker-and-cell (MAC) solvers [43, 46]. Variables are arranged on the computational mesh in a semi-staggered Arakawa-B lattice configuration, with velocity variables associated with lattice points and pressure variables associated with the centers of lattice cells [42]. The explicit and implicit MAC solvers are described in the following subsections.

### D.1.1 Explicit MAC solver

First, from equation (6.1), omitting the term describing the volume force exerted by particles on fluids, we discretize the pressure term implicitly and the remaining terms explicitly:

$$\frac{\tilde{\boldsymbol{u}}^{n+1} - \boldsymbol{u}^n}{\Delta t} + (\boldsymbol{u}^n \cdot \nabla) \boldsymbol{u}^n + \frac{1}{\rho} \nabla p^{n+1} - \nu \nabla^2 \boldsymbol{u}^n + \frac{\psi^n}{\rho} \nabla \mu_{\psi}^n + \frac{\phi^n}{\rho} \nabla \mu_{\phi}^n = 0.$$
 (D.1)

Here quantities with superscript  $^{n+1}$  are unknowns, while quantities with superscript  $^n$  are known at step n. The tilde on the unknown flow velocity indicates that the velocity field obtained here is a *predicted* velocity field that must be corrected at a later stage. Assuming the continuity equation holds for the unknown flow velocity, we obtain the following Poisson equation for the pressure:

$$\frac{\Delta t}{\rho} \nabla^2 p^{n+1} = \nabla \cdot \boldsymbol{u}^n - \Delta t \nabla \cdot \left[ (\boldsymbol{u}^n \cdot \nabla) \boldsymbol{u}^n - \nu \nabla^2 \boldsymbol{u}^n + \frac{\psi^n}{\rho} \nabla \mu_{\psi}^n + \frac{\phi^n}{\rho} \nabla \mu_{\phi}^n \right]. \tag{D.2}$$

The first term on the right-hand side here is expected to vanish under ordinary circumstances, but we retain it for self-adjustment of cycle errors. Solving this Poisson equation yields the unknown pressure  $p^{n+1}$ , which we insert into (D.1) to obtain the unknown flow velocity  $\tilde{\boldsymbol{u}}^{n+1}$ . The value thus obtained for  $\tilde{\boldsymbol{u}}^{n+1}$  fails to distinguish between sites inside particles and in fluid regions, and for this reason it cannot be used in its present form as the value for the next timestep. Instead, we modify the velocity field by applying a constraint force in particle regions to ensure that the velocity field in particle regions properly accounts for the motion of particles:

$$\boldsymbol{u}^{n+1} = \tilde{\boldsymbol{u}}^{n+1} + \phi \boldsymbol{f}_{p} \Delta t. \tag{D.3}$$

The constraint force applied here is divergence-free, so the resulting velocity field satisfies the continuity equation. This yields the velocity field for the next step,  $u^{n+1}$ .

### **D.1.2** Implicit MAC solver

By separating velocities from pressures and applying an implicit solver, we achieve greater computational stability than what is possible with an explicit solver alone, as we now explain [46].

First, we discretize the NS equation in the form

$$\frac{\tilde{\boldsymbol{u}}^{n+1} - \boldsymbol{u}^{n}}{\Delta t} + \boldsymbol{u}^{*} \cdot \nabla \boldsymbol{u}^{n+\frac{1}{2}} + \frac{1}{\rho} \nabla p^{n+1} - \nabla \cdot \frac{\eta^{*}}{\rho} \left( \nabla \boldsymbol{u}^{n+\frac{1}{2}} + \nabla \boldsymbol{u}^{Tn+\frac{1}{2}} \right) + \frac{\psi^{*}}{\rho} \nabla \mu_{p} s i^{*} + \frac{\phi^{n+1}}{\rho} \nabla \mu_{\phi}^{*} = 0. \tag{D.4}$$

Here quantities with superscript  $^{n+1/2}$  are unknowns, at timestep n+1/2, and are determined by a Crank-Nicolson scheme, while quantities with superscript  $^*$  are known quantities, extrapolated using an Adams-Bashforth (AB) method. For example, flow velocities are given by

$$\mathbf{u}^{n+\frac{1}{2}} = \frac{1}{2}(\mathbf{u}^n + \tilde{\mathbf{u}}^{n+1}),\tag{D.5}$$

$$u^* = \frac{1}{2}(3u^n - u^{n-1}). \tag{D.6}$$

Also, here the viscosity  $\eta$  is a position-dependent variable. If the continuity equation holds for the unknown flow velocity  $u^{n+1}$  in equation (D.4), we obtain the following Poisson equation for the pressure:

$$\frac{\Delta t}{\rho} \nabla^2 p^{n+1} = \nabla \cdot \boldsymbol{u}^n - \Delta t \nabla \cdot \left[ \boldsymbol{u}^* \cdot \nabla \boldsymbol{u}^* - \nabla \cdot \frac{\eta^*}{\rho} \left( \nabla \boldsymbol{u}^* + \nabla \boldsymbol{u}^{\mathrm{T}*} \right) + \frac{\psi^*}{\rho} \nabla \mu_p s i^* + \frac{\phi^{n+1}}{\rho} \nabla \mu_{\phi}^* \right]. \tag{D.7}$$

Note that all unknown terms on the right-hand side here are replaced by known terms obtained via the AB method, so this Poisson equation may be solved independently. The pressure thus obtained is inserted into equation (D.4) to yield a simultaneous system of linear equations that may be solved for the unknown flow velocity. By default, KAPSEL solves this system using BiCGSTAB [47] with no preprocessing; however, as discussed in Appendix E, the parallel iterative solver library Lis may be used as an alternative to allow various preprocessing steps and various iterative solvers.

# D.1.3 Solving the Navier-Stokes equations in the presence of shear flow with Lees-Edwards boundary conditions

The combination of explicit and implicit MAC solvers may also be used for computations involving shear flow with Lees-Edwards boundary conditions imposed via coordinate transformations based on tensor analysis [23], as we now discuss. This method is described in detail in Section 4. Consider a shear flow with shear velocity  $\dot{\gamma}(t)$  imposed in the  $e_x$  direction, where  $e_x$  belongs to a set of basis vectors for an orthogonal coordinate system. Then the shear velocity at coordinate y along the  $e_y$  axis—the direction of the shear-flow gradient—is given by  $U = \dot{\gamma}(t)ye_x$ . Next, for a shear flow subject to these conditions we consider transforming to an oblique coordinate system (covariant basis) that varies in time as the system evolves. The basis vectors for this oblique coordinate system are described in the text preceding equation (4.2). For KAPSEL simulations in the presence of shear flows with Lees-Edwards boundary conditions, working in the oblique coordinate system we subtract the shear-flow contribution from the flow velocity to yield  $\hat{\xi} = u - U$ , then solve an NS equation for the contravariant components  $\hat{\xi}^i$ :

$$\partial_t \hat{\xi}^i + \hat{\xi}^j \hat{\partial}_i \hat{\xi}^i = -\rho^{-1} G^{ij} \hat{\partial}_i \hat{\rho} + \nu G^{jk} \hat{\partial}_i \hat{\partial}_k \hat{\xi}^i - 2\dot{\gamma}\hat{\xi}^2 \delta_{i1}, \tag{D.8}$$

$$\hat{\partial}_i \hat{\mathcal{E}}^j = 0. \tag{D.9}$$

where  $\hat{p}$  is the pressure defined in the oblique coordinate system. In equations (D.8) and (D.9) we have adopted the Einstein summation convention; also,  $\partial_t$  denotes differentiation with respect to time, while  $\hat{\partial}_i$  denotes spatial derivatives in the oblique coordinate system (covariant basis), i.e.  $\hat{\partial}_i = \partial/\partial \hat{x}^i$ , and  $G^{ij}$  are the contravariant components of the metric tensor. Then for the shear flow we have [23]

$$G^{ij} = \begin{pmatrix} 1 + (\dot{\gamma}t)^2 & -\dot{\gamma}t & 0 \\ -\dot{\gamma}t & 1 & 0 \\ 0 & 0 & 1 \end{pmatrix}$$
 (D.10)

KAPSEL solves for equations (D.8) and (D.9) via the same procedure used for computations in orthogonal coordinate systems, discretizing time and applying explicit and implicit MAC solvers in the oblique coordinate system; we omit further details.

# D.2 Solving the Cahn-Hilliard equation

We next describe KAPSEL's strategy for solving the Cahn-Hilliard (CH) equation given by equation (6.2); as in the cases discussed above, KAPSEL implements both explicit and quasi-implicit solvers for this purpose.

### **D.2.1** Explicit solver

KAPSEL implements Euler's method as an explicit solver for the CH equation:

$$\frac{\psi^{n+1} - \psi^n}{\Delta t} + \boldsymbol{\nabla} \cdot (\psi^n \boldsymbol{u}^n) = \kappa \nabla^2 \left[ f'(\psi^n) - \alpha \nabla^2 \psi^n + w \boldsymbol{\xi} | \boldsymbol{\nabla} \phi^{n+1} |^2 + 2d\phi^{n+1} (\psi^n - \bar{\psi}) - 2z \boldsymbol{\xi}_{\psi} \nabla \phi^{n+1} \cdot \nabla \psi^n \right]. \tag{D.11}$$

Here we have used the conservative form of the convection term in the CH equation to ensure good conservation behavior for  $\psi$ . Note that, in this equation, the quantity  $\phi^{n+1}$ , denoting the value of  $\phi$  on the next timestep, is a *known* quantity because the weak-coupling solver evolves  $\phi$  before evolving  $\psi$ .

### **D.2.2** Implicit solver

Numerical approaches to the CH equation involve as many as 4 layers of partial-derivative operators, and are thus prone to computational instability in general. KAPSEL addresses this difficulty by implementing the following quasi-implicit solution strategy [49]:

$$\frac{3\psi^{n+1} - 4\psi^{n} + \psi^{n-1}}{2\Delta t} + \nabla \cdot (\psi^{n+1}\boldsymbol{u}^{n+1}) = \kappa \nabla^{2} \left[ 2f'(\psi^{n}) - f'(\psi^{n-1}) - \alpha \nabla^{2}\psi^{n+1} + w\xi |\nabla \phi^{n+1}|^{2} + 2d\phi^{n+1}(\psi^{n+1} - \bar{\psi}) - 2z\xi_{\psi}\nabla\phi^{n+1} \cdot \nabla\psi^{n+1} \right]. \tag{D.12}$$

This formulation uses a backward-difference scheme for time-derivative terms, and also performs an implicit solve by using values extrapolated via the AB method to linearize the nonlinear potential term on the right-hand side. By default, KAPSEL uses BiCGSTAB with no preprocessing to solve the resulting simultaneous system of linear equations; however, as discussed in Appendix E, the parallel iterative solver library Lis may be used as an alternative to allow various preprocessing steps and various iterative solvers.

# D.2.3 Solving the Cahn-Hilliard equation in the presence of shear flow with Lees-Edwards boundary conditions

The CH equation in the oblique coordinate system reads

$$\partial_t \hat{\psi} + \hat{\partial}_i (\hat{u}^i \hat{\psi}) = \kappa G^{ij} \hat{\partial}_i \hat{\partial}_j \left\{ f'(\hat{\psi}) - \alpha G^{kl} \hat{\partial}_k \hat{\partial}_l \hat{\psi} + w \xi G^{kl} \hat{\partial}_k \hat{\phi} \hat{\partial}_l \hat{\phi} + 2d \hat{\phi} (\hat{\psi} - \bar{\psi}) - 2z \xi_{\psi} G^{kl} [\hat{\partial}_k \hat{\phi} \hat{\partial}_l \hat{\psi} + \hat{\phi} \hat{\partial}_k \hat{\partial}_l \hat{\psi}] \right\}$$
 (D.13)

where  $\hat{\phi}$  and  $\hat{\psi}$  are the SP functions, defined in the oblique coordinate system, that respectively identify particle-fluid interfaces and fluid-fluid interfaces. As in the cases discussed above, both explicit and quasi-implicit solvers are implemented for the oblique coordinate system.

# **Appendix E**

# **Interfacing with the Lis library**

In KAPSEL the default method for solving simultaneous systems of linear equations in finite-difference method (FDM) calculations is BiCGSTAB [47]. BiCGSTAB is a stable and high-speed algorithm that is widely used for fluid calculations and is the best choice for almost all KAPSEL calculations, but the possibility that this method may—in extremely rare cases—fail to achieve successful computations cannot be entirely excluded. To allow BiCGSTAB to be replaced by more robust methods (such as GMRES [65]) in such situations, KAPSEL implements the ability to interface with the Lis [48] library for general-purpose iterative solvers. When building the KAPSEL executable file, setting the LIS option in the Makefile to ON will automatically select Lis as the default choice of implicit solver for the Navier-Stokes (NS) or Cahn-Hilliard (CH) equations; this enables a variety of combinations of preprocessing techniques and iterative solvers. (Note that KAPSEL must be recompiled to use Lis.)

Preprocessing steps and iterative solvers are configured within the program. The Init\_lis function in the source file fdm\_matrix\_solver.cxx refers to lis\_solver\_set\_option in two places, corresponding to implicit-solver settings for the NS and CH equations respectively. Lis settings are briefly discussed in comments at relevant places in the code; for further details, consult the freely available Lis user manual [66].

# **Appendix F**

# **Compiling KAPSEL**

KAPSEL version 5 is distributed in the form of binary executable files, so there is no need for users to compile the code from source. For the benefit of developers interested in the compilation process, this appendix briefly discusses the procedure for compiling KAPSEL. The following description assumes that you are working as the root user. When working with a user account that has administrative rights, use the sudo command as appropriate. The most recent information may be found at the KAPSEL website: https://kapsel-dns.com.

### F.1 The KAPSEL developer's environment

The procedure for compiling and running KAPSEL depends slightly on whether you are running on a Windows(+Cygwin), Linux, or Mac system:

#### Linux

If you are using KAPSEL on a Linux system, you may skip to section F.2 below.

#### Windows

To use KAPSEL on a Windows system, you must first install the Cygwin<sup>1</sup> package. In the Select Package section, set View "Category" and be sure that your Cygwin installation includes the following Packages.

- · all Packages in the Devel category
- · all Packages related to fftw3 in the Libs category
- · all Packages related to hdf5 in the Libs category
- · python3 Package in the Python category

After installing Cygwin, skip to section F.2 below.

#### Mac

To use KAPSEL on MacOS, you must first install Xcode and the command line tools. By default, the gcc command invokes the clang compiler; to extract maximal performance from your hardware it is best to install gcc-12 explicitly using Homebrew.

# F.2 Installing OCTA

For tasks such as processing input parameters and visualizing output data, KAPSEL relies on an external user-interface module known as Gourmet. Gourmet is distributed as an internal component of the open-source package OCTA (a universal simulator for soft materials), which must be installed before using KAPSEL.

To install OCTA, simply visit http://octa.jp/ to download and run an appropriate installer for your system.<sup>2</sup> The instructions below assume that OCTA8.# has been installed in /usr/local/OCTA8# (for Linux or Mac) or in C:\OCTA8.# (for Windows).<sup>3</sup>

<sup>1</sup>http://cygwin.com/

<sup>&</sup>lt;sup>2</sup>Answers to questions regarding OCTA/GOURMET are available upon registering as a member of the OCTA-BBS website.

<sup>&</sup>lt;sup>3</sup>Here the pound symbol ("#") is to be replaced with numerals to indicate the version of your OCTA installation.

### F.3 Building libplatform

libplatform is an I/O library used by OCTA to access data stored in UDF files. Depending on your environment, building libplatform may require installing additional software tools such as OpenJDK<sup>4</sup> or Python3<sup>5</sup>. Windows

Log on to Windows with administrator privileges, open a Cygwin terminal window, and execute the following commands.

```
$ ln -s /cygdrive/c/OCTA8.# /usr/local/OCTA8#
$ cd /usr/local/OCTA8#/GOURMET/src
$ make distclean
$ ./configure --with-python
$ make
$ make install
```

#### Linux

If using gcc:<sup>6</sup>

```
$ cd /usr/local/OCTA8#/GOURMET/src
$ make distclean
$ ./configure --with-python
$ make
$ make install
$ mv ../lib/linux64/libplatform.a ../lib/linux64/libplatform_gcc.a
```

• If using icc:<sup>7</sup>

```
$ cd /usr/local/OCTA8#/GOURMET/src
$ make distclean
$ ./configure CC=icc CXX=icpc --with-python
$ make
$ make install
$ mv ../lib/linux64/libplatform.a ../lib/linux64/libplatform_icc.a
```

### Mac

The build process varies depending on the compiler you are using.

• If using clang:8

```
$ cd /usr/local/OCTA8#/GOURMET/src
$ make distclean
$ ./configure --with-python
$ make
$ make install
$ mv ../lib/macosx/libplatform.a ../lib/macosx/libplatform_clang.a
```

• If using gcc:9

```
$ cd /usr/local/OCTA8#/GOURMET/src
$ make distclean
$ ./configure CC=gcc-12 CXX=g++-12 --with-python
$ make
$ make install
$ mv ../lib/macosx/libplatform.a ../lib/macosx/libplatform_gcc.a
```

<sup>&</sup>lt;sup>4</sup>AdoptOpenJDK: https://adoptopenjdk.net / For arm64 (Apple silicon): https://www.azul.com/downloads/

<sup>&</sup>lt;sup>5</sup>Anaconda: https://www.anaconda.com/

<sup>&</sup>lt;sup>6</sup>gcc may be installed by running brew install gcc-12 or a similar command.

<sup>&</sup>lt;sup>7</sup>The Intel C compiler, available as part of Intel oneAPI Toolkits

<sup>&</sup>lt;sup>8</sup>clang is the default C compiler on macOS

<sup>&</sup>lt;sup>9</sup>gcc may be installed by running brew install gcc-12 or a similar command.

After building libplatform, there is a possibility that GOURMET will not run correctly for one reason or another. In this case, execute one of the the following commands:

```
$ cd /usr/local/OCTA8#/GOURMET
$ ./Make-All.sh

$ cd /usr/local/OCTA8#/GOURMET/src
$ ./build-gourmet
```

For further details regarding libplatform, consult the OCTA manual.

### **F.4** Installing FFTW

#### Windows

The source code must be downloaded and installed manually.

```
$ ./configure --prefix=/opt/fftw/latest.gcc CFLAGS="-03" FFLAGS="-03"
--enable-openmp --enable-threads --enable-shared --disable-fortran
$ make
$ make install
```

#### Linux

The source code must be downloaded and installed manually.

• If using gcc:

```
$ ./configure --prefix=/opt/fftw/latest.gcc CFLAGS="-03" FFLAGS="-03"
--enable-openmp --enable-threads --enable-shared --disable-fortran
$ make
$ make install
```

• If using icc:

```
$ ./configure --prefix=/opt/fftw/latest.gcc CC=icc CXX=icpc CFLAGS="-03"
FFLAGS="-03" --enable-openmp --enable-threads --enable-shared --disable-fortran
$ make
$ make install
```

### Мас

• If using clang:

```
brew install fftw
```

• If using gcc:

```
$ ./configure --prefix=/opt/fftw/latest.gcc CC=gcc-12 CXX=g++-12 CFLAGS="-03"
FFLAGS="-03" --enable-openmp --enable-threads --enable-shared --disable-fortran
$ make
$ make install
```

# F.5 Installing HDF5

#### Windows

The source code must be downloaded and installed manually.

```
$ ./configure --prefix=/opt/hdf5/latest.gcc CFLAGS="-03" FFLAGS="-03"
--enable-fortran --enable-cxx
$ make
$ make install
```

#### Linux

The source code must be downloaded and installed manually.

· If using gcc:

```
$ ./configure --prefix=/opt/hdf5/latest.gcc CFLAGS="-03" FFLAGS="-03"
--enable-fortran --enable-cxx
$ make
$ make install
```

· If using icc:

```
$ ./configure --prefix=/opt/hdf5/latest.icc CC=icc CXX=icpc CFLAGS="-03"
FFLAGS="-03" --enable-fortran --enable-cxx
$ make
$ make install
```

#### Mac

• If using clang:

```
$ brew install hdf5
```

· If using gcc:

```
$ ./configure --prefix=/opt/hdf5/latest.gcc CC=gcc-12 CXX=g++-12
--enable-fortran --enable-cxx
$ make
$ make install
```

### **F.6** Installing LIS (optional)

### Windows

The source code must be downloaded and installed manually.

```
$ $./configure --prefix=/opt/lis/latest.gcc
$ make
$ make install
```

### Linux

The source code must be downloaded and installed manually.

· If using gcc:

```
$ $./configure --prefix=/opt/lis/latest.gcc
$ make
$ make install
```

• If using icc:

```
$ ./configure --prefix=/opt/lis/latest.icc CC=icc CXX=icpc
$ make
$ make install
```

#### Mac

The source code must be downloaded and installed manually.

• If using clang:

```
$ ./configure --prefix=/opt/lis/latest.clang CC=clang CXX=clang++
$ make
$ make install
```

· If using gcc:

```
$ ./configure --prefix=/opt/lis/latest.gcc CC=gcc-12 CXX=g++-12
$ make
$ make install
```

### F.7 Building the KAPSEL executable file

Download the latest version of the KAPSEL source-code archive file kapsel#.#.zip<sup>10</sup> and uncompress the archive:

```
$ unzip kapsel#.#.zip
$ cd kapsel#.#/src
```

To ensure that the library file libplatform. a built in Section F.3 is properly linked, modify the GOURMET\_HOME\_PATH variable in your Makefile. Depending on your environment, it may also be necessary to modify the -I (search path for include files) and/or -L (search path for library files) flags. Once you have correctly configured all paths, delete temporary working files.

```
$ make clean
```

Then select and execute one of the following make commands to build the KAPSEL binary executable file appropriate for your computing environment:

### Windows

Use Cygwin:

```
$ make ENV=CYGWIN
$ make ENV=CYGWIN FFT=FFTW
$ make ENV=CYGWIN_OMP FFT=FFTW
```

### Linux

· If using gcc:

```
$ make ENV=GCC
$ make ENV=GCC FFT=FFTW
$ make ENV=GCC_OMP FFT=FFTW
```

• If using icc:

```
$ make ENV=ICC
$ make ENV=ICC FFT=IMKL
$ make ENV=ICC_OMP FFT=IMKL
```

### Мас

• If using clang:

<sup>&</sup>lt;sup>10</sup>Here the pound symbol ("#") is to be replaced with numerals to indicate the version of your KAPSEL installation.

```
$ make ENV=CLANG
$ make ENV=CLANG FFT=FFTW
$ make ENV=CLANG_OMP FFT=FFTW
```

• If using gcc:

```
$ make ENV=GCC_MAC
$ make ENV=GCC_MAC FFT=FFTW
$ make ENV=GCC_MAC_OMP FFT=FFTW
```

### All platforms

Copy the executable kapsel to bin, and create a symbolic link in the KAPSELinstall directory.

```
$ cd ..
$ cp ./src/kapsel ./bin/kapsel_self_made
$ ln -s ./bin/kapsel_self_made ./kapsel
```

Set appropriate environment variables, and run KAPSEL.

```
$ export DYLD_LIBRARY_PATH = "/opt/fftw/latest.gcc/lib: /opt/hdf5/latest.gcc/lib:
    /opt/lis/latest.gcc/lib: DYLD_LIBRARY_PATH"
$ ./kapsel
Usage:
    / ./kapsel -I[input UDF] -O[output UDF] -D[define UDF] -R[restart UDF]
```

# Acknowledgements

This work was supported by JST PRESTO, JST-CREST, Grant-in-Aid for Scientific Research, New Energy and Industrial Technology Development Organisation (NEDO), and by the National Institute of Advanced Industrial Science and Technology (AIST), Kyoto University and Kyushu University.

# References

- [1] R. Yamamoto, J. J. Molina, and Y. Nakayama, "Smoothed profile method for direct numerical simulations of hydrodynamically interacting particles", Soft Matter 17, 4226 (2021).
- [2] J. N. Israelachvili, *Intermolecular and Surface Forces*, 3rd Edition (Academic Press, 2011).
- [3] J. R. Blake, "A spherical envelope approach to ciliary propulsion", Journal of Fluid Mechanics 46, 199 (1971).
- [4] J. J. Molina, Y. Nakayama, and R. Yamamoto, "Hydrodynamic interactions of self-propelled swimmers", Soft Matter **9**, 4923 (2013).
- [5] Y. Nakayama and R. Yamamoto, "Simulation method to resolve hydrodynamic interactions in colloidal dispersions", Physical Review E **71**, 036707 (2005).
- [6] Y. Nakayama, K. Kim, and R. Yamamoto, "Simulating (electro)hydrodynamic effects in colloidal dispersions: Smoothed profile method", The European Physical Journal E **26**, 361 (2008).
- [7] J. J. Molina and R. Yamamoto, "Direct numerical simulations of rigid body dispersions. I. Mobility/friction tensors of assemblies of spheres", The Journal of Chemical Physics **139**, 234105 (2013).
- [8] J. V. José and E. J. Saletan, *Classical Dynamics: A Contemporary Approach* (Cambridge University Press, Aug. 1998).
- [9] H. Tanaka and T. Araki, "Simulation Method of Colloidal Suspensions with Hydrodynamic Interactions: Fluid Particle Dynamics", Physical Review Letters **85**, 1338 (2000).
- [10] R. Yamamoto, "Simulating Particle Dispersions in Nematic Liquid-Crystal Solvents", Physical Review Letters **87**, 075502 (2001).
- [11] X. Luo, M. R. Maxey, and G. E. Karniadakis, "Smoothed profile method for particulate flows: Error analysis and simulations", Journal of Computational Physics **228**, 1750 (2009).
- [12] T. Iwashita, Y. Nakayama, and R. Yamamoto, "A numerical model for brownian particles fluctuating in incompressible fluids", Journal of the Physical Society of Japan 77, 10.1143/JPSJ.77.074007 (2008).
- [13] T. Iwashita, Y. Nakayama, and R. Yamamoto, "Velocity autocorrelation function of fluctuating particles in incompressible fluids: toward direct numerical simulation of particle dispersions", Progress of Theoretical Physics Supplement 178, 10.1143/PTPS.178.86 (2008).
- [14] T. Iwashita and R. Yamamoto, "Short-time motion of brownian particles in a shear flow", Physical review. E, Statistical, nonlinear, and soft matter physics **79**, 031401 (2009).
- [15] D. A. S. W. B. Russel and W. R. Schowalter, *Colloidal dispersions* (Cambridge University Press, Cambridge, England, 1989).
- [16] Y. Otsubo, "The present status and prospect of suspension rheology", Nihon Reoroji Gakkaishi 31, 15 (2003).
- [17] T. Matsumoto, "Rheology of colloidal disperse systems", Nihon Reoroji Gakkaishi 32, 3 (2004).
- [18] I. M. Krieger, "Rheology of monodisperse latices", Advances in Colloid and Interface Science 3, 111 (1972).
- [19] C.-H. Hsueh and P. Becher, "Effective viscosity of suspensions of spheres", Journal of the American Ceramic Society **88**, 1046 (2005).
- [20] A. Onuki, "Phase transitions of fluids in shear flow", Journal of Physics: Condensed Matter 9, 6119 (1997).
- [21] S. Toh, K. Ohkitani, and M. Yamada, "Enstrophy and momentum fluxes in two-dimensional shear flow turbulence", Physica D: Nonlinear Phenomena **51**, 569 (1991).
- [22] H. Kobayashi and R. Yamamoto, "Implementation of Lees–Edwards periodic boundary conditions for direct numerical simulations of particle dispersions under shear flow", The Journal of Chemical Physics **134**, 064110 (2011).

REFERENCES 116

[23] H. Kobayashi and R. Yamamoto, "Implementation of lees-edwards periodic boundary conditions for direct numerical simulations of particle dispersions under shear flow", The Journal of Chemical Physics 134, 064110 (2011).

- [24] K. Kim and R. Yamamoto, "Efficient simulations of charged colloidal dispersions: a density functional approach", Macromolecular Theory and Simulations 14, 278 (2005).
- [25] K. Kim, Y. Nakayama, and R. Yamamoto, "Direct numerical simulations of electrophoresis of charged colloids", Phys. Rev. Lett. 96, 208302 (2006).
- [26] H. Tanaka and T. Araki, "Simulation method of colloidal suspensions with hydrodynamic interactions: fluid particle dynamics", Phys. Rev. Lett. **85**, 1338 (2000).
- [27] T. Kajishima, S. Takiguchi, H. Hamasaki, and Y. Miyake, "Turbulence structure of particle-laden flow in a vertical plane channel due to vortex shedding", JSME International Journal Series B Fluids and Thermal Engineering 44, 526 (2001).
- [28] J.-L. Barrat and J.-P. Hansen, Basic concepts for simple and complex liquids (Mar. 2003).
- [29] A Book in Japanese (1995).
- [30] H. Ohshima, T. W. Healy, and L. R. White, "Accurate analytic expressions for the surface charge density/surface potential relationship and double-layer potential distribution for a spherical colloidal particle", Journal of Colloid and Interface Science **90**, 17 (1982).
- [31] R. O'Brien and L. White, "Electrophoretic mobility of a spherical colloidal particle", Journal of The Chemical Society, Faraday Transactions 2 **74**, 1607 (1978).
- [32] H. Ohshima, T. W. Healy, and L. R. White, "Approximate analytic expressions for the electrophoretic mobility of spherical colloidal particles and the conductivity of their dilute suspensions", J. Chem. Soc., Faraday Trans. 2 79, 1613 (1983).
- [33] *A Book in Japanese* (2004).
- [34] W. Ramsden, "Separation of solids in the surface-layers of solutions and 'suspensions' (observations on surface-membranes, bubbles, emulsions, and mechanical coagulation).—preliminary account", Proceedings of the royal Society of London 72, 156 (1904).
- [35] S. U. Pickering, "CXCVI.-Emulsions", Journal of the Chemical Society, Transactions 91, 2001 (1907).
- [36] F. Fenouillot, P. Cassagnau, and J.-C. Majesté, "Uneven distribution of nanoparticles in immiscible fluids: morphology development in polymer blends", Polymer **50**, 1333 (2009).
- [37] Y. Yang, Z. Fang, X. Chen, W. Zhang, Y. Xie, Y. Chen, Z. Liu, and W. Yuan, "An overview of pickering emulsions: solid-particle materials, classification, morphology, and applications", Frontiers in pharmacology 8, 287 (2017).
- [38] M. E. Cates and P. S. Clegg, "Bijels: a new class of soft materials", Soft Matter 4, 2132 (2008).
- [39] M. N. Lee and A. Mohraz, "Bicontinuous macroporous materials from bijel templates", Advanced Materials **22**, 4836 (2010).
- [40] P. C. Hohenberg and B. I. Halperin, "Theory of dynamic critical phenomena", Reviews of Modern Physics **49**, 435 (1977).
- [41] M. Doi, Soft Matter Physics (Oxford University Press, 2013).
- [42] A. Arakawa and V. R. Lamb, "Computational design of the basic dynamical processes of the ucla general circulation model", General circulation models of the atmosphere 17, 173 (1977).
- [43] F. H. Harlow and J. E. Welch, "Numerical calculation of time-dependent viscous incompressible flow of fluid with free surface", The physics of fluids **8**, 2182 (1965).
- [44] J. H. Ferziger and M. Peric, *Computational methods for fluid dynamics* (Springer Science & Business Media, 2012).
- [45] D. Jacqmin, "Calculation of two-phase navier–stokes flows using phase-field modeling", Journal of Computational Physics **155**, 96 (1999).
- [46] A. Maruoka, J. Matsumoto, and M. Kawahara, "A fractional step finite element method for incompressible navier–stokes equations using quadrilateral scaled bubble function", Journal of Structural Engineering A 44, 383 (1998).
- [47] H. A. Van der Vorst, "Bi-cgstab: a fast and smoothly converging variant of bi-cg for the solution of nonsymmetric linear systems", SIAM Journal on scientific and Statistical Computing 13, 631 (1992).

REFERENCES 117

[48] Lis: Library of Iterative Solvers for Linear Systems, https://www.ssisc.org/lis/index.ja.html, Accessed: 2019-01-28.

- [49] Y. He, Y. Liu, and T. Tang, "On large time-stepping methods for the Cahn–Hilliard equation", Applied Numerical Mathematics **57**, 616 (2007).
- [50] ParaView Documentation, https://docs.paraview.org/en/latest/, Accessed: 2021-09-30.
- [51] C. Domb, *Phase transitions and critical phenomena* (Elsevier, 2000).
- [52] M. C. Marchetti, J. F. Joanny, S. Ramaswamy, T. B. Liverpool, J. Prost, M. Rao, and R. A. Simha, "Hydrodynamics of soft active matter", Reviews of Modern Physics **85**, 1143 (2013).
- [53] M. J. Lighthill, "Hydromechanics of Aquatic Animal Propulsion", Annual Review of Fluid Mechanics 1, 413 (1969).
- [54] J. R. Blake, "A spherical envelope approach to ciliary propulsion", Journal of Fluid Mechanics 46, 199 (1971).
- [55] O. S. Pak and E. Lauga, "Generalized squirming motion of a sphere", Journal of Engineering Mathematics 88, 1 (2014).
- [56] N. Oyama, J. J. Molina, and R. Yamamoto, "Simulations of Model Microswimmers with Fully Resolved Hydrodynamics", Journal of the Physical Society of Japan **86**, 101008 (2017).
- [57] A. Bricard, J.-B. Caussin, N. Desreumaux, O. Dauchot, and D. Bartolo, "Emergence of macroscopic directed motion in populations of motile colloids", Nature **503**, 95 (2013).
- [58] G. Quincke, "Ueber rotationen im constanten electrischen felde", Annalen der Physik 295, 417 (1896).
- [59] A. Mauleon-Amieva, M. Mosayebi, J. E. Hallett, F. Turci, T. B. Liverpool, J. S. Van Duijneveldt, and C. P. Royall, "Competing active and passive interactions drive amoebalike crystallites and ordered bands in active colloids", Physical Review E **102**, 032609 (2020).
- [60] A. J. Goldman, R. G. Cox, and H. Brenner, "Slow viscous motion of a sphere parallel to a plane wall—i motion through a quiescent fluid", Chemical engineering science **22**, 637 (1967).
- [61] B. Cichocki and R. Jones, "Image representation of a spherical particle near a hard wall", Physica A: Statistical Mechanics and its Applications **258**, 273 (1998).
- [62] M. P. Allen and D. J. Tildesley, *Computer Simulation of Liquids* (Oxford Science Publications, 1987).
- [63] S. M. Cox and P. C. Matthews, "Exponential time differencing for stiff systems", Journal of Computational Physics **176**, 430 (2002).
- [64] M. Hochbruck and A. Ostermann, "Exponential integrators", Acta Numerica 19, 209 (2010).
- [65] Y. Saad and M. H. Schultz, "Gmres: a generalized minimal residual algorithm for solving nonsymmetric linear systems", SIAM Journal on scientific and statistical computing 7, 856 (1986).
- [66] Lis User Guide, https://www.ssisc.org/lis/lis-ug-en.pdf, Accessed: 2019-01-28.